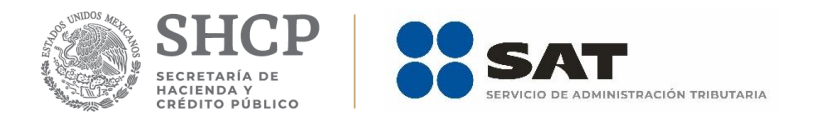

# **Información sobre situación fiscal (ISSIF)**

**MANUAL DE USUARIO**

**ADMINISTRACIÓN CENTRAL DE MANTENIMIENTO DE APLICACIONES febrero de 2019**

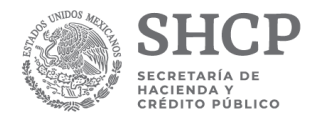

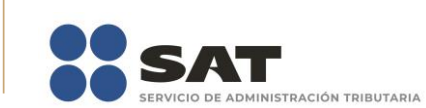

**SECRETARIA DE HACIENDA Y CRÉDITO PÚBLICO (SHCP)**

**SERVICIO DE ADMINISTRACIÓN TRIBUTARIA (SAT)**

**ADMINISTRACIÓN CENTRAL DE MANTENIMIENTO DE APLICACIONES** 

**ADMINISTRACION DE SISTEMAS TRIBUTARIOS, IDENTIFICACIÓN E INSPECCIÓN**

**INFORMACIÓN SOBRE SITUACIÓN FISCAL ISSIF (32H-CFF) 2017**

**MANUAL DE USUARIO VERSIÓN 1.0.0.0**

**febrero de 2019**

**ESTE MANUAL ES PROPORCIONADO GRATUITAMENTE**

**COPYRIGHT © 2001 - 2018**

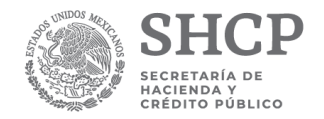

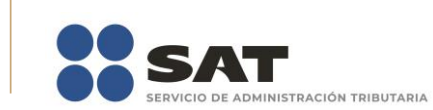

## **INDICE**

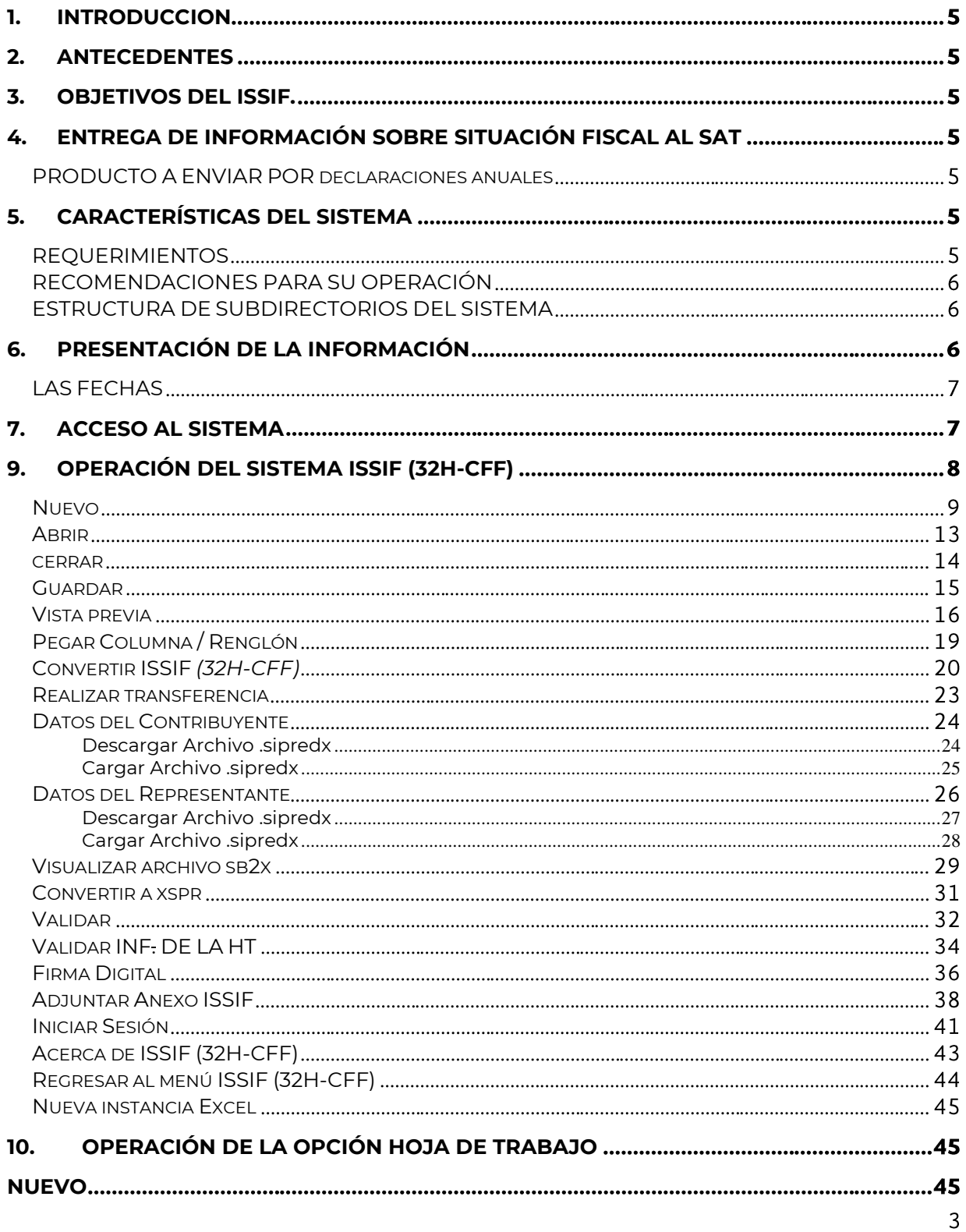

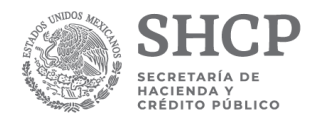

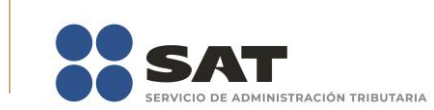

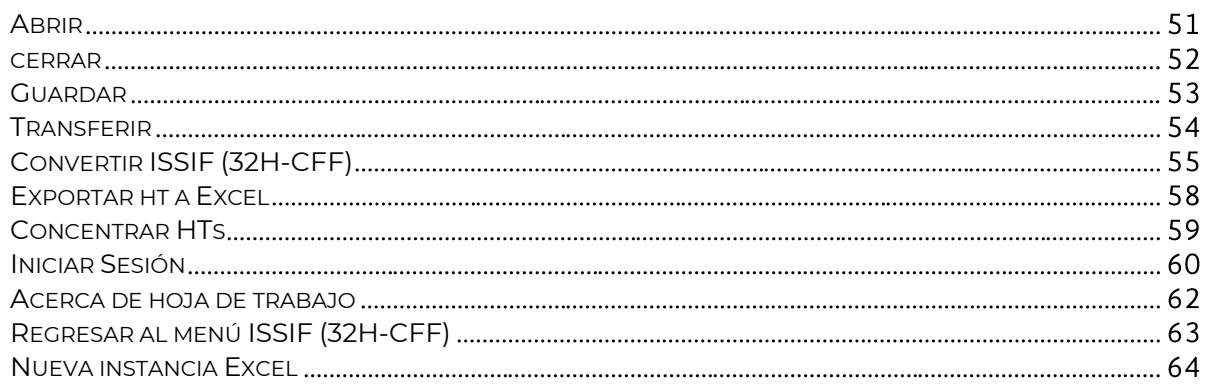

## **11. ESTRUCTURA DE LOS ARCHIVOS [DE LA INFORMACIÓN SOBRE SITUACION FISCAL](#page-63-1)** 64

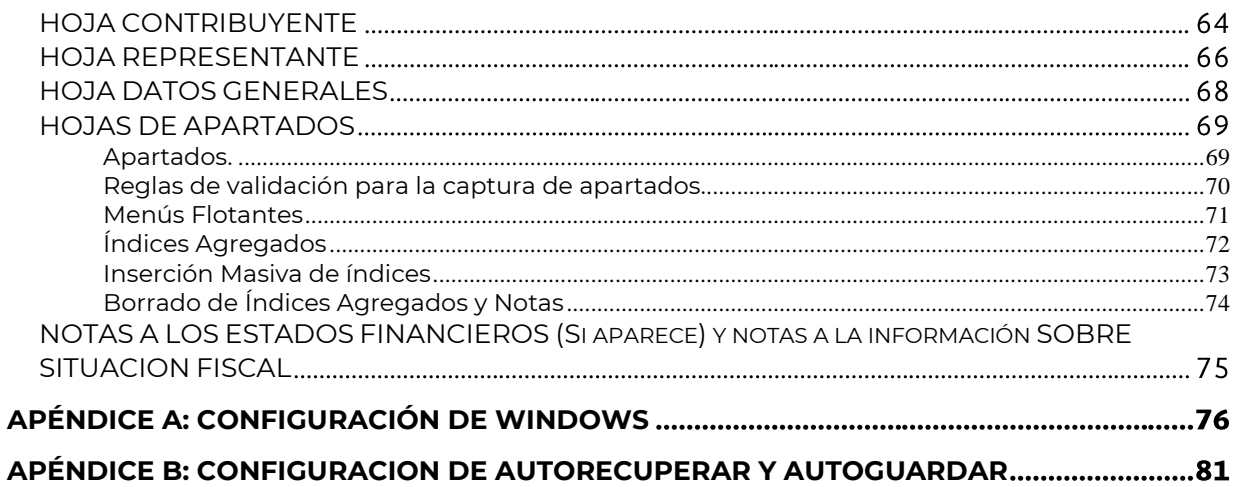

## <span id="page-4-0"></span>**1. INTRODUCCION**

El presente manual de usuario resume las características generales de operación del sistema de información sobre situación fiscal (ISSIF), para contar oportunamente con la información de los contribuyentes que presentan la Información.

## <span id="page-4-1"></span>**2. ANTECEDENTES**

## <span id="page-4-2"></span>**3. OBJETIVOS DEL ISSIF.**

- Hacer más eficiente y oportuna la forma de llevar a cabo la entrega de los documentos a la autoridad.
- Mejorar continuamente el acceso y uso de los canales de atención, normatividad, formatos, instructivos, aplicaciones, sistemas, y demás instrumentos que ofrece el SAT para apoyar a los contribuyentes en la simplificación y en el cumplimiento de sus obligaciones.

## <span id="page-4-3"></span>**4. ENTREGA DE INFORMACIÓN SOBRE SITUACIÓN FISCAL AL SAT**

## <span id="page-4-4"></span>**PRODUCTO A ENVIAR POR DECLARACIONES ANUALES**

**Archivo con extensión SB2X**, deberá ser generado por el ISSIF, el cual contiene información de los siguientes rubros:

- Contribuyente.
- Representante Legal de la empresa dictaminada.
- Datos generales de la empresa.
- Apartados.
- Notas y lista de notas de índices.
- e.firma del contribuyente.

## <span id="page-4-5"></span>**5. CARACTERÍSTICAS DEL SISTEMA**

#### <span id="page-4-6"></span>**REQUERIMIENTOS**

#### **Equipo mínimo:**

- Procesador Intel core i3<sup>®</sup> IV a 1.7 ghz o superior.
- 4 GB en memoria RAM (8GB recomendado).
- Sistema operativo Microsoft windows<sup>®</sup> 7 en adelante
- Microsoft office® 2013 en adelante (se recomienda a 32 bits)
- Espacio libre en disco duro total de 1GB.

## **Conocimientos del usuario:**

- Manejo básico de equipo de cómputo e impresoras.
- **•** Sistema operativo Windows.
- Manejo fluido de Excel.

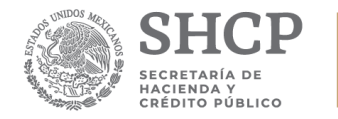

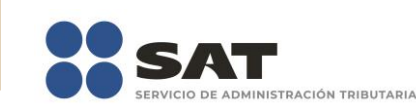

## <span id="page-5-0"></span>**RECOMENDACIONES PARA SU OPERACIÓN**

Se sugiere que el usuario evite en lo posible borrar o modificar archivos propios del sistema operativo de **Windows, SIPRED, DISIF (32H-CFF), SIPIAD, ISSIF o Excel**, ya que esto podría afectar el funcionamiento del sistema.

## **Usuarios del sistema**

Contribuyente

## **Fuente de información**

La información proporcionada contempla los siguientes rubros:

## Para la **Información sobre situación fiscal**:

- Datos del contribuyente.
- Datos del representante legal.
- Datos generales.
- Datos de los apartados.
- Notas que contiene la información adicional y lista de notas de índices

## <span id="page-5-1"></span>**ESTRUCTURA DE SUBDIRECTORIOS DEL SISTEMA**

La estructura que genera por defecto el instalador del sistema es la siguiente:

## **C:\SIPREDNET\Logs**

Es donde se guardan las acciones realizadas con el sistema, generándose un archivo distinto cada día.

#### **C:\SIPREDNET\Templates**

Es donde se almacenan los archivos (plantillas) utilizados en la creación de un nuevo documento.

Es importante mencionar que usted no debe modificar o borrar el contenido de los subdirectorios anteriores. Si lo hace, el funcionamiento del sistema se verá seriamente afectado o en el peor de los casos no funcionará. En caso de que se dañe algún archivo o base de datos instalado con el sistema, será necesario que haga una reinstalación del mismo.

## <span id="page-5-2"></span>**6. PRESENTACIÓN DE LA INFORMACIÓN**

En los apartados se pueden adicionar índices, conforme a las notas técnicas.

Para efectos de estandarizar la información de identificación de entidades federativas donde se ubica el domicilio fiscal del contribuyente, se incluye el catálogo correspondiente.

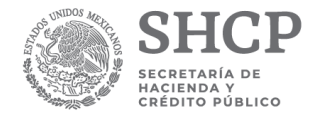

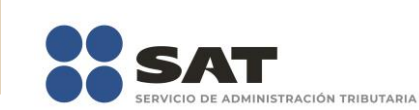

Para estandarizar la información de identificación en actividades para efectos fiscales del contribuyente, se deberá registrar el número conforme al catálogo de Grupos Económicos que se incluye en el sistema (Catálogo de claves).

La información no podrá ser presentada bajo ningún otro formato que no sea el correspondiente archivo "SB2X" para la Información sobre situación fiscal generado por el sistema.

## <span id="page-6-0"></span>**LAS FECHAS**

Los campos de fecha necesariamente deberán ser capturados conforme el siguiente formato, dd/mm/aaaa

- dd: Captura de dos dígitos para el día
- /: Como separador
- mm: Captura de dos dígitos para el mes
- /: Como separador
- aaaa: Captura de cuatro dígitos para el año.

## **La operación del sistema se verá afectada si el dato no es capturado con este formato.**

## <span id="page-6-1"></span>**7. ACCESO AL SISTEMA**

Una vez instalado, para tener acceso al sistema, busque en la barra de inicio o selección Excel de su menú.

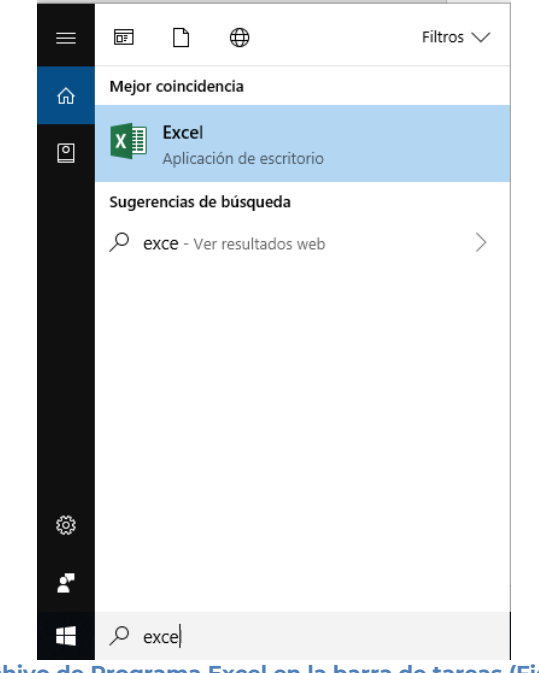

**Archivo de Programa Excel en la barra de tareas (Fig. 1.)**

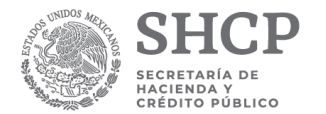

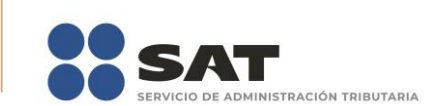

Una vez que se haya terminado de abrir la aplicación de Excel se tendrá el siguiente menú, en donde se encuentra integrado el sistema con la leyenda **ISSIF (32H-CFF)**

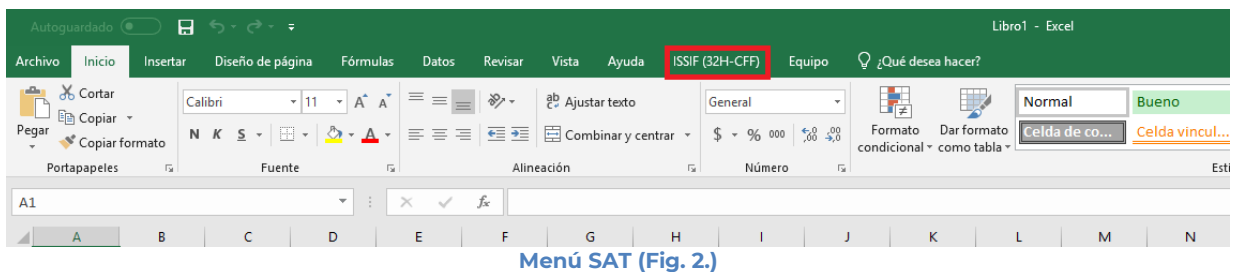

Seleccione la pestaña ISSIF (32H-CFF) para que se muestren las opciones que podrá utilizar como parte del sistema.

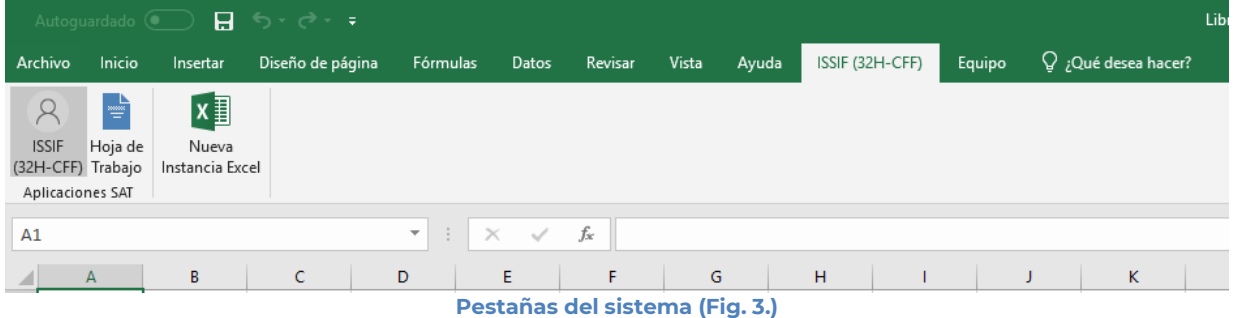

## **Las opciones son:**

- **ISSIF (32H-CFF):** Para acceder al Sistema de presentación de la Información Sobre Situación Fiscal.
- **Hoja de Trabajo:** Para acceder a las plantillas de un documento en modo de Hoja de Trabajo.
- **Nueva Instancia Excel:** Inicia una nueva instancia de Excel.

## <span id="page-7-0"></span>**9. OPERACIÓN DEL SISTEMA ISSIF (32H-CFF)**

Para entrar al Sistema de presentación de la Información sobre situación fiscal, seleccione la opción ISSIF (32H-CFF)

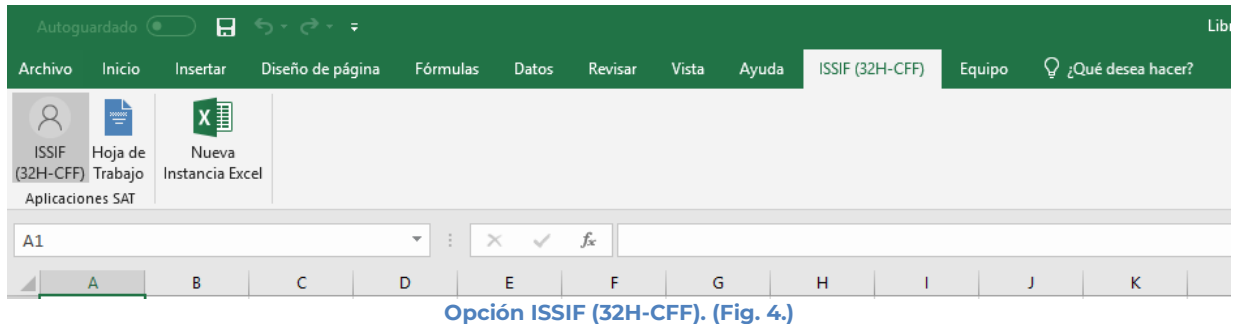

A continuación, se mostrará el siguiente menú con las opciones que podrá utilizar como parte del sistema.

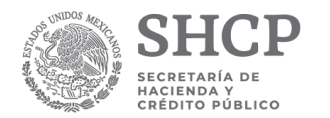

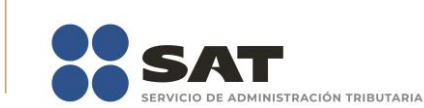

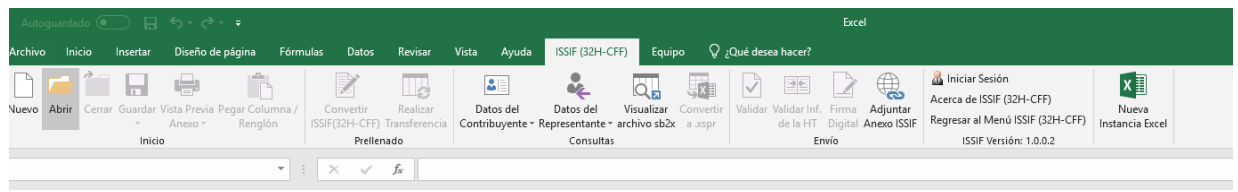

**Menú opciones ISSIF (32H-CFF). (Fig. 5.)**

## **Las opciones son:**

- Nuevo
- Abrir
- Cerrar
- Guardar
- Vista Previa Anexo
- Pegar Columna / Renglón
- Convertir ISSIF (32H-CFF)
- Realizar Transferencia
- Datos del Contribuyente
- Datos del Representante
- Visualizar archivo sb2x
- Convertir a xspr
- Validar
- Validar Inf. de la HT
- **•** Firma Digital
- Adjuntar Anexo ISSIF
- Iniciar Sesión
- Acerca de ISSIF(32H-CFF)
- Regresar al Menú SAT
- Nueva instancia Excel

## <span id="page-8-0"></span>**NUEVO**

Para capturar la Información sobre situación fiscal seleccione la opción "**Nuevo"** del menú principal, como se muestra en la figura:

| Autoquardado (● ) 日 ち・さ・・                                                      |                                                                      |                                             |                                                                                           |                                                                        | Excel                        |                                                                                 |                               |
|--------------------------------------------------------------------------------|----------------------------------------------------------------------|---------------------------------------------|-------------------------------------------------------------------------------------------|------------------------------------------------------------------------|------------------------------|---------------------------------------------------------------------------------|-------------------------------|
| Inicio<br>Archivo<br>Insertar                                                  | Fórmulas Datos<br>Diseño de página                                   | Revisar<br>Vista Ayuda                      | Equipo<br>ISSIF (32H-CFF)                                                                 | Qué desea hacer?                                                       |                              |                                                                                 |                               |
| nombe ni<br>Nuevo Abrir Cerrar Guardar Vista Previa Pegar Columna /<br>Anexo - | $\mathbb{Z}$<br>Convertir<br>ISSIF(32H-CFF) Transferencia<br>Renglón | $\mathbf{B}$<br>u.<br>Datos del<br>Realizar | $\frac{1}{2}$<br>IJЩ<br>Datos del<br>Contribuyente ~ Representante ~ archivo sb2x a .xspr | 【【】】 】 。<br>Visualizar Convertir   Validar Validar Inf. Firma Adjuntar | de la HT Digital Anexo ISSIF | Iniciar Sesión<br>Acerca de ISSIF (32H-CFF)<br>Regresar al Menú ISSIF (32H-CFF) | x<br>Nueva<br>Instancia Excel |
| Inicio                                                                         | Prellenado                                                           |                                             | Consultas                                                                                 |                                                                        | Envío                        | ISSIF Versión: 1.0.0.2                                                          |                               |
|                                                                                | $\mathbf{v}$ : $\mathbf{x}$ $\mathbf{v}$ fx                          |                                             |                                                                                           |                                                                        |                              |                                                                                 |                               |

**Capturar una nueva información sobre situación fiscal. (Fig. 6.)**

Aparecerá la siguiente ventana:

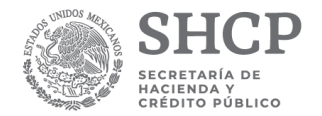

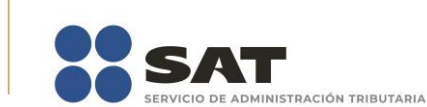

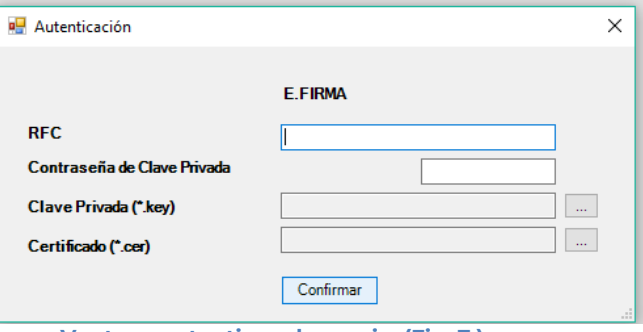

**Ventana autenticar al usuario. (Fig. 7.)**

#### **Debe ingresar los siguientes datos:**

**a) RFC:** Es el Registro Federal de Contribuyentes del usuario (Contribuyente que desea capturar el documento).

**b) Contraseña de Clave Privada**: Es la clave asociada al usuario.

**c) Clave Privada**: Es el archivo con extensión **.key** asociada al usuario que se está proporcionando

**d) Certificado:** Es el archivo con extensión **.cer** que está asociado al usuario que se está firmando.

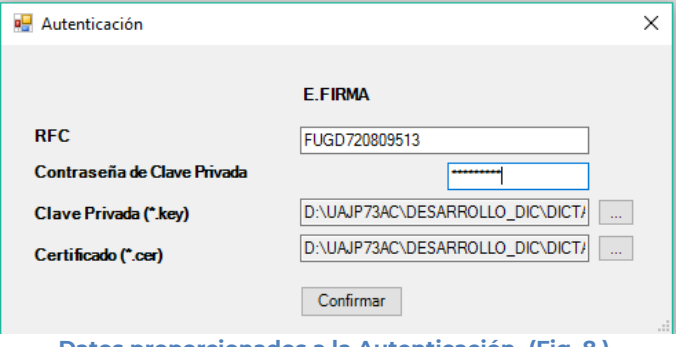

**Datos proporcionados a la Autenticación. (Fig. 8.)**

Una vez hecho lo anterior, de clic en el botón "Confirmar".

Si la información que proporciono no es correcta el sistema le mostrará un mensaje como el de la siguiente figura:

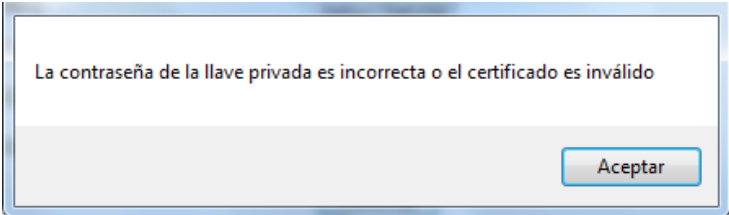

**Despliegue de mensaje de datos incorrectos. (Fig. 9.)**

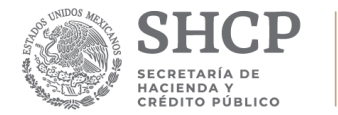

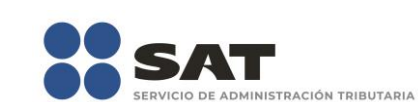

Si proporciono la información correctamente y si existen mensajes del SAT, se mostrarán en la siguiente:

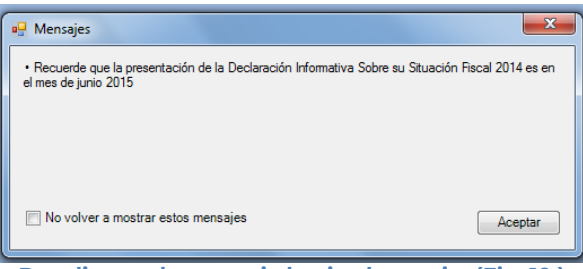

**Despliegue de mensaje hacia el usuario. (Fig. 10.)** 

Si no desea volver a ver los mensajes (los mensajes nuevos si aparecerán), seleccione la casilla "No volver a mostrar estos mensajes" y luego de clic en Aceptar.

A continuación, se desplegará la siguiente pantalla solicitando nueva información:

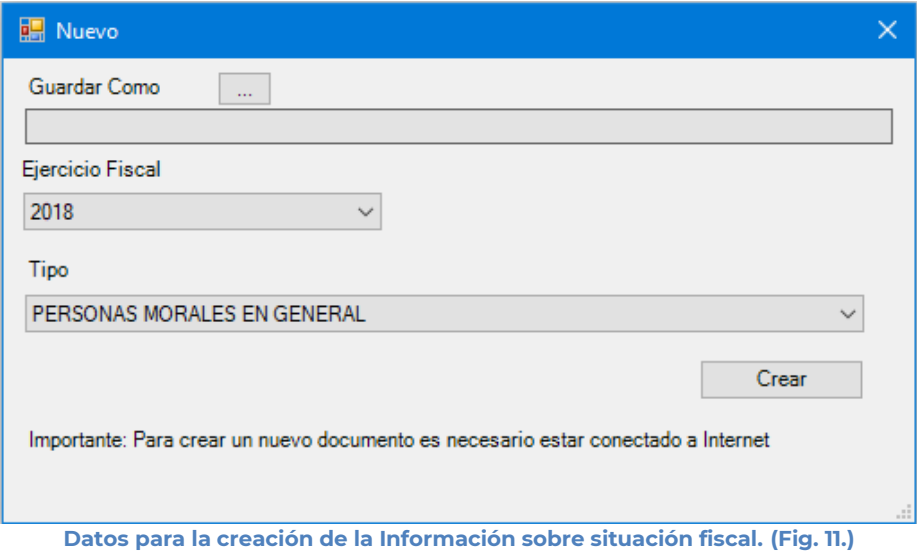

## **Debe ingresar los siguientes datos:**

**a) Guardar Como:** Al dar clic en este botón, aparecerá la siguiente pantalla, en la cual se le dará nombre al archivo donde se generará la Información sobre situación fiscal, (se recomienda utilizar el RFC del contribuyente), incluye la ruta donde será almacenado el archivo.

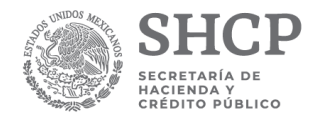

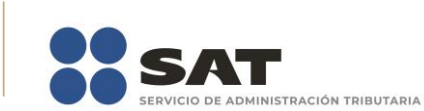

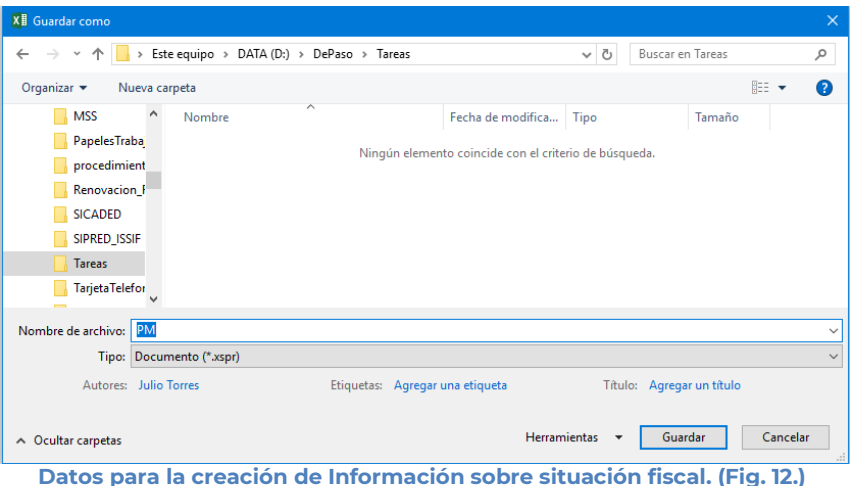

- **b) Ejercicio Fiscal:** Es el año del ejercicio a generar
- **c) Tipo:** Seleccione de la lista el tipo de información sobre situación fiscal.
- **d) Crear:** Dar clic para iniciar con la generación de la información sobre situación fiscal. El sistema mostrará la siguiente pantalla.

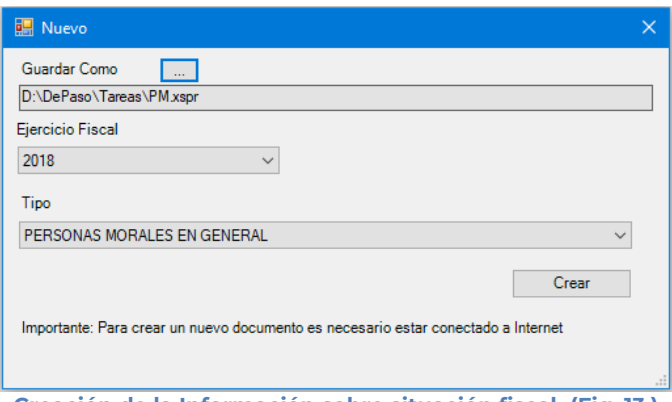

**Creación de la Información sobre situación fiscal. (Fig. 13.)**

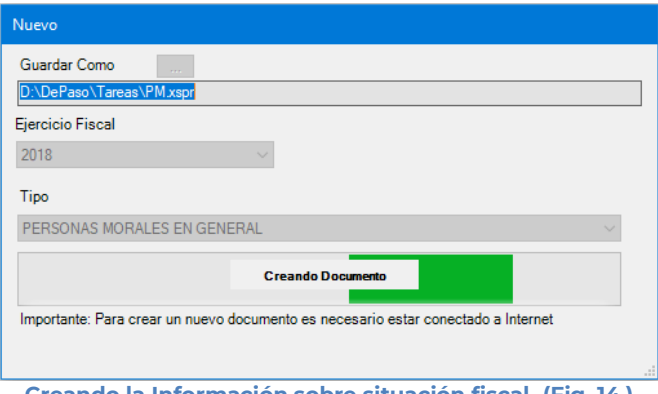

**Creando la Información sobre situación fiscal. (Fig. 14.)**

Al terminar la generación se mostrará en la pantalla el documento generado con sus datos y apartados correspondientes, como se muestra en la figura siguiente.

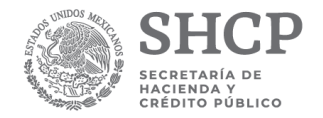

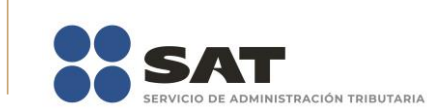

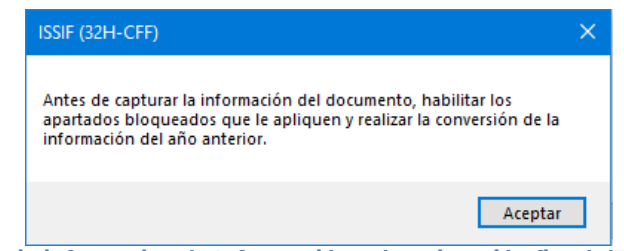

**Mensaje informativo de Información sobre situación fiscal. (Fig. 15.)**

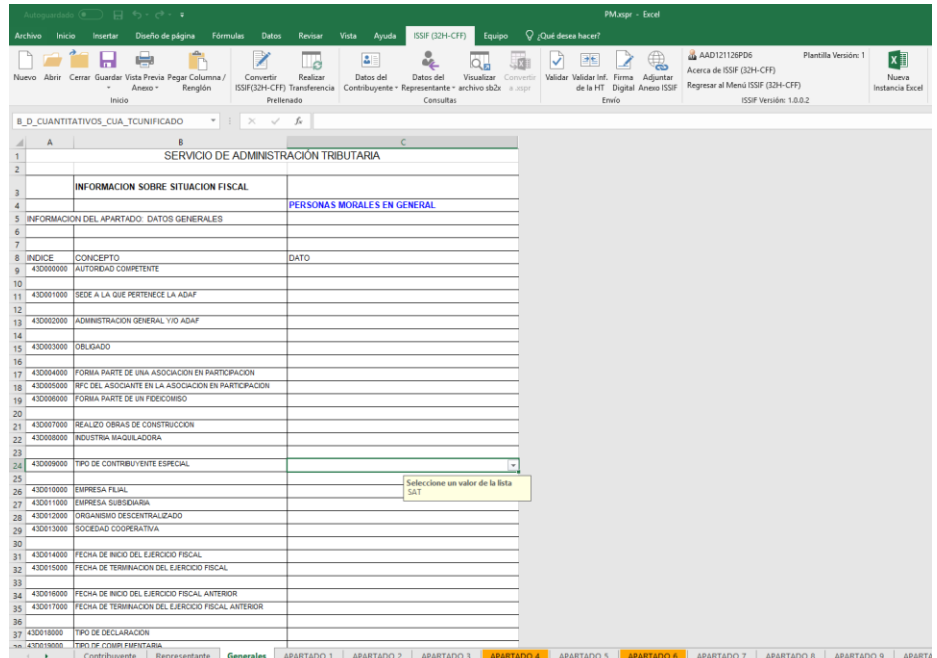

**Mensaje de generación exitosa de la información sobre situación fiscal. (Fig. 16.)**

#### <span id="page-12-0"></span>**ABRIR**

Esta opción le permite corregir o modificar los datos de la información sobre situación fiscal.

Para modificar la información sobre situación fiscal debe hacer clic en la opción "Abrir" como se muestra en la figura siguiente:

| Autoguardado (● ) 日 ち・♂・す                                                                      |                                                                                     | 8a8be02c-912c-4a0d-9966-119383bbf457                                                                                                    |
|------------------------------------------------------------------------------------------------|-------------------------------------------------------------------------------------|----------------------------------------------------------------------------------------------------|
| Inicio<br>Diseño de página<br>Archivo<br>Insertar                                              | Revisar<br><b>Vista</b><br>Ayuda<br>Fórmulas Datos                                  | $Q_i$ Qué desea hacer?<br>ISSIF (32H-CFF)<br>Equipo                                                                                                    |
| ĥ<br>- 0<br>ы<br>Nuevo Abrir Cerrar Guardar Vista Previa Pegar Columna /<br>Renglón<br>Anexo - | R<br>BE<br>Le<br>Realizar<br>Datos del<br>Convertir<br>ISSIF(32H-CFF) Transferencia | AAD121126PD6<br>界<br>$\begin{array}{c} \bigtriangledown \\ \hline \end{array}$<br>$x \equiv$<br>oz.<br>$\bigoplus$<br>$Q_{\mathbf{E}}$<br>Acerca de ISSIF (32H-CFF)<br>Visualizar Convertir   Validar Validar Inf. Firma Adiuntar<br>Datos del<br>Nueva<br>Regresar al Menú ISSIF (32H-CFF)<br>de la HT Digital Anexo ISSIF<br>Instancia Excel<br>Contribuyente * Representante * archivo sb2x a .xspr |
| Inicio                                                                                         | Prellenado                                                                          | Envío<br>ISSIF Versión: 1.0.0.2<br>Consultas                                                                                                    |
|                                                                                                | $\mathbf{v}$ $\mathbf{v}$ $\mathbf{v}$ $\mathbf{v}$ $\mathbf{v}$ $\mathbf{v}$       |                                                                                                    |

**Seleccionar la opción de Abrir. (Fig. 17.)**

El sistema le mostrará una pantalla como la de la figura siguiente, donde tendrá la opción de abrir un archivo de información sobre situación fiscal (\*.xspr)

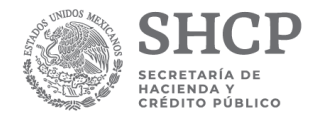

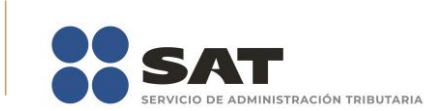

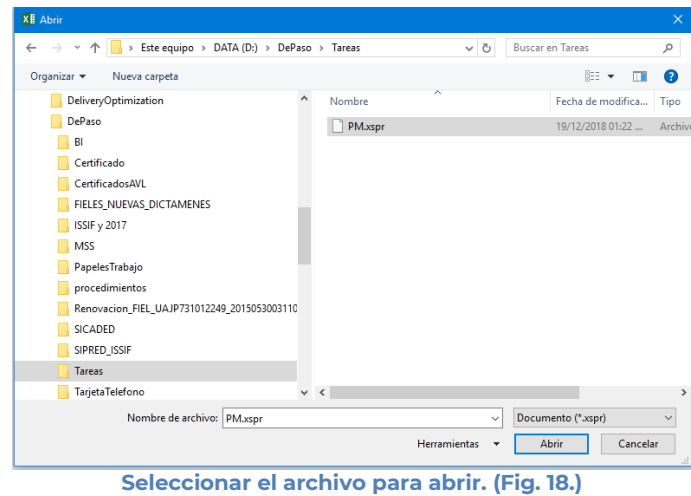

En esta ventana se establece el directorio del cual se quiere tomar el archivo de la información sobre situación fiscal abrir y se selecciona haciendo clic sobre él. El sistema abrirá el archivo mostrando los datos de la información sobre situación fiscal.

|                |                          | Autoquardado (■ ) 同 ち・ d - ■                                                                                        | PM.xspr - Excel                                                                                                    |
|----------------|--------------------------|----------------------------------------------------------------------------------------------------|----------------------------------------------------------------------------------------------------|
|                | <b>Archivo</b><br>Inicio | <b>Datos</b><br>Insertar<br>Diseño de página<br>Fórmulas                                                            | Q ¿Qué desea hacer?<br>Revisar<br>Vista<br>Ayuda<br>ISSIF (32H-CFF)<br>Equipo                                                                                                    |
|                |                          | п<br>Nuevo Abrir Cerrar Guardar Vista Previa Pegar Columna /<br>Convertir<br>Renglón<br>$\sim$<br>Anexo -<br>Inicio | AAD121126PD6<br>Plantilla Versión: 1<br>Ix≣<br>в.<br>크림<br>⊥a<br>ఉ<br>Acerca de ISSIF (32H-CFF)<br>Realizar<br>Datos del<br>Datos del<br>Visualizar Convertir<br>Validar Validar Inf. Firma Adjuntar<br>Nueva<br>Regresar al Menú ISSIF (32H-CFF)<br>ISSIF(32H-CFF) Transferencia Contribuyente - Representante - archivo sb2x a assor<br>de la HT Digital Anexo ISSIF<br>Instancia Excel<br>Prellenado<br>Consultas<br>Erwio.<br>ISSIF Versión: 1.0.0.2 |
|                |                          | B_D_CUANTITATIVOS_CUA_TCUNIFICADO<br>$\mathbf{v}$ : $\times$ $\checkmark$ $\check h$                                |                                                                                                    |
|                |                          |                                                                                                    |                                                                                                    |
|                | $\mathbf{A}$             | B                                                                                                    | $\mathsf{C}$                                                                                                    |
|                |                          | SERVICIO DE ADMINISTRACIÓN TRIBUTARIA                                                                               |                                                                                                    |
| $\overline{z}$ |                          | INFORMACION SOBRE SITUACION FISCAL                                                                                  |                                                                                                    |
| 4              |                          |                                                                                                    | <b>PERSONAS MORALES EN GENERAL</b>                                                                                                    |
| $\mathsf{s}$   |                          | INFORMACION DEL APARTADO: DATOS GENERALES                                                                           |                                                                                                    |
| 6              |                          |                                                                                                    |                                                                                                    |
| $\overline{7}$ |                          |                                                                                                    |                                                                                                    |
| 8              | <b>INDICE</b>            | CONCEPTO                                                                                                    | DATO                                                                                                    |
| $\circ$        | 43D000000                | AUTORDAD COMPETENTE                                                                                                 |                                                                                                    |
| 10             |                          |                                                                                                    |                                                                                                    |
| 11             | 43D001000                | SEDE A LA QUE PERTENECE LA ADAF                                                                                     |                                                                                                    |
| 12             |                          |                                                                                                    |                                                                                                    |
| 13             | 43D002000                | ADMINISTRACION GENERAL Y/O ADAF                                                                                     |                                                                                                    |
| 14             | 430003000                | <b>OBLIGADO</b>                                                                                                    |                                                                                                    |
| 15             |                          |                                                                                                    |                                                                                                    |
| 16<br>17       | 430004000                | FORMA PARTE DE UNA ASOCIACIÓN EN PARTICIPACIÓN                                                                      |                                                                                                    |
| 18             | 43D005000                | RFC DEL ASOCIANTE EN LA ASOCIACIÓN EN PARTICIPACIÓN                                                                 |                                                                                                    |
| 19             | 430006000                | FORMA PARTE DE UN FIDEICOMISO                                                                                       |                                                                                                    |
| 20             |                          |                                                                                                    |                                                                                                    |
| 21             | 43D007000                | REALIZO OBRAS DE CONSTRUCCION                                                                                       |                                                                                                    |
| 22             | 43D008000                | <b>NOUSTRIA MAQUILADORA</b>                                                                                         |                                                                                                    |
| 23             |                          |                                                                                                    |                                                                                                    |
| 24             | 43D009000                | TIPO DE CONTRIBUYENTE ESPECIAL                                                                                      |                                                                                                    |
| 25             |                          |                                                                                                    | Seleccione un valor de la lista                                                                                                    |
| 26             | 43D010000                | <b>EMPRESA FILIAL</b>                                                                                               | SAT                                                                                                    |
| 27             | 43D011000<br>43D012000   | <b>EMPRESA SUBSIDIARIA</b><br>ORGANISMO DESCENTRALIZADO                                                             |                                                                                                    |
| 28             | 430013000                | SOCIEDAD COOPERATIVA                                                                                                |                                                                                                    |
| 29             |                          |                                                                                                    |                                                                                                    |
| 30<br>31       | 430014000                | FECHA DE INICIO DEL EJERCICIO FISCAL                                                                                |                                                                                                    |
| 32             | 43D015000                | FECHA DE TERMINACION DEL EJERCICIO FISCAL                                                                           |                                                                                                    |
| 33             |                          |                                                                                                    |                                                                                                    |
| 34             | 43D016000                | FECHA DE INICIO DEL EJERCICIO FISCAL ANTERIOR                                                                       |                                                                                                    |
| 35             | 43D017000                | FECHA DE TERMINACION DEL EJERCICIO FISCAL ANTERIOR                                                                  |                                                                                                    |
| 36             |                          |                                                                                                    |                                                                                                    |
|                | 37 430018000             | TIPO DE DECLARACION                                                                                                 |                                                                                                    |
|                | no. 430019000            | TPO DE COMPLEMENTARIA                                                                                               |                                                                                                    |
|                | ٠<br>$\sim$              | Contribuyente<br>Representante<br>Generales                                                                         | APARTADO 1   APARTADO 2  <br>APARTADO 3 APARTADO 4 APARTADO 5 APARTADO 6 APARTADO 7 APARTADO 8 APARTADO 9 APART                                                                                                    |

**Documento abierto para modificarlo. (Fig. 19.)**

Realice las modificaciones necesarias y al terminar presione el botón de "Guardar" de la barra de herramientas.

#### <span id="page-13-0"></span>**CERRAR**

Con esta opción usted podrá cerrar la información sobre situación fiscal creada o bien una que ha abierto.

Para cerrar información sobre situación fiscal haga clic en la opción "Cerrar" como se muestra en la figura:

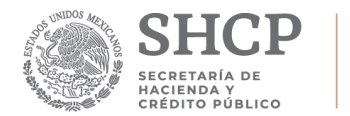

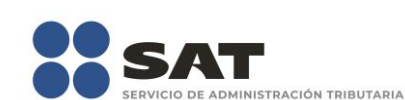

| $Q$ ; Qué desea hacer?<br>Equipo<br>ISSIF (32H-CFF)<br>Vista<br>Inicio<br>Diseño de página<br>Fórmulas Datos<br>Revisar<br>Ayuda<br>Archivo<br>Insertar<br>AAD121126PD6<br>Plantilla Versión: 1<br>$x \equiv$<br>$\bigoplus$<br>■■<br>K <sub>2</sub><br>$\triangledown$<br>B<br>$\mathbf{r}$<br>$\mathbb{L}_\mathcal{C}$<br>$\Box$<br>w<br>Acerca de ISSIF (32H-CFF)<br>Convertir | Autoquardado (●  ̄) 口 ゟヾ ♪ ・ ;                          |                       |                                      | PM.xspr - 8a8be02c-912c-4a0d-9966-119383bbf457 |                          |
|----------------------------------------------------------------------------------------------------|---------------------------------------------------------|-----------------------|--------------------------------------|------------------------------------------------|--------------------------|
|                                                                                                    |                                                         |                       |                                      |                                                |                          |
| de la HT Digital Anexo ISSIF Regresar al Menú ISSIF (32H-CFF)<br>ISSIF(32H-CFF) Transferencia<br>Contribuvente ~ Representante ~ archivo sb2x a asspr<br>Renglón<br>Anexo -<br>ISSIF Versión: 1.0.0.2<br>Prellenado<br>Consultas<br>Envío<br>Inicio                                                                                                    | Nuevo Abrir Cerrar Guardar Vista Previa Pegar Columna / | Realizar<br>Datos del | Visualizar<br>Datos del<br>Convertir | Validar Validar Inf. Firma Adjuntar            | Nueva<br>Instancia Excel |
| $\mathbf{r}$ : $\times$ $\checkmark$ fx<br><b>B D CUANTITATIVOS CUA TCUNIFICADO</b>                                                                                                    |                                                         |                       |                                      |                                                |                          |
| B<br>$\mathsf{A}$<br>43D001000 SEDE A LA QUE PERTENECE LA ADAF                                                                                                    |                                                         |                       |                                      |                                                |                          |

**Seleccionar la opción de cerrar la información sobre situación fiscal (Fig. 20.)**

Enseguida el sistema mostrará mensaje para cerrar la información sobre situación fiscal en caso de que haya realizado alguna modificación presionar "SI" para guardar los cambio, presionar "NO" para no guardar cambios o bien presionar "Cancelar" y continuar con la información sobre situación fiscal abierta.

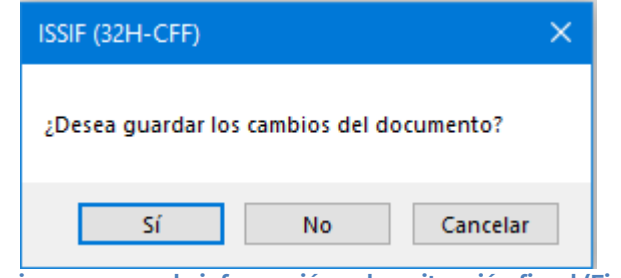

#### **Mensaje para cerrar la información sobre situación fiscal (Fig. 21.)**

## <span id="page-14-0"></span>**GUARDAR**

Con esta opción usted podrá almacenar la información sobre situación fiscal creada o las modificaciones realizadas al documento previamente abierto.

Para guardar la información sobre situación fiscal haga clic en la opción *"Guardar"* como se muestra en la figura:

| $\blacksquare$ 5.0.2.1.                                                                               |                         | FINAL PERSONAS MORALES 2017xspr - a1dd2cfc-d725-4783-a730-7ffab26a6498                                                                                                |                                                                                                    | <b>Julio Torres</b>                                                                                                    |                          |
|----------------------------------------------------------------------------------------------------|-------------------------|----------------------------------------------------------------------------------------------------|----------------------------------------------------------------------------------------------------|----------------------------------------------------------------------------------------------------|--------------------------|
| Archivo                                                                                               |                         | Inicio Insertar Dibujar Diseño-de-página Fórmulas Datos Revisar Vista Programador DISIF(32H-CFF) O ¿Qué-desea-hacer?                                                  |                                                                                                    |                                                                                                    | In Compartir             |
| Nuevo Abrir Cerra Guardar <i>Vista Previa Pegar Columna / Convertir</i> Realizar<br>Renglón<br>Inicio | Datos del<br>Prellenado | 圖<br>a.<br>Declaraciones y Visualizar Convertir<br>Datos del<br>DISIF Transferencia Contribuyente - Representante - Pagos Anteriores archivo sb2x a aspr<br>Consultas | <b>ELLER</b><br>$\boldsymbol{\mathcal{N}}$<br>Validar Validar Inf. Firma Enviar Preparar<br>de la HT Digital<br>v Firmar<br>Envio | (a Iniciar Sesión<br>Plantilla Versión: 1<br>Acerca de DISIF (32H-CFF)<br><b>DEBUG</b><br>Regresar al Menú SAT<br>DISIF (32H-CFF) Versión: 12.0.0.7 | Nueva<br>Instancia Excel |

**Seleccionar la opción de Guardar. (Fig. 22.)**

Enseguida el sistema guardara el documento en la ruta que se estableció al momento de crearlo.

En caso de que se desee cambiar la ruta o el nombre del archivo se podrá seleccionar la opción de *"Guardar como"* la cual se encuentra dentro de la opción *"Guardar"* como se muestra en la figura.

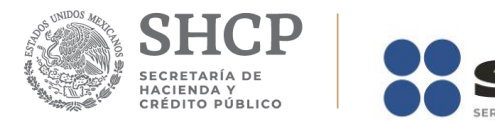

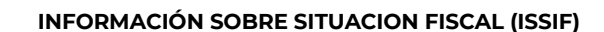

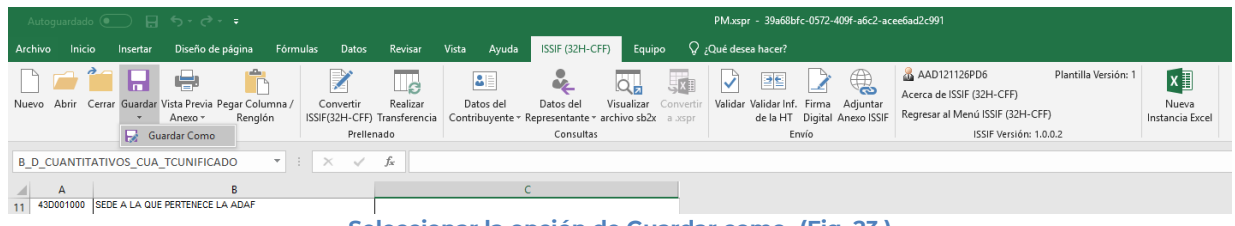

DMINISTRACIÓN TRIBUTARIA

**Seleccionar la opción de Guardar como. (Fig. 23.)**

Enseguida el sistema mostrará una pantalla donde se podrá establecer la ruta y nombre que se desea, con la extensión \*.xspr, como se muestra en la siguiente figura:

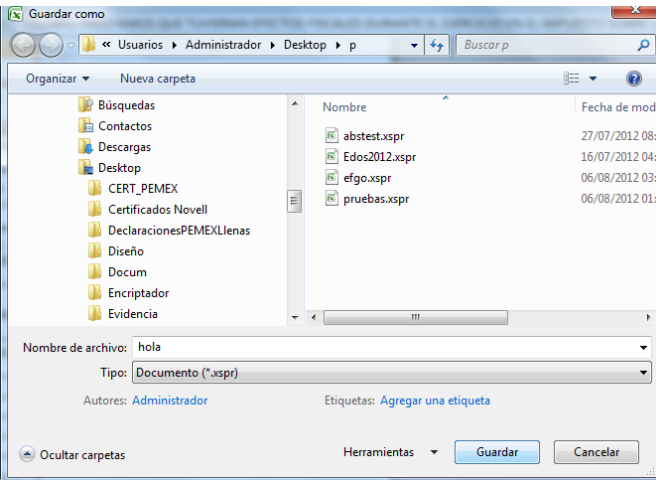

**Establecer nueva ruta y nombre al documento. (Fig. 24.)**

Al presionar el botón de "Guardar", el documento será almacenado en la nueva ruta con el nombre establecido.

## <span id="page-15-0"></span>**VISTA PREVIA**

Con esta opción usted podrá visualizar la información tal y como se imprimiría el apartado en el que se encuentra.

Para obtener la vista previa de un apartado haga clic en la opción *"Vista Previa"* como se muestra en la figura:

| Autoguardado (● ) 日 ち - d - -                                                 |                                                                  |                                                                                                    | PM.xspr - 39a68bfc-0572-409f-a6c2-acee6ad2c991                         |                                                                                                    |                                        |
|-------------------------------------------------------------------------------|------------------------------------------------------------------|----------------------------------------------------------------------------------------------------|------------------------------------------------------------------------|----------------------------------------------------------------------------------------------------|----------------------------------------|
| Inicio<br>Diseño de página<br>Archivo<br>Insertar                             | Fórmulas Datos<br>Revisar<br>Vista                               | ISSIF (32H-CFF)<br>Equipo<br>Ayuda                                                                                             | Q ¿Qué desea hacer?                                                    |                                                                                                    |                                        |
| Nuevo Abrir Cerrar Guardar Vista Previa Pegar Columna /<br>Renglón<br>Anexo - | Z<br>∟a<br>Realizar<br>Convertir<br>ISSIF(32H-CFF) Transferencia | ů<br>Jx.<br><b>B</b><br>Visualizar Convertir<br>Datos del<br>Datos del<br>Contribuyente * Representante * archivo sb2x a .xspr | $\bigoplus$<br>全型<br>$\sqrt{ }$<br>Validar Validar Inf. Firma Adjuntar | AAD121126PD6<br>Plantilla Versión: 1<br>Acerca de ISSIF (32H-CFF)<br>de la HT Digital Anexo ISSIF Regresar al Menú ISSIF (32H-CFF) | $x \equiv$<br>Nueva<br>Instancia Excel |
| Inicio                                                                        | Prellenado                                                       | Consultas                                                                                                    | Envío                                                                  | ISSIF Versión: 1.0.0.2                                                                                                    |                                        |
| <b>B D CUANTITATIVOS CUA TCUNIFICADO</b>                                      | $\mathbf{v}$ : $\times$ $\checkmark$ fx                          |                                                                                                    |                                                                        |                                                                                                    |                                        |

**Seleccionar la opción de Vista Previa. (Fig. 25.)**

Enseguida tiene la opción de Vista Previa Todo, Vista Previa por Rango y Vista Previa por Anexo.

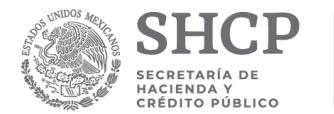

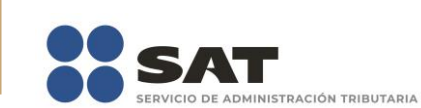

a.

**INFORMACIÓN SOBRE SITUACION FISCAL (ISSIF)**

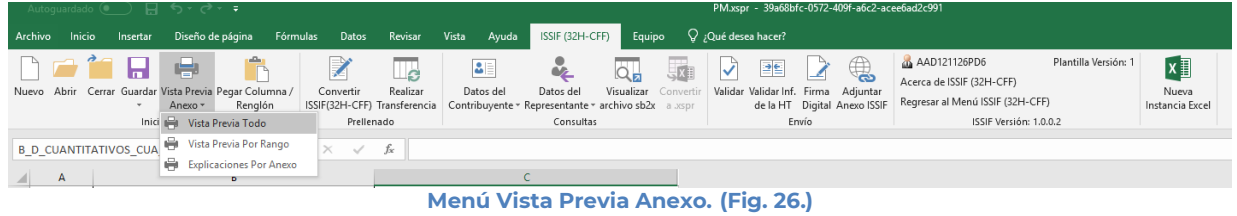

Si selecciona "Vista Previa Todo", enseguida el sistema mostrará un mensaje de advertencia sobre el tiempo que tardará esta operación y después la vista previa del Apartado seleccionado como se muestra en la figura.

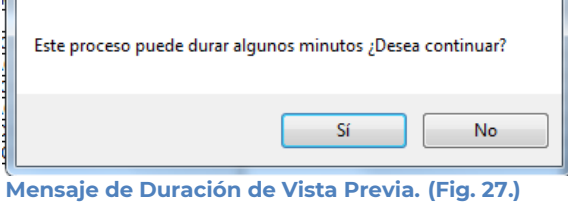

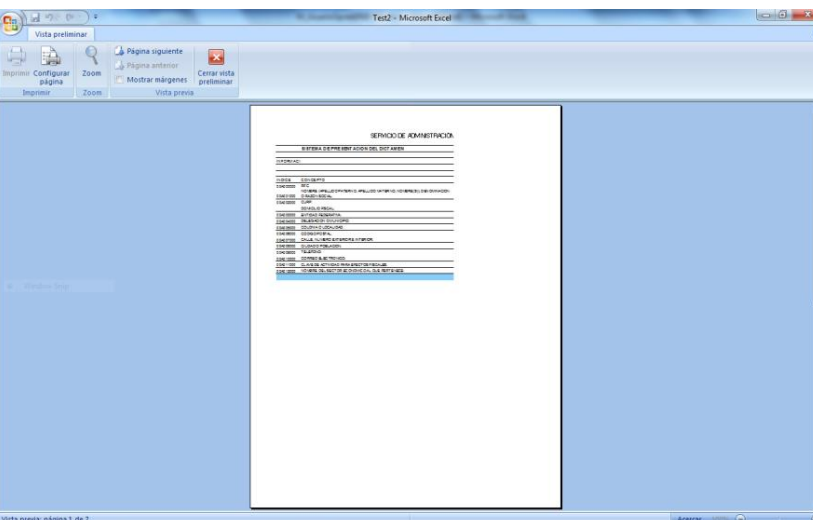

**Vista Previa del Apartado seleccionado. (Fig. 28.)**

Si selecciona "Vista Previa por Rango", el sistema mostrará una pantalla donde se pueden seleccionar los diferentes apartados y pestañas que se tiene para su vista previa.

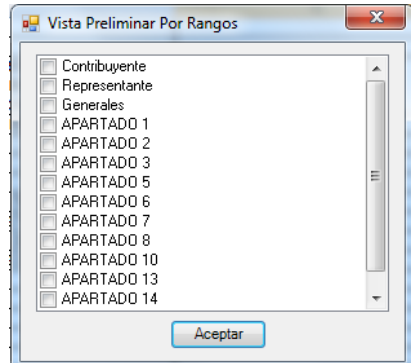

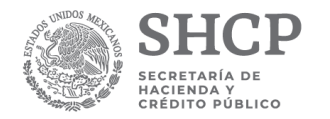

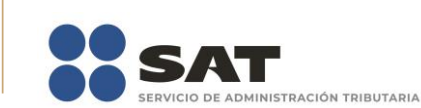

#### **Menú Vista Previa Por Rango. (Fig. 29.)**

Al dar "Aceptar" el sistema mostrará la vista previa de los apartados seleccionados

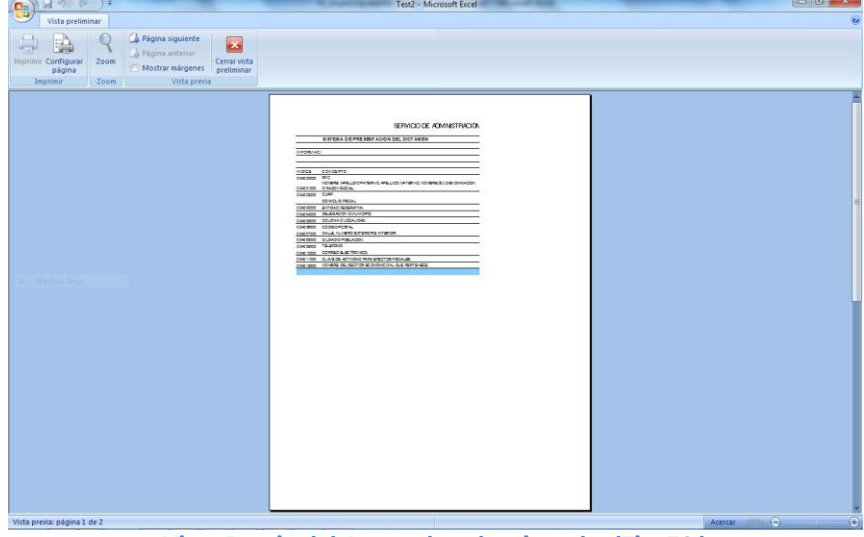

**Vista Previa del Apartado seleccionado. (Fig. 30.)**

Para ambos casos dependiendo de la pestaña que se encuentre seleccionada en el Documento es la vista previa que se estará desplegando, en caso de ser un apartado tipo nota, el sistema solo generará un desplegado en el block de notas (Notepad) como se muestra en la figura.

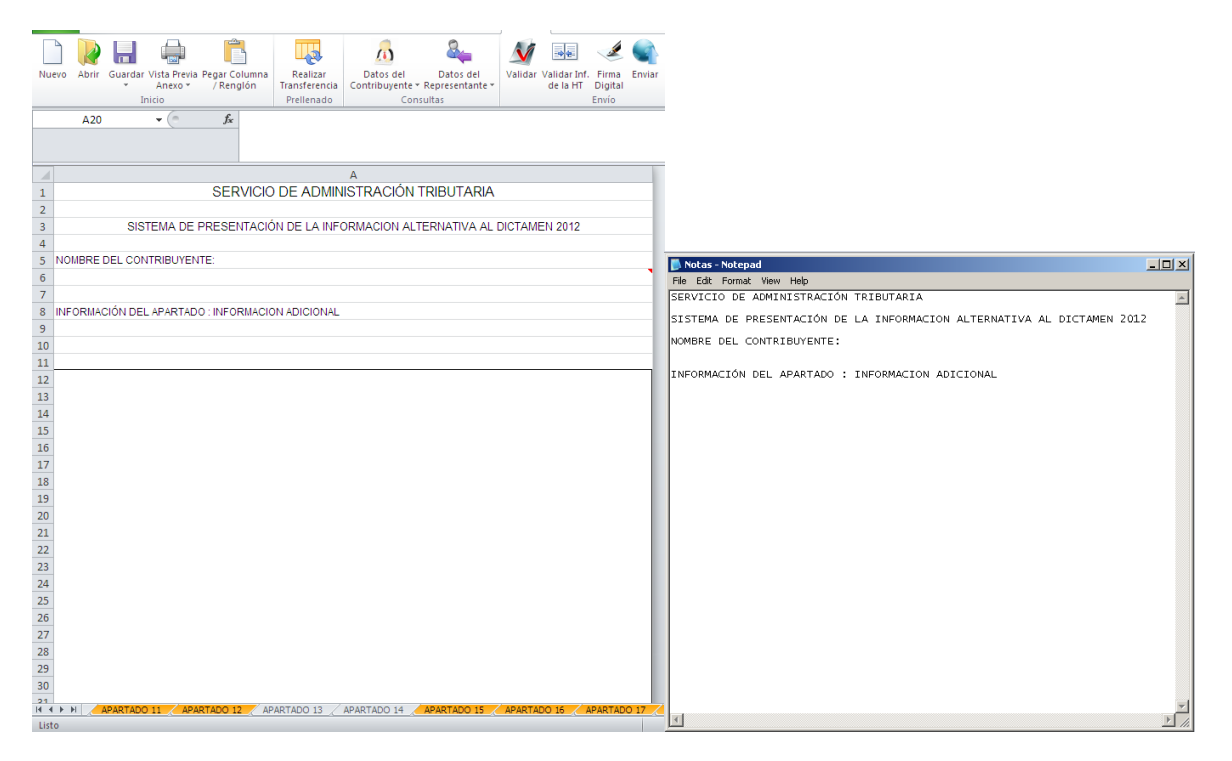

**Generación de archivo en Block de Notas para la impresión de Apartado tipo Nota. (Fig. 31.)**

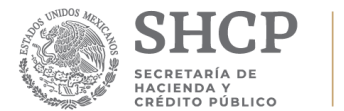

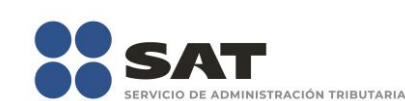

Para imprimir, después de seleccionar la vista previa que se desea, dar clic en la opción de Imprimir.

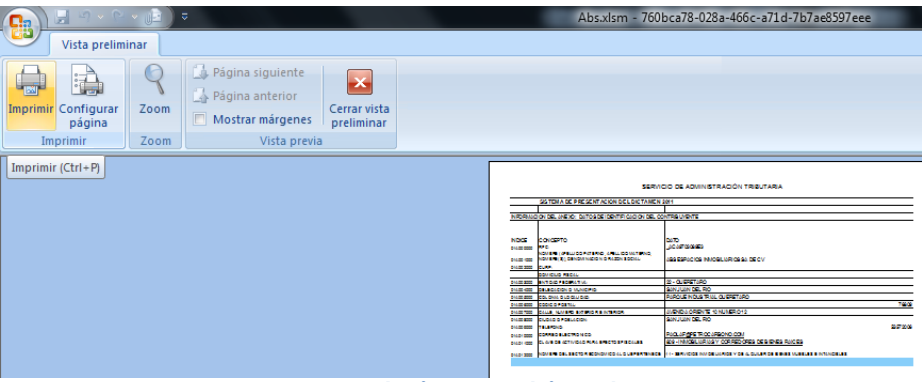

**Apartado tipo Nota. (Fig. 32.)**

Una vez presionado, el sistema enviará inmediatamente a la impresora preseleccionada la pestaña actual del Documento, a excepción del tipo Nota (si está en ella), en cuyo caso solo la desplegará su información en un block de notas (Notepad).

## <span id="page-18-0"></span>**PEGAR COLUMNA / RENGLÓN**

Esta opción permite el pegado de varias celdas dentro del Documento.

Se logra seleccionando la o las celdas que se desean copiar y después se da la opción de copiar o el comando Ctrl+C

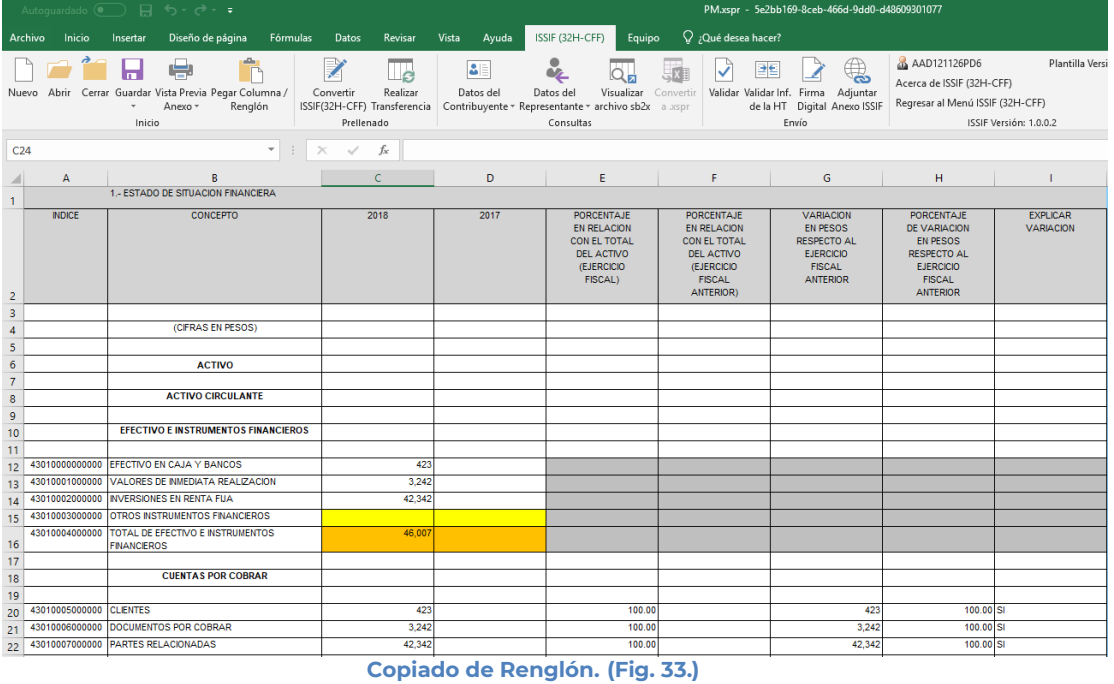

Después se selecciona la o las celdas donde se desea pegar y se da clic en el botón de "Pegar Columna / Renglón". Hay que tener en consideración estas reglas:

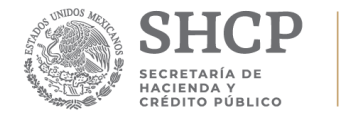

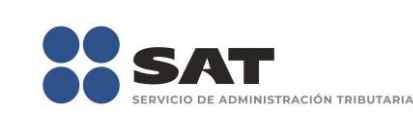

\* En caso de que exista información capturada en las celdas destino, estas se deben remplazar por la información que se está copiando.

\* Si la o las columnas destino tiene celdas de tipo IAS (solo el padre), formulas (celda resultado), replicas (celda destino) y celdas bloqueadas, no se deberá pegar los valores en este tipo de celdas.

|                   |                        | Autoguardado (■ ら・♂・ =                                                                       |                                                 |                |                                                                                                    |                                                                                                    | PM.xspr - 5e2bb169-8ceb-466d-9dd0-d48609301077                                                                    |                                                                                                    |                                           |
|-------------------|------------------------|----------------------------------------------------------------------------------------------|-------------------------------------------------|----------------|----------------------------------------------------------------------------------------------------|----------------------------------------------------------------------------------------------------|----------------------------------------------------------------------------------------------------|----------------------------------------------------------------------------------------------------|-------------------------------------------|
| Archivo           | Inicio                 | Fórmulas<br>Diseño de página<br>Insertar                                                     | Datos<br>Revisar                                | Vista<br>Ayuda | ISSIF (32H-CFF)<br>Equipo                                                                                                 | Q ¿Qué desea hacer?                                                                                                    |                                                                                                    |                                                                                                    |                                           |
|                   |                        | ÷<br>Nuevo Abrir Cerrar Guardar Vista Previa Pegar Columna /<br>Anexo -<br>Renglón<br>Inicio | <b>R</b><br>Realizar<br>Convertir<br>Prellenado | B<br>Datos del | Visualizar<br>Datos del<br>ISSIF(32H-CFF) Transferencia Contribuyente - Representante - archivo sb2x a .xspr<br>Consultas | B<br>Convertir                                                                                                    | దు<br>Validar Validar Inf. Firma Adjuntar<br>de la HT Digital Anexo ISSIF<br>Envío                                | AAD121126PD6<br>Acerca de ISSIF (32H-CFF)<br>Regresar al Menú ISSIF (32H-CFF)                                                              | Plantilla Versi<br>ISSIF Versión: 1.0.0.2 |
| C <sub>24</sub>   |                        | $\mathbf{v}$                                                                                 | $\times$<br>$\checkmark$<br>fx                  |                |                                                                                                    |                                                                                                    |                                                                                                    |                                                                                                    |                                           |
| ⊿<br>$\mathbf{1}$ | A                      | B<br>1.- ESTADO DE SITUACIÓN FINANCIERA                                                      | $\mathsf{C}$                                    | D              | E                                                                                                    | F                                                                                                    | G                                                                                                    | H                                                                                                    |                                           |
| $\overline{2}$    | <b>INDICE</b>          | <b>CONCEPTO</b>                                                                              | 2018                                            | 2017           | <b>PORCENTAJE</b><br><b>EN RELACION</b><br><b>CON EL TOTAL</b><br><b>DEL ACTIVO</b><br>(EJERCICIO<br>FISCAL)              | <b>PORCENTAJE</b><br><b>EN RELACION</b><br><b>CON EL TOTAL</b><br><b>DEL ACTIVO</b><br>(EJERCICIO<br><b>FISCAL</b><br>ANTERIOR) | <b>VARIACION</b><br><b>EN PESOS</b><br><b>RESPECTO AL</b><br><b>EJERCICIO</b><br><b>FISCAL</b><br><b>ANTERIOR</b> | <b>PORCENTA.IF</b><br><b>DE VARIACION</b><br><b>EN PESOS</b><br><b>RESPECTO AL</b><br><b>EJERCICIO</b><br><b>FISCAL</b><br><b>ANTERIOR</b> | <b>EXPLICAR</b><br><b>VARIACION</b>       |
| 3                 |                        |                                                                                              |                                                 |                |                                                                                                    |                                                                                                    |                                                                                                    |                                                                                                    |                                           |
| $\overline{4}$    |                        | (CIFRAS EN PESOS)                                                                            |                                                 |                |                                                                                                    |                                                                                                    |                                                                                                    |                                                                                                    |                                           |
| 5                 |                        |                                                                                              |                                                 |                |                                                                                                    |                                                                                                    |                                                                                                    |                                                                                                    |                                           |
| $6\phantom{1}$    |                        | <b>ACTIVO</b>                                                                                |                                                 |                |                                                                                                    |                                                                                                    |                                                                                                    |                                                                                                    |                                           |
| $\overline{7}$    |                        |                                                                                              |                                                 |                |                                                                                                    |                                                                                                    |                                                                                                    |                                                                                                    |                                           |
| 8                 |                        | <b>ACTIVO CIRCULANTE</b>                                                                     |                                                 |                |                                                                                                    |                                                                                                    |                                                                                                    |                                                                                                    |                                           |
| $\overline{9}$    |                        |                                                                                              |                                                 |                |                                                                                                    |                                                                                                    |                                                                                                    |                                                                                                    |                                           |
| 10                |                        | <b>EFECTIVO E INSTRUMENTOS FINANCIEROS</b>                                                   |                                                 |                |                                                                                                    |                                                                                                    |                                                                                                    |                                                                                                    |                                           |
| 11                |                        | 43010000000000 EFECTIVO EN CAJA Y BANCOS                                                     | 423                                             |                |                                                                                                    |                                                                                                    |                                                                                                    |                                                                                                    |                                           |
| 12                | 43010001000000         | VALORES DE INMEDIATA REALIZACIÓN                                                             | 3.242                                           |                |                                                                                                    |                                                                                                    |                                                                                                    |                                                                                                    |                                           |
| 13<br>14          |                        | 43010002000000 INVERSIONES EN RENTA FUA                                                      | 42,342                                          |                |                                                                                                    |                                                                                                    |                                                                                                    |                                                                                                    |                                           |
| 15                |                        | 43010003000000 OTROS INSTRUMENTOS FINANCIEROS                                                |                                                 |                |                                                                                                    |                                                                                                    |                                                                                                    |                                                                                                    |                                           |
|                   |                        | 43010004000000 TOTAL DE EFECTIVO E INSTRUMENTOS                                              | 46,007                                          |                |                                                                                                    |                                                                                                    |                                                                                                    |                                                                                                    |                                           |
| 16                |                        | <b>FINANCIEROS</b>                                                                           |                                                 |                |                                                                                                    |                                                                                                    |                                                                                                    |                                                                                                    |                                           |
| 17                |                        |                                                                                              |                                                 |                |                                                                                                    |                                                                                                    |                                                                                                    |                                                                                                    |                                           |
| 18                |                        | <b>CUENTAS POR COBRAR</b>                                                                    |                                                 |                |                                                                                                    |                                                                                                    |                                                                                                    |                                                                                                    |                                           |
| 19                |                        |                                                                                              |                                                 |                |                                                                                                    |                                                                                                    |                                                                                                    |                                                                                                    |                                           |
| 20                | 43010005000000 CLENTES |                                                                                              | 423                                             |                | 100.00                                                                                                    |                                                                                                    | 423                                                                                                    | 100.00 SI                                                                                                    |                                           |
| 21                |                        | 43010006000000 DOCUMENTOS POR COBRAR                                                         | 3,242<br>42.342                                 |                | 100.00                                                                                                    |                                                                                                    | 3,242<br>42.342                                                                                                   | 100.00 SI                                                                                                    |                                           |
| 22                |                        | 43010007000000 PARTES RELACIONADAS                                                           |                                                 |                | 100.00                                                                                                    |                                                                                                    |                                                                                                    | 100.00 SI                                                                                                    |                                           |

**Pegar Columna / Renglón. (Fig. 34.)**

## <span id="page-19-0"></span>**CONVERTIR ISSIF** *(32H-CFF)*

Esta opción permite convertir un *ISSIF* del ejercicio seleccionado al ejercicio siguiente siempre y cuando cuente con los archivos de conversión correspondientes.

Los pasos a seguir para convertir un *ISSIF* son los siguientes:

Abrir el documento del ejercicio actual.

Se debe dar clic en la opción *"Convertir ISSIF (32H-CFF) "* como se muestra en la figura siguiente:

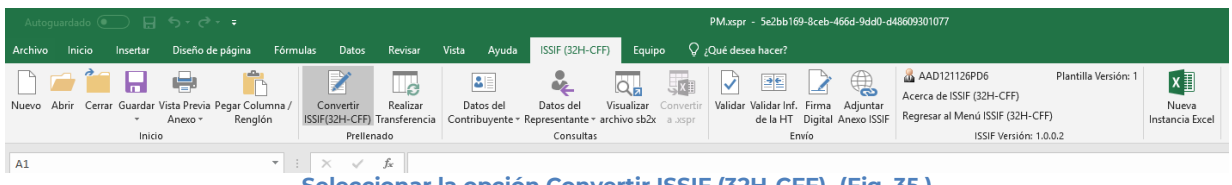

**Seleccionar la opción Convertir ISSIF (32H-CFF). (Fig. 35.)**

En caso de que no se encuentre iniciada una sesión, el sistema desplegará la pantalla de autenticar al usuario solicitando las credenciales para poder comunicarse al servidor.

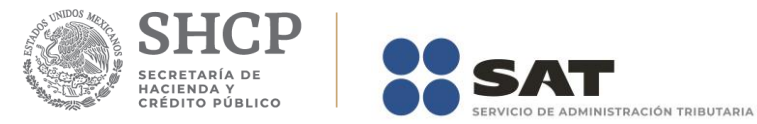

Una vez seleccionada la opción, será desplegada la siguiente ventana.

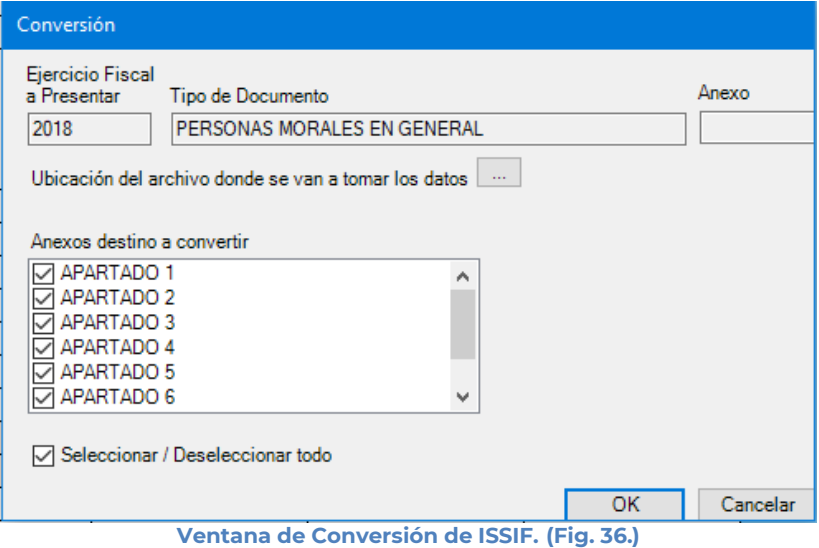

En esta ventana aparece por default el ejercicio fiscal, tipo de ISSIF del archivo que se encuentra actualmente abierto y los apartados que se pueden convertir.

Presiona el botón que se encuentra delante de la leyenda "Ubicación del archivo donde se van a tomar los datos.

Este botón despliega un browser para que se busque dentro de sus unidades locales el documento que se tomara como base de una plantilla compatible del ejercicio anterior.

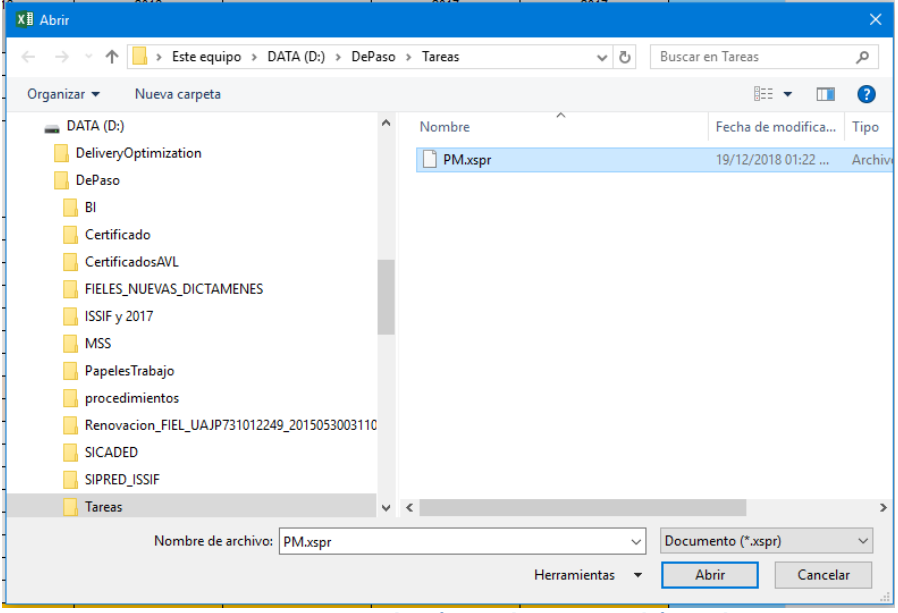

**Browser para seleccionar documento (Fig. 37.)**

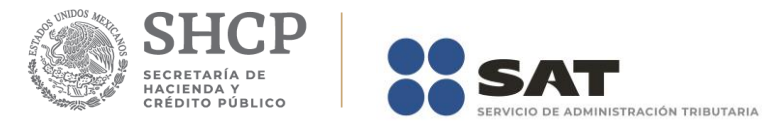

Una vez seleccionado el archivo dar clic en el botón abrir. Y la pantalla siguiente desplegará la ruta y el archivo seleccionado.

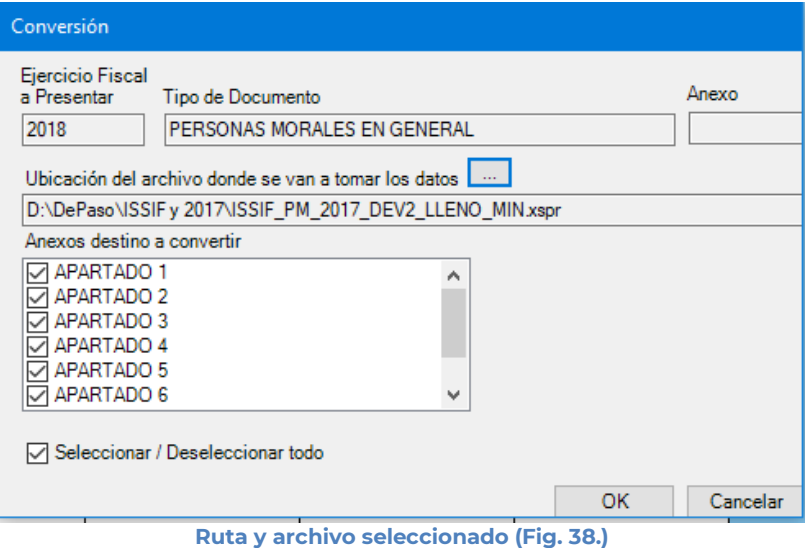

Se seleccionan los apartados que desea convertir.

Una vez presionado el botón de "OK" el sistema procede con la conversión, mostrando una pantalla de avance de la conversión, esta pantalla también muestra el apartado progreso de conversión. En la pantalla se mostrará un botón de "Cancelar Conversión" el cual nos permitirá cancelar el proceso.

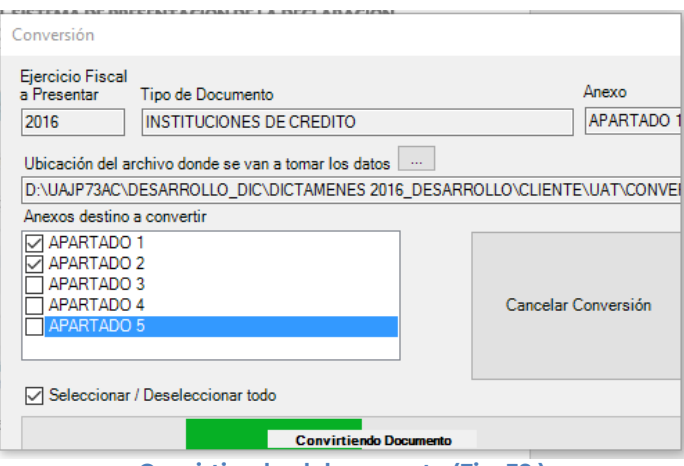

**Convirtiendo el documento (Fig. 39.)**

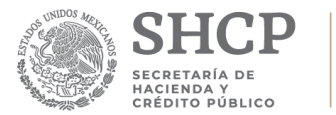

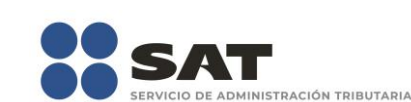

Si desea cancelar el proceso, al presionar el botón de "Cancelar Conversión" nos mostrará el siguiente mensaje.

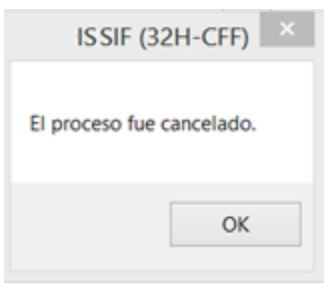

**Mensaje de cancelación (Fig. 40.)**

La cual una vez terminada abrirá una sesión de Excel mostrando el documento con los datos del ejercicio anterior convertido al formato siguiente, como lo ejemplifica la figura:

|                         |                        | Autoquardado (■ ) 日 ち - っ - ゠                                                                |          |                                                                                                    |       |                                       |                                                                                                    |               |                                                                                                    |                     | PM.xspr - 5e2bb169-8ceb-466d-9dd0-d48609301077                                                                    |                                                                                                    |                                           |
|-------------------------|------------------------|----------------------------------------------------------------------------------------------|----------|----------------------------------------------------------------------------------------------------|-------|---------------------------------------|----------------------------------------------------------------------------------------------------|---------------|----------------------------------------------------------------------------------------------------|---------------------|----------------------------------------------------------------------------------------------------|----------------------------------------------------------------------------------------------------|-------------------------------------------|
|                         | Archivo<br>Inicio      | Diseño de página<br>Insertar                                                                 | Fórmulas | Datos<br>Revisar                                                                                                    | Vista | Ayuda                                 | ISSIF (32H-CFF)                                                                                                    | Equipo        |                                                                                                    | Q ¿Qué desea hacer? |                                                                                                    |                                                                                                    |                                           |
|                         |                        | ÷<br>Nuevo Abrir Cerrar Guardar Vista Previa Pegar Columna /<br>Renglón<br>Anexo -<br>Inicio |          | 7<br>Realizar<br>Convertir<br>ISSIF(32H-CFF) Transferencia Contribuyente - Representante - archivo sb2x a aspr<br>Prellenado |       | $\vert \mathbf{3} \vert$<br>Datos del | Datos del<br>Consultas                                                                                              | Visualizar    | J<br>Convertir                                                                                                    | 国                   | $\bigoplus$<br>Validar Validar Inf. Firma Adjuntar<br>de la HT Digital Anexo ISSIF<br>Envío                       | AAD121126PD6<br>Acerca de ISSIF (32H-CFF)<br>Regresar al Menú ISSIF (32H-CFF)                                          | Plantilla Versi<br>ISSIF Versión: 1.0.0.2 |
| C <sub>24</sub>         |                        | v                                                                                            |          | fx                                                                                                    |       |                                       |                                                                                                    |               |                                                                                                    |                     |                                                                                                    |                                                                                                    |                                           |
|                         | A                      | в                                                                                            |          | $\mathsf{C}$                                                                                                    |       | D                                     | E                                                                                                    |               | F                                                                                                    |                     | G                                                                                                    | н                                                                                                    |                                           |
| $\mathbf{1}$            |                        | 1.- ESTADO DE SITUACION FINANCIERA                                                           |          |                                                                                                    |       |                                       |                                                                                                    |               |                                                                                                    |                     |                                                                                                    |                                                                                                    |                                           |
|                         | <b>INDICE</b>          | <b>CONCEPTO</b>                                                                              |          | 2018                                                                                                    |       | 2017                                  | <b>PORCENTAJE</b><br><b>EN RELACION</b><br><b>CON EL TOTAL</b><br><b>DEL ACTIVO</b><br>(EJERCICIO<br><b>FISCAL)</b> |               | <b>PORCENTAJE</b><br><b>EN RELACION</b><br><b>CON EL TOTAL</b><br><b>DEL ACTIVO</b><br>(EJERCICIO<br><b>FISCAL</b> |                     | <b>VARIACION</b><br><b>EN PESOS</b><br><b>RESPECTO AL</b><br><b>EJERCICIO</b><br><b>FISCAL</b><br><b>ANTERIOR</b> | <b>PORCENTAJE</b><br><b>DE VARIACION</b><br><b>EN PESOS</b><br><b>RESPECTO AL</b><br><b>EJERCICIO</b><br><b>FISCAL</b> | <b>EXPLICAR</b><br><b>VARIACION</b>       |
| $\overline{\mathbf{c}}$ |                        |                                                                                              |          |                                                                                                    |       |                                       |                                                                                                    |               | ANTERIOR)                                                                                                    |                     |                                                                                                    | <b>ANTERIOR</b>                                                                                                    |                                           |
| 3                       |                        | (CIFRAS EN PESOS)                                                                            |          |                                                                                                    |       |                                       |                                                                                                    |               |                                                                                                    |                     |                                                                                                    |                                                                                                    |                                           |
| $\overline{4}$          |                        |                                                                                              |          |                                                                                                    |       |                                       |                                                                                                    |               |                                                                                                    |                     |                                                                                                    |                                                                                                    |                                           |
| 5                       |                        |                                                                                              |          |                                                                                                    |       |                                       |                                                                                                    |               |                                                                                                    |                     |                                                                                                    |                                                                                                    |                                           |
| 6                       |                        | <b>ACTIVO</b>                                                                                |          |                                                                                                    |       |                                       |                                                                                                    |               |                                                                                                    |                     |                                                                                                    |                                                                                                    |                                           |
| $\overline{7}$<br>8     |                        | <b>ACTIVO CIRCULANTE</b>                                                                     |          |                                                                                                    |       |                                       |                                                                                                    |               |                                                                                                    |                     |                                                                                                    |                                                                                                    |                                           |
| 9                       |                        |                                                                                              |          |                                                                                                    |       |                                       |                                                                                                    |               |                                                                                                    |                     |                                                                                                    |                                                                                                    |                                           |
| 10                      |                        | <b>EFECTIVO E INSTRUMENTOS FINANCIEROS</b>                                                   |          |                                                                                                    |       |                                       |                                                                                                    |               |                                                                                                    |                     |                                                                                                    |                                                                                                    |                                           |
| 11                      |                        |                                                                                              |          |                                                                                                    |       |                                       |                                                                                                    |               |                                                                                                    |                     |                                                                                                    |                                                                                                    |                                           |
| 12                      |                        | 43010000000000 EFECTIVO EN CAJA Y BANCOS                                                     |          |                                                                                                    | 423   |                                       |                                                                                                    |               |                                                                                                    |                     |                                                                                                    |                                                                                                    |                                           |
| 13                      | 43010001000000         | VALORES DE INMEDIATA REALIZACIÓN                                                             |          | 3.242                                                                                                    |       |                                       |                                                                                                    |               |                                                                                                    |                     |                                                                                                    |                                                                                                    |                                           |
| 14                      |                        | 43010002000000 INVERSIONES EN RENTA FUA                                                      |          | 42,342                                                                                                    |       |                                       |                                                                                                    |               |                                                                                                    |                     |                                                                                                    |                                                                                                    |                                           |
| 15                      | 43010003000000         | <b>OTROS INSTRUMENTOS FINANCIEROS</b>                                                        |          |                                                                                                    |       |                                       |                                                                                                    |               |                                                                                                    |                     |                                                                                                    |                                                                                                    |                                           |
| 16                      |                        | 43010004000000 TOTAL DE EFECTIVO E INSTRUMENTOS<br><b>FINANCIEROS</b>                        |          | 46,007                                                                                                    |       |                                       |                                                                                                    |               |                                                                                                    |                     |                                                                                                    |                                                                                                    |                                           |
| 17                      |                        |                                                                                              |          |                                                                                                    |       |                                       |                                                                                                    |               |                                                                                                    |                     |                                                                                                    |                                                                                                    |                                           |
| 18                      |                        | <b>CUENTAS POR COBRAR</b>                                                                    |          |                                                                                                    |       |                                       |                                                                                                    |               |                                                                                                    |                     |                                                                                                    |                                                                                                    |                                           |
| 19                      |                        |                                                                                              |          |                                                                                                    |       |                                       |                                                                                                    |               |                                                                                                    |                     |                                                                                                    |                                                                                                    |                                           |
| 20                      | 43010005000000 CLENTES |                                                                                              |          |                                                                                                    | 423   |                                       |                                                                                                    | 100.00        |                                                                                                    |                     | 423                                                                                                    | $100.00$ SI                                                                                                    |                                           |
| 21                      |                        | 43010006000000 DOCUMENTOS POR COBRAR                                                         |          | 3,242                                                                                                    |       |                                       |                                                                                                    | 100.00        |                                                                                                    |                     | 3,242                                                                                                    | 100.00 SI                                                                                                    |                                           |
| 22                      | 43010007000000         | <b>PARTES RELACIONADAS</b>                                                                   |          | 42,342                                                                                                    |       |                                       |                                                                                                    | 100.00<br>. . |                                                                                                    |                     | 42.342                                                                                                    | 100,00 SI                                                                                                    |                                           |

**Resultado de la conversión (fig. 41.)**

## <span id="page-22-0"></span>**REALIZAR TRANSFERENCIA**

Con esta opción usted podrá transferir información desde una hoja de trabajo hacia su información sobre situación fiscal, ya sea por apartado o una selección de datos.

Los pasos por seguir para transferir información desde una hoja de trabajo hacia su documento son los siguientes:

Tener abierto en otra instancia de Excel el módulo de Hoja de Trabajo (vea operación de Hoja de Trabajo en este manual).

Desde el módulo de Hoja de Trabajo seleccionar la opción deseada de Transferencia (vea operación de Hoja de Trabajo en este manual).

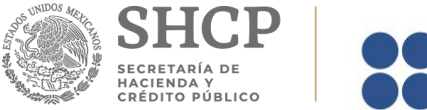

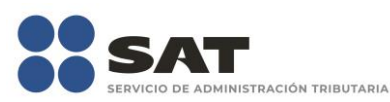

Regresar a la instancia de Excel donde se tiene su documento.

Haga clic en la opción *"Realizar Transferencia"* como se muestra en la figura:

| Autoquardado (●  ̄) 目 ゟヽ♂・ •                                                                                  |                                                             |                                                                                                    | PM.xspr - 5e2bb169-8ceb-466d-9dd0-d48609301077                                                                |                                                                                                    |
|----------------------------------------------------------------------------------------------------|-------------------------------------------------------------|----------------------------------------------------------------------------------------------------|----------------------------------------------------------------------------------------------------|----------------------------------------------------------------------------------------------------|
| Inicio<br>Diseño de página<br>Archivo<br>Insertar                                                             | Vista<br>Fórmulas Datos<br>Revisar                          | ISSIF (32H-CFF)<br>Equipo<br>Ayuda                                                                                                    | Q ¿Qué desea hacer?                                                                                           |                                                                                                    |
| $\blacksquare$<br>÷.<br>t en<br>Nuevo Abrir Cerrar Guardar Vista Previa Pegar Columna /<br>Renglón<br>Anexo - | Шg<br>Convertir<br>Realizar<br>ISSIF(32H-CFF) Transferencia | $\frac{3}{2}$<br>$\overline{xx}$<br>비<br>$Q_{\mathbf{z}}$<br>Datos del<br>Visualizar Convertir<br>Datos del<br>Contribuyente v Representante v archivo sb2x a .xspr | AAD121126PD6<br>$\bigoplus$<br>₽≊<br>V<br>Validar Validar Inf. Firma Adjuntar<br>de la HT Digital Anexo ISSIF | x<br>Plantilla Versión: 1<br>Acerca de ISSIF (32H-CFF)<br>Nueva<br>Regresar al Menú ISSIF (32H-CFF)<br>Instancia Excel |
| Inicio                                                                                                    | Prellenado                                                  | Consultas                                                                                                    | Envío                                                                                                    | ISSIF Versión: 1.0.0.2                                                                                                 |
| A1                                                                                                    | $\mathbf{r}$ : $\times$ $\checkmark$ fx<br>___              | .                                                                                                    | $- - -$                                                                                                    |                                                                                                    |

**Seleccionar la opción de Realizar Transferencia. (Fig. 42.)**

El sistema mostrará un mensaje de confirmación con la acción a realizar, dependiendo de la opción elegida en el módulo de Hoja de Trabajo.

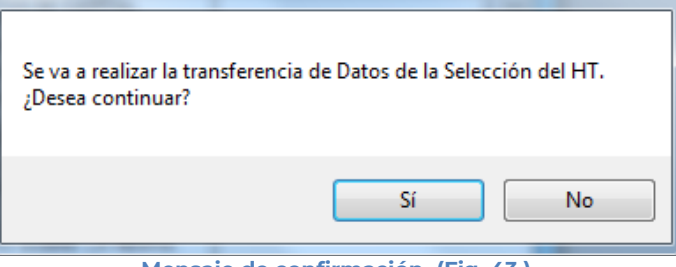

**Mensaje de confirmación. (Fig. 43.)**

Una vez terminada la transferencia el sistema valida los datos transferidos, en caso de que algún dato sea incorrecto, el sistema mostrará un mensaje y restaurará la información previa.

## <span id="page-23-0"></span>**DATOS DEL CONTRIBUYENTE**

Con esta opción usted podrá obtener o utilizar el archivo con extensión .sipredx, el cual contiene datos referentes a la hoja del Contribuyente. Para poder obtener está información se requiere que al momento de que se soliciten las credenciales de autenticación para conectarse al servidor los datos sean de un usuario Contribuyente.

## <span id="page-23-1"></span>**Descargar Archivo .sipredx**

Para descargar los datos del contribuyente desde el SAT haga clic en la opción *"Descarga desde el SAT"* como se muestra en la figura:

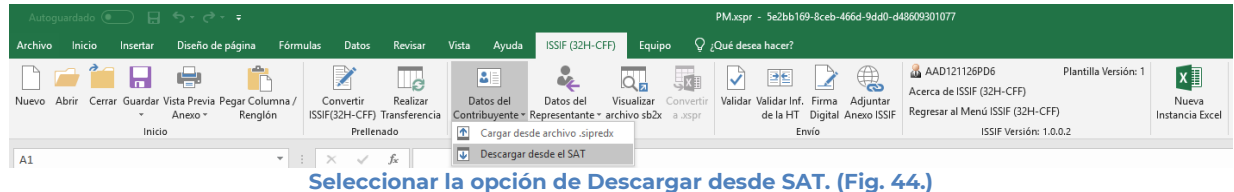

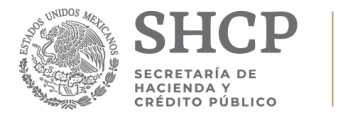

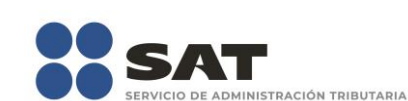

Si no se encuentra una sesión activa el sistema desplegará la pantalla donde solicita las credenciales para poder conectarse al servidor.

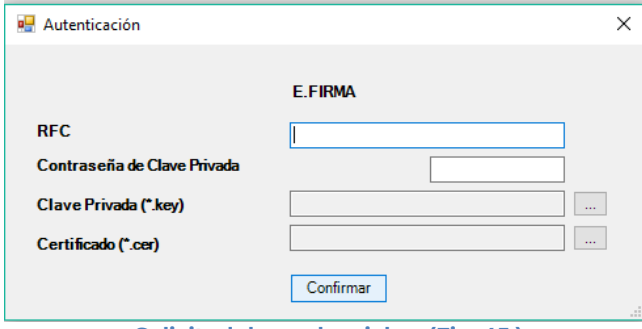

**Solicitud de credenciales. (Fig. 45.)**

A continuación el sistema despliega una pantalla donde se deberá de establecer la ruta y el nombre del archivo .sipredx que contiene los datos del contribuyente, como se muestra en la figura siguiente.

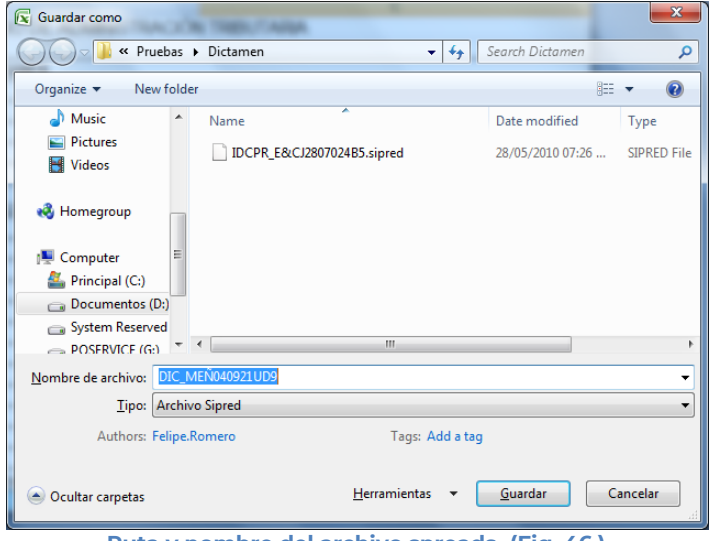

**Ruta y nombre del archivo spreads. (Fig. 46.)**

Una vez establecida la ruta y el nombre, se presiona el botón de "Guardar", quedando almacenado el archivo para su posterior utilización.

Si se encuentra en la pestaña de Contribuyente en el documento, automáticamente llenará los campos con la información contenida en el archivo.

## <span id="page-24-0"></span>**Cargar Archivo .sipredx**

Para cargar los datos del contribuyente desde el archivo .sipredx haga clic en la opción *"Cargar desde archivo .sipredx"* como se muestra en la figura:

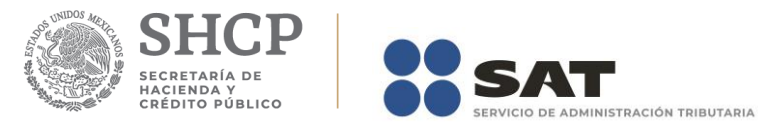

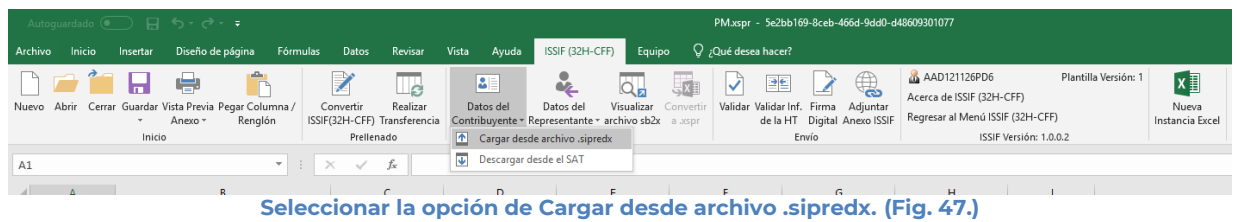

El sistema desplegará una ventana para que se le indique la ruta y el archivo a usar, como se muestra en la figura siguiente.

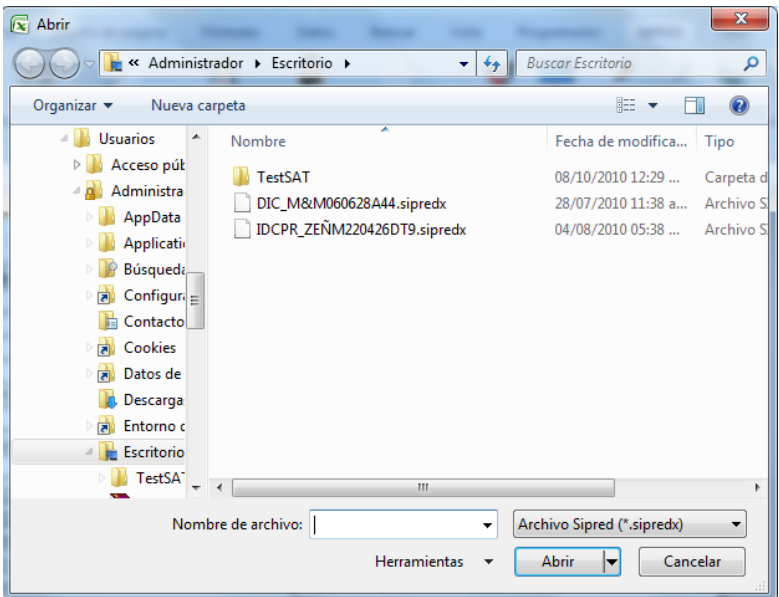

**Ruta y archivo del archivo .sipredx. (Fig. 48.)**

Después de presionar el botón de "Abrir" el sistema integra los datos en la hoja del Contribuyente.

En caso de que no se encuentre en la hoja de Contribuyente se mostrará la siguiente alerta

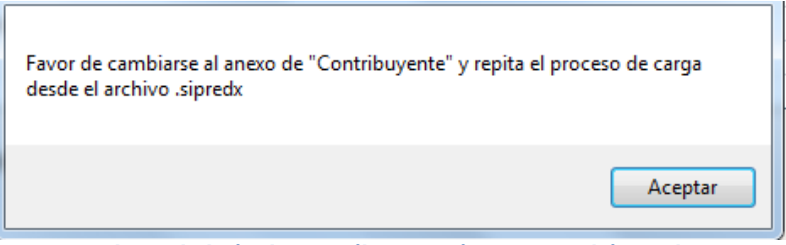

**Alerta de hoja de contribuyente incorrecta. (Fig. 49.)**

## <span id="page-25-0"></span>**DATOS DEL REPRESENTANTE**

Con esta opción usted podrá obtener o utilizar el archivo con extensión .sipredx, el cual contiene datos referentes a la hoja del Representante Legal. Para poder obtener está

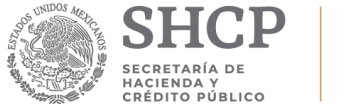

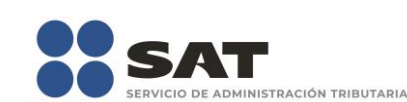

información se requiere que al momento de que se soliciten las credenciales de autenticación para conectarse al servidor los datos sean de un usuario Representante.

## <span id="page-26-0"></span>**Descargar Archivo .sipredx**

Para descargar los datos del contribuyente desde el SAT haga clic en la opción *"Descarga desde el SAT"* como se muestra en la figura:

| Autoquardado (● ) 日 ちゃ き・・                                                              |                                                                          |                                                                                                    | PM.xspr - 5e2bb169-8ceb-466d-9dd0-d48609301077                                                                  |                                                                                                    |
|-----------------------------------------------------------------------------------------|--------------------------------------------------------------------------|----------------------------------------------------------------------------------------------------|----------------------------------------------------------------------------------------------------|----------------------------------------------------------------------------------------------------|
| Diseño de página<br><b>Inicio</b><br>Archivo<br>Insertar                                | Revisar<br>Vista<br>Fórmulas Datos<br>Ayuda                              | ISSIF (32H-CFF)<br>Equipo                                                                                                    | $Q$ ; Qué desea hacer?                                                                                          |                                                                                                    |
| Ы<br>喘<br>Nuevo Abrir Cerrar Guardar Vista Previa Pegar Columna /<br>Renalón<br>Anexo - | BE<br>Realizar<br>Convertir<br>Datos del<br>ISSIF(32H-CFF) Transferencia | $\frac{1}{2}$<br>Lx .<br>$Q_{\mathbf{E}}$<br>Visualizar Convertir<br>Datos del<br>Contribuyente - Representante - archivo sb2x a .xspr | ■<br>$\blacktriangledown$<br>$\bigoplus$<br>Validar Validar Inf. Firma Adjuntar<br>de la HT Digital Anexo ISSIF | AAD121126PD6<br>Plantilla Versión: 1<br>$x \nvert\!\vert$<br>Acerca de ISSIF (32H-CFF)<br>Nueva<br>Regresar al Menú ISSIF (32H-CFF)<br>Instancia Excel |
| Inicio                                                                                  | Prellenado                                                               | <b>1</b> Cargar desde archivo .sipredx                                                                                                 | Envío                                                                                                    | ISSIF Versión: 1.0.0.2                                                                                                    |
| A1                                                                                      | $\mathbf{v}$ : $\times$ $\checkmark$ fx                                  | <b>U</b> Descargar desde el SAT                                                                                                    |                                                                                                    |                                                                                                    |
|                                                                                         |                                                                          |                                                                                                    |                                                                                                    |                                                                                                    |

**Seleccionar la opción de Descargar desde el SAT. (Fig. 50.)**

Si no se encuentra una sesión activa el sistema desplegará la pantalla donde solicita las credenciales para poder conectarse al servidor. Aquí es importante proporcionar las credenciales de un usuario tipo Representante.

En caso de estar en una sesión y que los datos de usuario no correspondan a los de un usuario tipo Representante, el sistema desplegará una pantalla como la que se muestra en la figura.

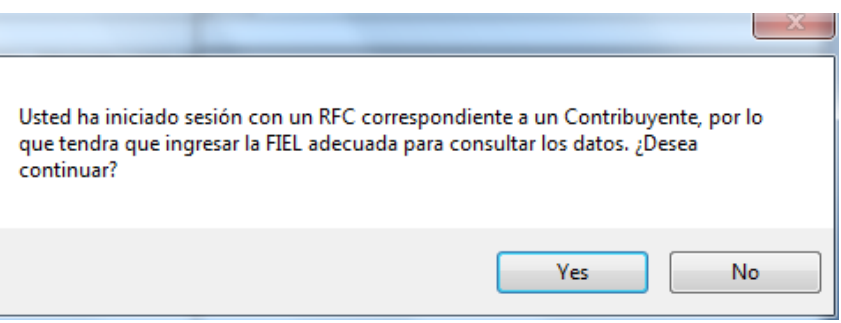

**Credenciales de un usuario tipo Contribuyente. (Fig. 51.)**

Si se responde "SI" el sistema desplegará la pantalla donde se solicitan las credenciales del usuario para iniciar una nueva sesión, aquí se deberán proporcionar los datos de un usuario tipo Representante. En caso de responder "NO" el sistema cerrará el mensaje y regresará a la pantalla de Excel que se tenía hasta el momento.

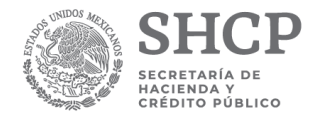

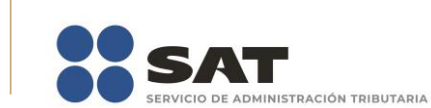

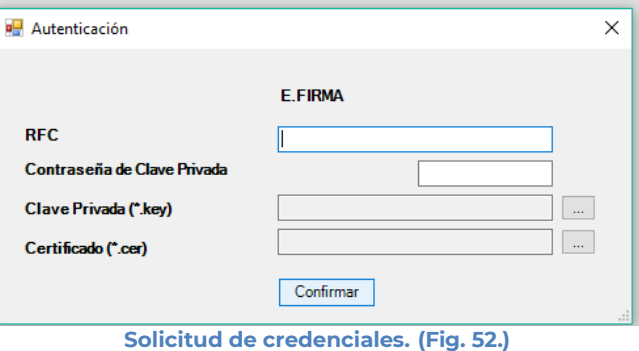

A continuación el sistema despliega una pantalla donde se deberá establecer la ruta y el nombre del archivo .sipredx que contiene los datos del representante legal, como se muestra en la figura siguiente.

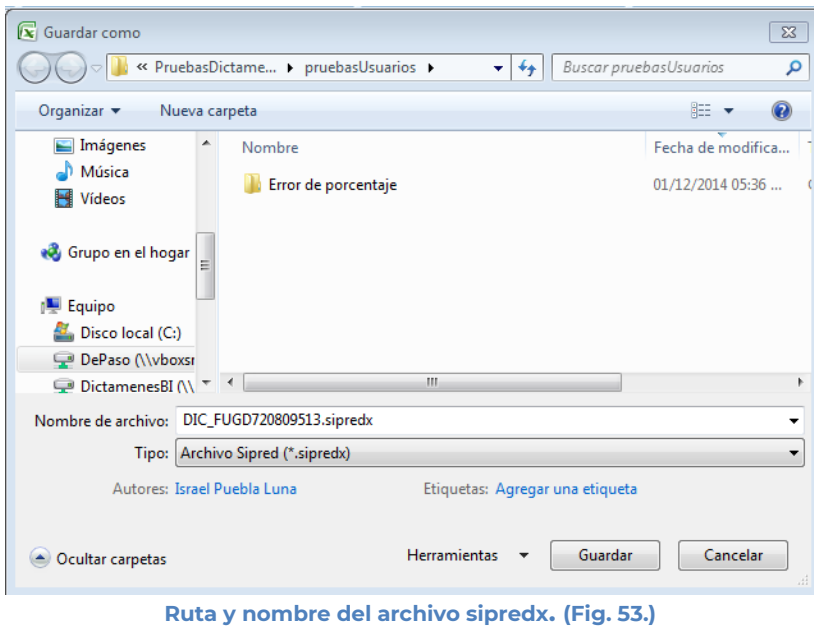

Una vez establecida la ruta y el nombre, se presiona el botón de "Guardar", quedando almacenado el archivo para su posterior utilización.

Si se encuentra en la pestaña de Representante del documento, automáticamente llenará los campos con la información contenida en el archivo.

#### <span id="page-27-0"></span>**Cargar Archivo .sipredx**

Para cargar los datos del Representante Legal desde el archivo .sipredx haga clic en la opción *"Cargar desde archivo .sipredx"* como se muestra en la figura:

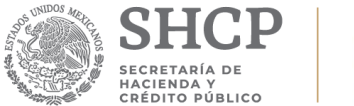

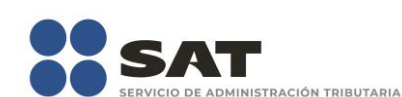

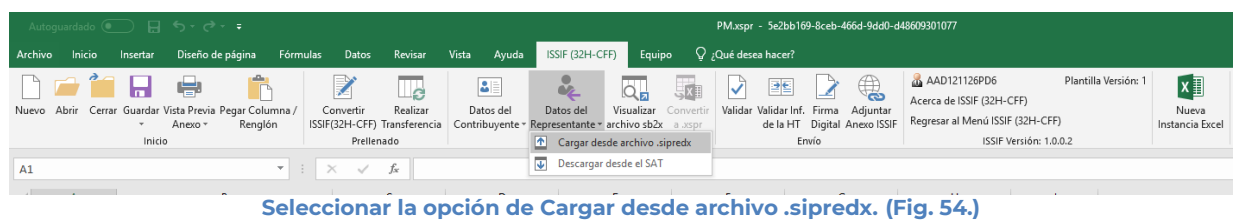

El sistema desplegará una ventana para que se le indique la ruta y el archivo a usar, como se muestra en la figura siguiente.

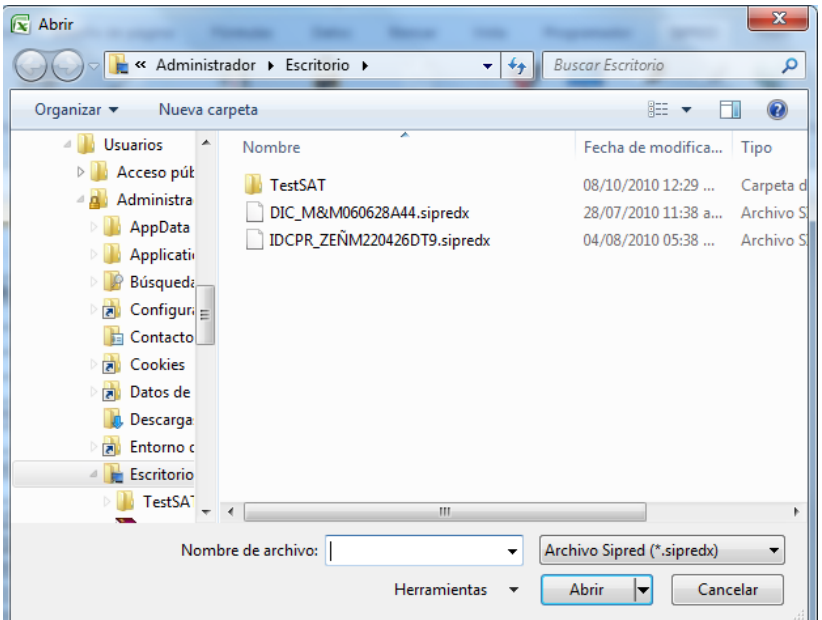

**Ruta y archivo del archivo .sipredx. (Fig. 55.)**

Después de presionar el botón de "Abrir" el sistema integra los datos en la hoja del representante.

En caso de que no se encuentre en la hoja de representante se mostrará la siguiente alerta

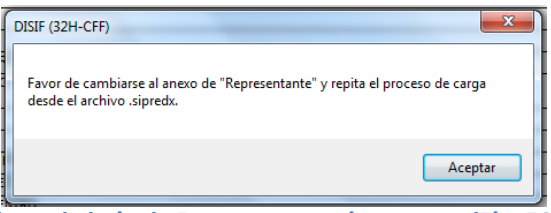

**Alerta de hoja de Representante incorrecta (Fig. 56.)**

#### <span id="page-28-0"></span>**VISUALIZAR ARCHIVO SB2X**

Esta opción permite visualizar un archivo sb2x ya firmado el cual puede ser para consulta o para convertirlo nuevamente en un archivo xspr (el cual es funcional y se puede volver a firmar o utilizarlo en el convertidor).

Nota: Solamente se pueden visualizar los archivos sb2x cuando se hayan generado con la versión 2018.

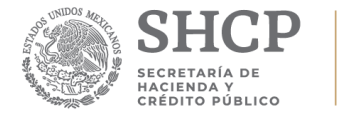

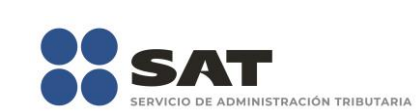

Se debe dar clic en la opción *"Visualizar archivo sb2x"* como se muestra en la figura siguiente:

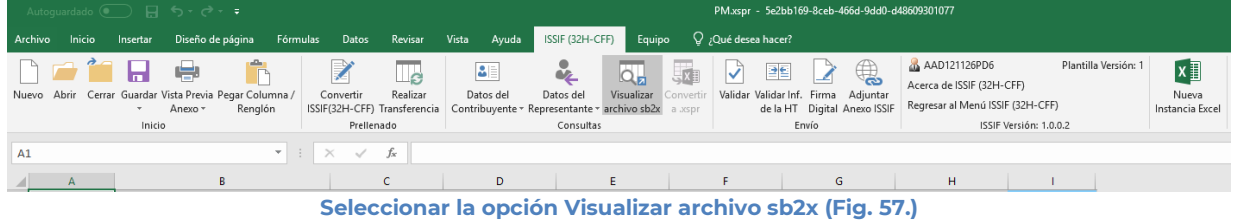

Mostrará el siguiente mensaje:

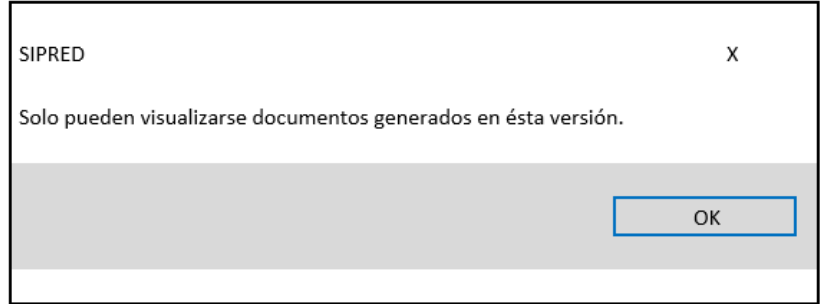

A continuación, se debe de seleccionar el archivo firmado (sb2x) que se desea visualizar.

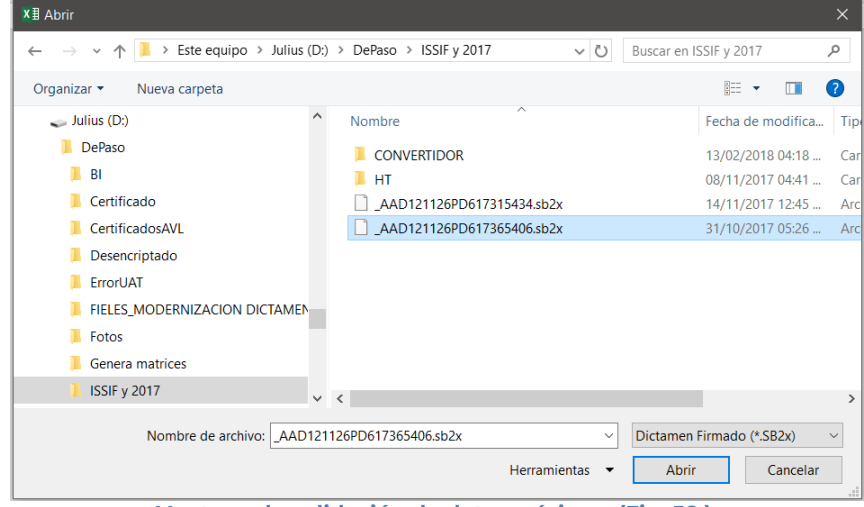

**Ventana de validación de datos mínimos (Fig. 58.).**

Al finalizar usted podrá ver la información del documento firmado.

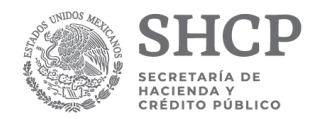

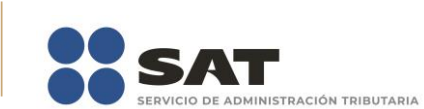

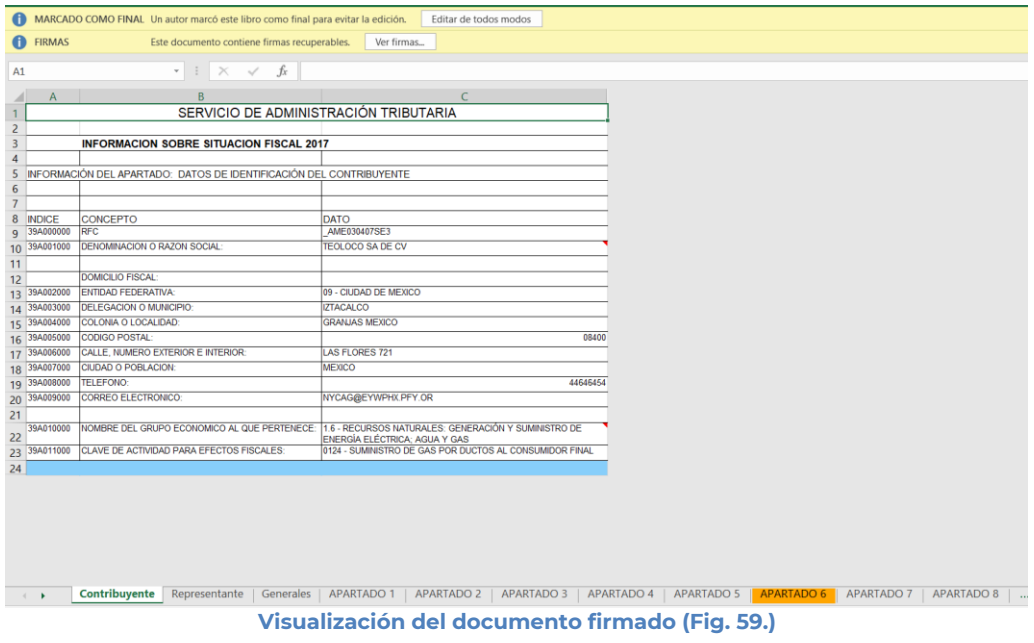

## <span id="page-30-0"></span>**CONVERTIR A XSPR**

Esta opción permite convertir el documento firmado visualizado a un xspr el cual puede ser para consulta o para convertirlo nuevamente en un archivo xspr (el cual es funcional y se puede volver a firmar o utilizarlo en el convertidor).

Una vez que sea visualizado un documento firmado:

|                  |                   | Autoguardado ( ) 日 う・♂・ →                                         |                  |                                                        |                                                                           |                                         |                                                                                |            |           |                        |                                                                              |   | AAD121126PD617365406.xlsm - Solo lectura - 5e2bb169-8ceb-466d-9dd0-d48609301077                         |                                        |
|------------------|-------------------|-------------------------------------------------------------------|------------------|--------------------------------------------------------|---------------------------------------------------------------------------|-----------------------------------------|--------------------------------------------------------------------------------|------------|-----------|------------------------|------------------------------------------------------------------------------|---|----------------------------------------------------------------------------------------------------|----------------------------------------|
|                  | Archivo<br>Inicio | Insertar                                                          | Diseño de página | Fórmulas                                               | Datos<br>Revisar                                                          | Vista<br>Ayuda                          | ISSIF (32H-CFF)                                                                | Equipo     |           | $Q_i$ Qué desea hacer? |                                                                              |   |                                                                                                    |                                        |
|                  |                   | Nuevo Abrir Cerrar Guardar Vista Previa Pegar Columna /<br>Inicio | Anexo -          | Renglón                                                | Le<br>Convertir<br>Realizar<br>ISSIF(32H-CFF) Transferencia<br>Prellenado | B.<br>Datos del                         | Datos del<br>Contribuyente - Representante - archivo sb2x a .xspr<br>Consultas | Visualizar | Convertir |                        | Validar Validar Inf. Firma Adjuntar<br>de la HT Digital Anexo ISSIF<br>Envío | ౚ | AAD121126PD6<br>Acerca de ISSIF (32H-CFF)<br>Regresar al Menú ISSIF (32H-CFF)<br>ISSIF Versión: 1.0.0.2 | $x \equiv$<br>Nueva<br>Instancia Excel |
| ◢                | $\mathsf{A}$      |                                                                   | B                |                                                        |                                                                           |                                         | $\epsilon$                                                                     |            |           |                        |                                                                              |   |                                                                                                    |                                        |
| $\mathbf{1}$     |                   |                                                                   |                  |                                                        | SERVICIO DE ADMINISTRACIÓN TRIBUTARIA                                     |                                         |                                                                                |            |           |                        |                                                                              |   |                                                                                                    |                                        |
| $\overline{2}$   |                   |                                                                   |                  |                                                        |                                                                           |                                         |                                                                                |            |           |                        |                                                                              |   |                                                                                                    |                                        |
| 3<br>4           |                   |                                                                   |                  | <b>INFORMACION SOBRE SITUACION FISCAL 2017</b>         |                                                                           |                                         |                                                                                |            |           |                        |                                                                              |   |                                                                                                    |                                        |
| 5                |                   |                                                                   |                  |                                                        | INFORMACIÓN DEL APARTADO: DATOS DE IDENTIFICACIÓN DEL CONTRIBUYENTE       |                                         |                                                                                |            |           |                        |                                                                              |   |                                                                                                    |                                        |
| 6                |                   |                                                                   |                  |                                                        |                                                                           |                                         |                                                                                |            |           |                        |                                                                              |   |                                                                                                    |                                        |
| $\overline{7}$   |                   |                                                                   |                  |                                                        |                                                                           |                                         |                                                                                |            |           |                        |                                                                              |   |                                                                                                    |                                        |
|                  | 8 INDICE          | CONCEPTO                                                          |                  |                                                        | <b>DATO</b>                                                               |                                         |                                                                                |            |           |                        |                                                                              |   |                                                                                                    |                                        |
| $\overline{Q}$   | 43A000000 RFC:    |                                                                   |                  |                                                        | AAD121126PD6                                                              |                                         |                                                                                |            |           |                        |                                                                              |   |                                                                                                    |                                        |
| 10 <sup>10</sup> |                   | 43A001000 DENOMINACION O RAZON SOCIAL:                            |                  |                                                        | DESARROLLO DE IMPACTO SA DE CV                                            |                                         |                                                                                |            |           |                        |                                                                              |   |                                                                                                    |                                        |
| 11               |                   |                                                                   |                  |                                                        |                                                                           |                                         |                                                                                |            |           |                        |                                                                              |   |                                                                                                    |                                        |
| 12               |                   | DOMICILIO FISCAL:                                                 |                  |                                                        |                                                                           |                                         |                                                                                |            |           |                        |                                                                              |   |                                                                                                    |                                        |
| 13               |                   | 43A002000 ENTIDAD FEDERATIVA:                                     |                  |                                                        | 09 - CIUDAD DE MEXICO                                                     |                                         |                                                                                |            |           |                        |                                                                              |   |                                                                                                    |                                        |
| 14               |                   | 43A003000 DELEGACION O MUNICIPIO:                                 |                  |                                                        | <b>MIGUEL HIDALGO</b>                                                     |                                         |                                                                                |            |           |                        |                                                                              |   |                                                                                                    |                                        |
| 15               |                   | 43A004000 COLONIA O LOCALIDAD:                                    |                  |                                                        | <b>CHAPULTEPEC MORALES</b>                                                |                                         |                                                                                |            |           |                        |                                                                              |   |                                                                                                    |                                        |
| 16               |                   | 43A005000 CODIGO POSTAL:                                          |                  |                                                        |                                                                           |                                         |                                                                                |            |           |                        | 11570                                                                        |   |                                                                                                    |                                        |
| 17               |                   | 43A006000 CALLE, NUMERO EXTERIOR E INTERIOR:                      |                  |                                                        | PUEBLA 13                                                                 |                                         |                                                                                |            |           |                        |                                                                              |   |                                                                                                    |                                        |
| 18               |                   | 43A007000 CIUDAD O POBLACIÓN:                                     |                  |                                                        | <b>CIUDAD DEL CONTRIBUYENTE</b>                                           |                                         |                                                                                |            |           |                        |                                                                              |   |                                                                                                    |                                        |
|                  |                   | 19 43A008000 TELEFONO:                                            |                  |                                                        |                                                                           |                                         |                                                                                |            |           |                        | 5526431141                                                                   |   |                                                                                                    |                                        |
| 20               |                   | 43A009000 CORREO ELECTRONICO:                                     |                  |                                                        | DVFSNLQ@URZEGLBFLREVLKGM.QCD                                              |                                         |                                                                                |            |           |                        |                                                                              |   |                                                                                                    |                                        |
| 21               |                   |                                                                   |                  |                                                        |                                                                           |                                         |                                                                                |            |           |                        |                                                                              |   |                                                                                                    |                                        |
| 22               |                   |                                                                   |                  | 43A010000 NOMBRE DEL GRUPO ECONOMICO AL QUE PERTENECE: |                                                                           | 1.2 - RECURSOS NATURALES: GANADERÍA     |                                                                                |            |           |                        |                                                                              |   |                                                                                                    |                                        |
| 23               |                   | 43A011000 CLAVE DE ACTIVIDAD PARA EFECTOS FISCALES:               |                  |                                                        |                                                                           | 54 - CRÍA Y ENGORDA DE CERDOS EN GRANJA |                                                                                |            |           |                        |                                                                              |   |                                                                                                    |                                        |
| 24               |                   |                                                                   |                  |                                                        |                                                                           |                                         |                                                                                |            |           |                        |                                                                              |   |                                                                                                    |                                        |
|                  |                   |                                                                   |                  |                                                        |                                                                           |                                         |                                                                                |            |           |                        |                                                                              |   |                                                                                                    |                                        |

**Seleccionar la opción Convertir a xspr (Fig. 60.)**

A continuación, dar clic en si en las ventanas de confirmación.

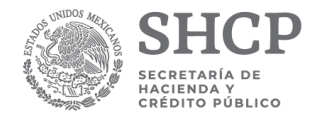

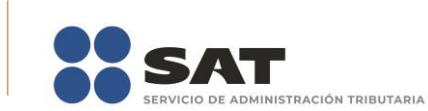

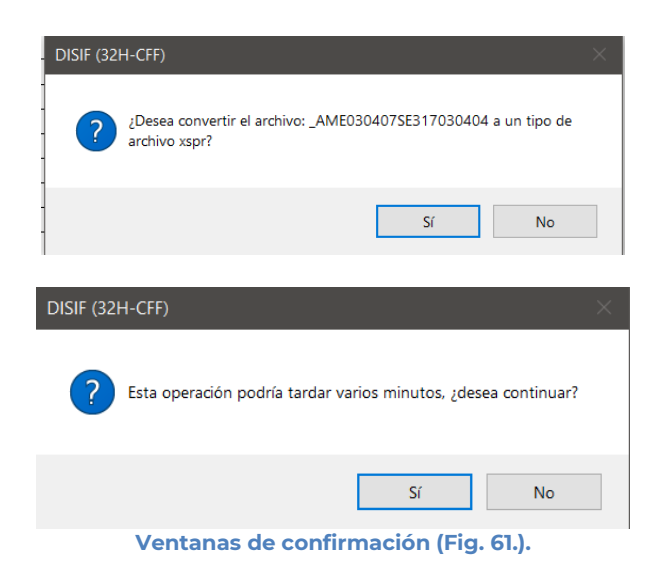

Seleccione la ruta y el nombre con el cual se guardará el archivo xspr.

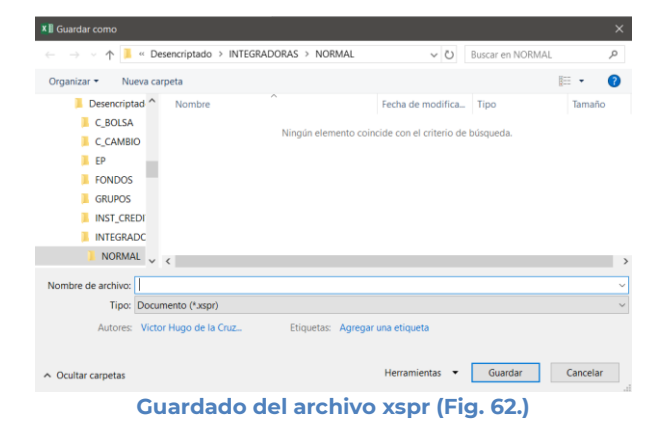

Se mostrará una ventana de confirmación y el documento se cerrará.

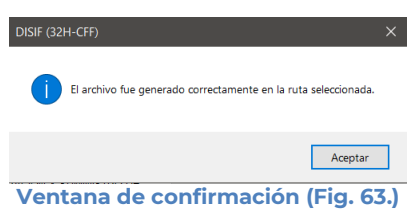

## <span id="page-31-0"></span>**VALIDAR**

Esta opción permite verificar si la información que se ha proporcionado a la Información Sobre Situación Fiscal está completa o se requiere ingresar más información.

Se debe dar clic en la opción *"Validar"* como se muestra en la figura siguiente:

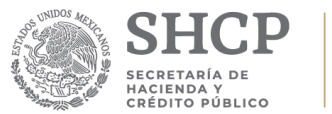

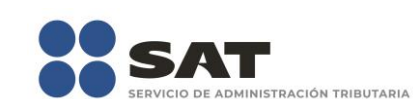

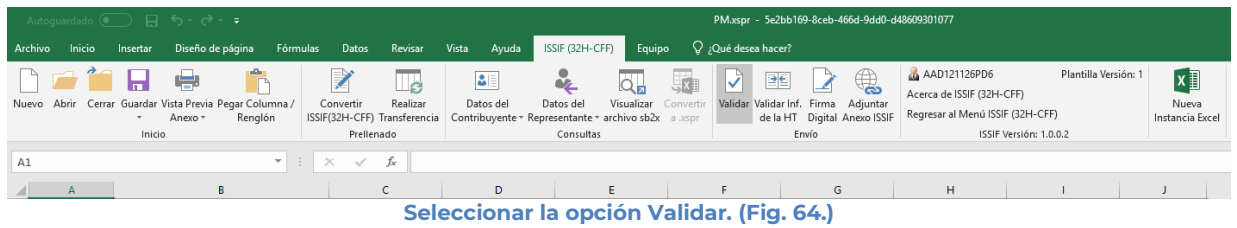

Una vez que toda esta información se encuentre correctamente proporcionada, el sistema procederá a validar los datos mínimos por cada Apartado que contenga el archivo de información sobre situación fiscal, desplegando una pantalla como la que se muestra en la figura.

| Estatus de Validación                                  |  |
|--------------------------------------------------------|--|
|                                                        |  |
| Validando estructura del documento.                    |  |
| キノコ エコレコ しょうし キノコ ピコ こうしん こうしょうしょう こうしんけい ファーブログ こうめいき |  |

**Ventana de Validación de datos mínimos. (Fig. 65.)**

Al finalizar la verificación, el sistema desplegará un archivo con los campos requeridos según las reglas de cada Apartado.

| <b>NI</b> PM.txt: Bloc de notas    |                                                        |                |                                                                               | $\Box$ | $\mathbf{x}$ |
|------------------------------------|--------------------------------------------------------|----------------|-------------------------------------------------------------------------------|--------|--------------|
| Archivo Edición Formato Ver Ayuda  |                                                        |                |                                                                               |        |              |
|                                    | RESUMEN DE VALIDACIÓN DE DATOS MÍNIMOS DEL ARCHIVO: PM |                |                                                                               |        |              |
| FECHA VALIDACIÓN: 19/12/2018 16:31 |                                                        |                |                                                                               |        |              |
| <b>ANFXO</b>                       | ÍNDICE                                                 | <b>COLUMNA</b> | <b>DESCRIPCIÓN</b>                                                            |        |              |
| Contribuyente                      | 430999999                                              |                | El campo de la celda es requerido                                             |        |              |
| Contribuyente                      | 43A000000                                              |                | El campo de la celda es requerido                                             |        |              |
| Contribuvente                      | 43A991999                                              |                | El campo de la celda es requerido                                             |        |              |
| Contribuyente                      | 43A002000                                              |                | El campo de la celda es requerido                                             |        |              |
| Contribuvente                      | 434883888                                              |                | El campo de la celda es requerido                                             |        |              |
| Contribuyente                      | 43A994999                                              |                | El campo de la celda es requerido                                             |        |              |
| Contribuvente                      | 434885888                                              |                | El campo de la celda es requerido                                             |        |              |
| Contribuyente                      | 43A006000                                              |                | El campo de la celda es requerido                                             |        |              |
| Contribuvente                      | 43A007000                                              |                | El campo de la celda es requerido                                             |        |              |
| Contribuvente                      | 43A998999                                              |                | El campo de la celda es requerido                                             |        |              |
| Contribuyente                      | 43A009000                                              |                | El campo de la celda es requerido                                             |        |              |
| Contribuvente                      | 434010000                                              |                | El campo de la celda es requerido                                             |        |              |
| Contribuyente                      | 434011000                                              |                | El campo de la celda es requerido                                             |        |              |
| Representante                      | 43CBBBBBB                                              |                | El campo de la celda es requerido                                             |        |              |
| Representante                      | 43C991999                                              |                | El campo de la celda es requerido                                             |        |              |
| Generales                          | 43D888888                                              |                | El campo de la celda es requerido                                             |        |              |
| Generales                          | 430001000                                              |                | El campo de la celda es requerido                                             |        |              |
| Generales                          | 43D002000                                              |                | El campo de la celda es requerido                                             |        |              |
| Generales                          | 43D883808                                              |                | El campo de la celda es requerido                                             |        |              |
| Generales                          | 43D009000                                              |                | El campo de la celda es requerido                                             |        |              |
| Generales                          | 43D814808                                              |                | Es necesario capturar las fechas de inicio y terminación del ejercicio fiscal |        |              |
| Generales                          | 43D914999                                              |                | El campo de la celda es requerido                                             |        |              |
| Generales                          | 43D815888                                              |                | El campo de la celda es requerido                                             |        |              |
| Generales                          | 430016000                                              |                | El campo de la celda es requerido                                             |        |              |
| Generales                          | 43D017000                                              |                | El campo de la celda es requerido                                             |        |              |
| Generales                          | 430018000                                              |                | El campo de la celda es requerido                                             |        |              |
|                                    |                                                        |                |                                                                               |        |              |
|                                    |                                                        |                |                                                                               |        |              |

**Ventana con resultado de las Validaciones. (Fig. 66.)**

. Si no se encontró algún faltante en la Información sobre situación fiscal el sistema desplegará una imagen como la siguiente figura indicando que la validación ha finalizado satisfactoriamente.

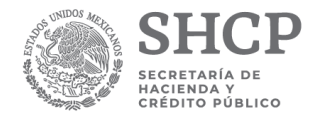

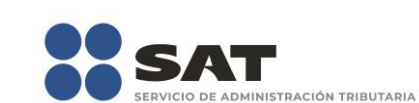

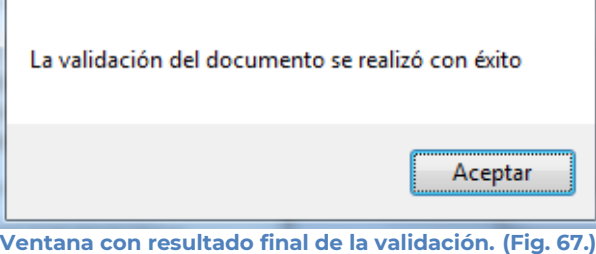

## <span id="page-33-0"></span>**VALIDAR INF. DE LA HT**

Esta opción permite verificar si la información que se ha proporcionado de la Información Sobre Situación Fiscal está conforme a la información de una Hoja de Trabajo.

Se debe dar clic en la opción *"Validar Inf, de la HT"* como se muestra en la figura siguiente:

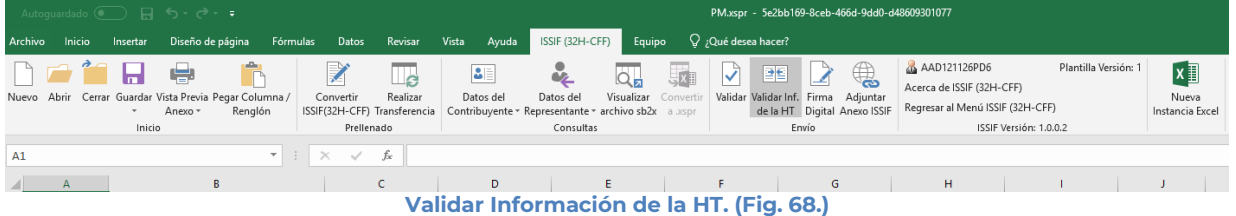

El sistema desplegará una pantalla con el tipo de documento actual, la ubicación del archivo HT con el cual se validará y la lista de los apartados que se deseen validar.

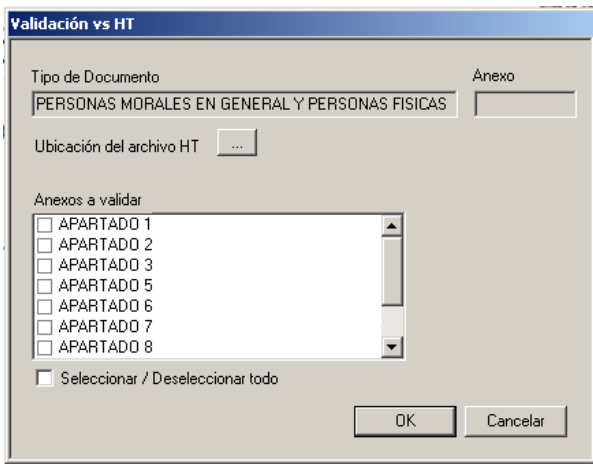

**Información para la validación. (Fig. 69.)**

A continuación, se selecciona la ubicación del archivo HT.

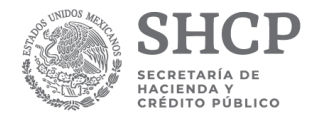

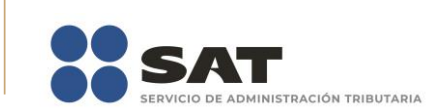

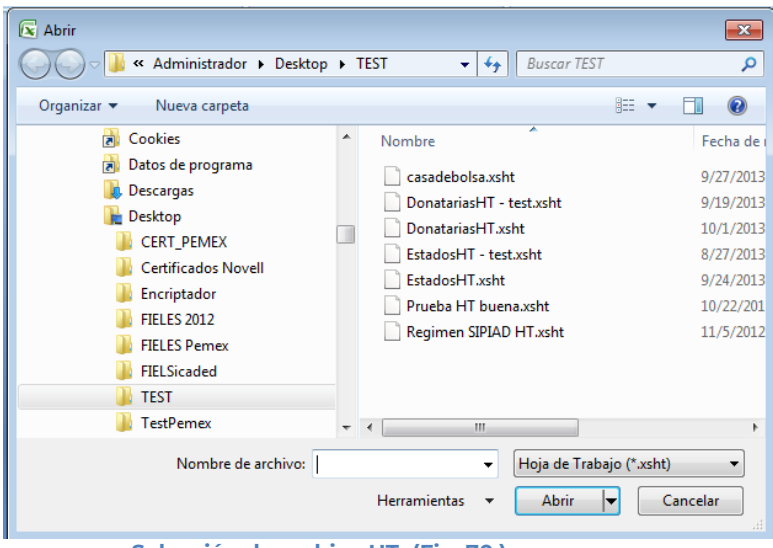

**Selección de archivo HT. (Fig. 70.)**

Una vez seleccionado el archivo HT y los apartados a validar, dar clic en OK, y se presentará la siguiente pantalla.

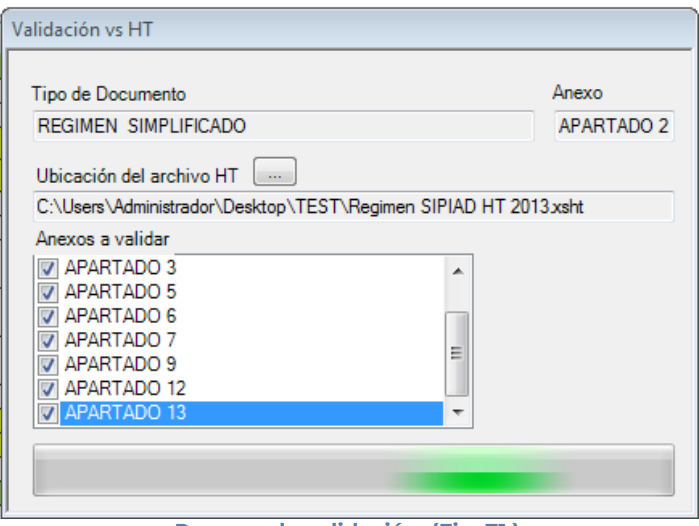

**Proceso de validación**. **(Fig. 71.)**

En caso de que la validación no sea exitosa, se generará un archivo de texto detallando las inconsistencias entre documentos, como se muestra en la siguiente figura.

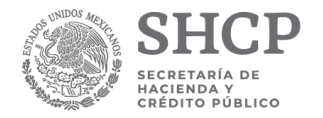

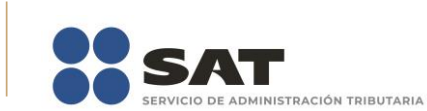

| insiticuiones de credito.txt: Bloc de notas            |                                                                     | $\Box$<br><b>- 1</b>                                                                                                    |  |
|--------------------------------------------------------|---------------------------------------------------------------------|----------------------------------------------------------------------------------------------------|--|
| Archivo Edición Formato Ver Ayuda                      |                                                                     |                                                                                                    |  |
| FECHA VALIDACIÓN: 12/01/2015 13:13                     |                                                                     | RESUMEN DE VALIDACIÓN DE DATOS VS HT: instituciones de credito, xsht                                                                         |  |
| <b>ANEXO</b><br>APARTADO 1<br>APARTADO 1<br>APARTADO 1 | <b>INDICE</b><br>30010046000000<br>30010093000000<br>30010112000000 | <b>COLUMNA</b><br><b>DESCRIPCION</b><br>La estructura menor (hijos y notas) no es idéntica y<br>Indice hijo sobrante<br>Indice nota sobrante |  |
|                                                        |                                                                     |                                                                                                    |  |
|                                                        |                                                                     | $\cdots$<br>$-1$                                                                                                    |  |

**Resultado de la validación. (Fig. 72.)**

En caso contrario se mostrará el siguiente mensaje

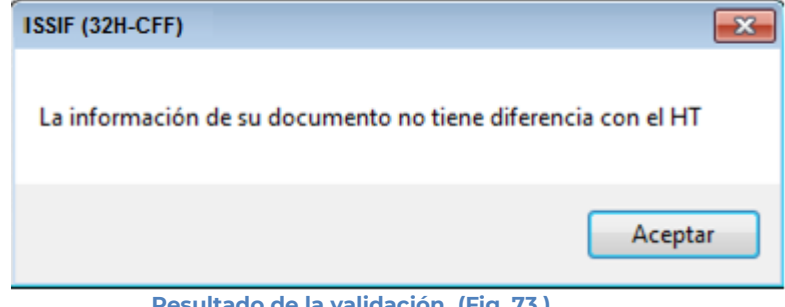

#### **Resultado de la validación. (Fig. 73.)**

## <span id="page-35-0"></span>**FIRMA DIGITAL**

Esta opción permite firmar digitalmente la información sobre situación fiscal, dando como resultado un archivo con extensión .SB1X y otro con extensión .SB2X, este último será el paquete que podrá ser enviado al SAT.

Se debe dar clic en la opción "*Firma Digital*", como se muestra en la figura siguiente.

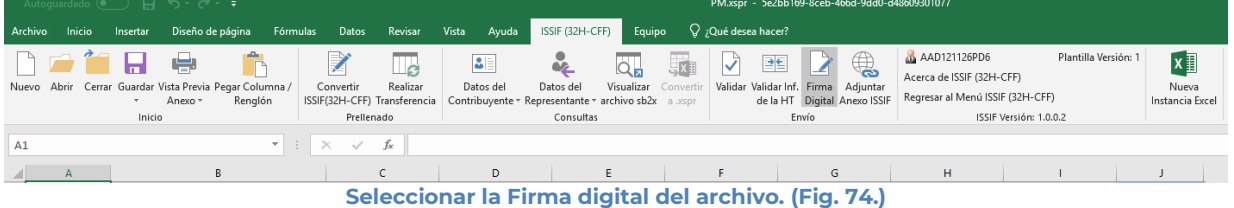

Inmediatamente el sistema lanza la validación de la información sobre situación fiscal realizando los pasos antes mencionados (ver sección Validar).

Si no se encontró ningún detalle en la información sobre situación fiscal el sistema desplegará la siguiente pantalla.
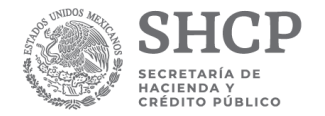

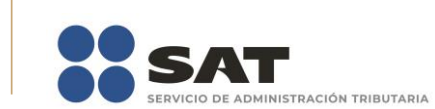

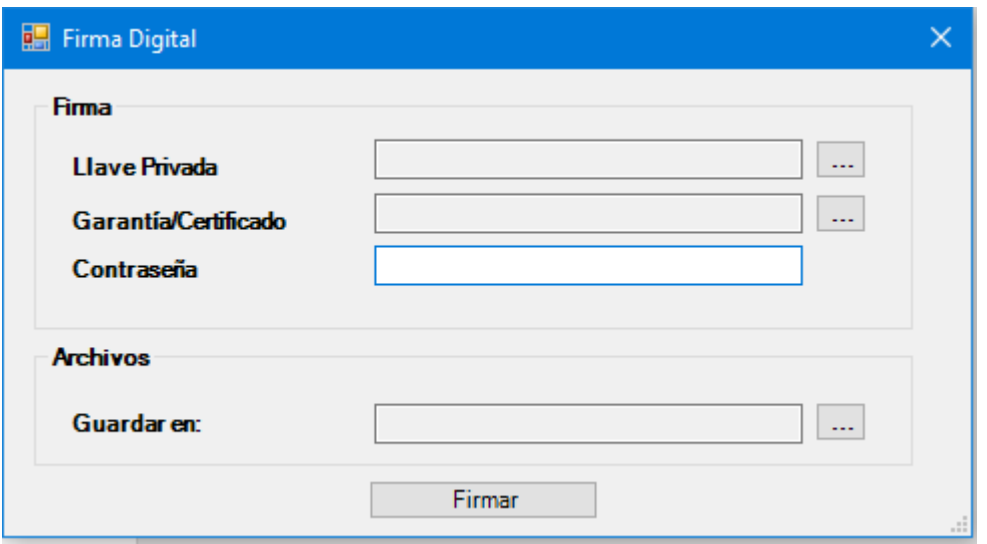

**Solicitud de datos para la 1ra Firma digital del archivo. (Fig. 75.)**

### **Debe ingresar los siguientes datos:**

- **a) Llave Privada:** Es el archivo con extensión **.key** asociada al usuario (Contribuyente).
- **b) Garantía/Certificado:** Es el archivo con extensión **.cer** que se encuentra asociado al usuario que está proporcionando la llave privada.
- **c) Contraseña:** Es la clave asociada al usuario.
- **d) Guardar en:** Es la ruta donde se guardará el Documento Firmado.

Después de presionar el botón de "Firmar" el sistema ejecutará el proceso correspondiente regresando como resultado una pantalla como la que se muestra a continuación.

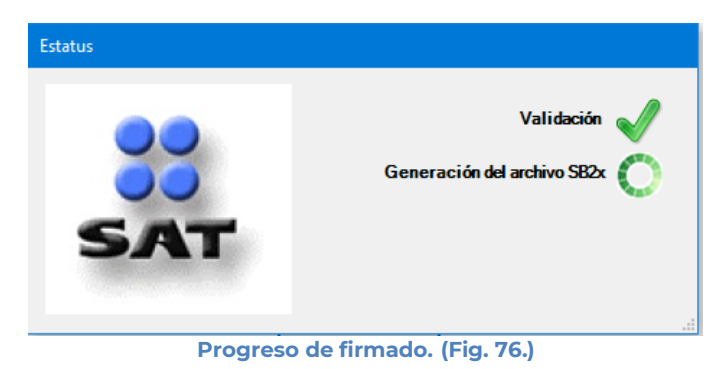

Al finalizar el firmado mostrara una pantalla como la que se muestra a continuación.

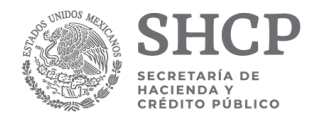

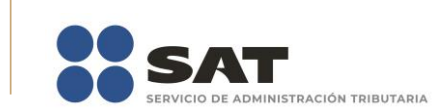

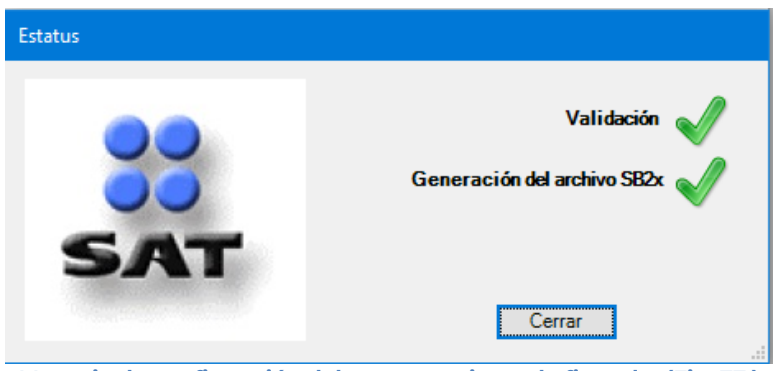

**Mensaje de confirmación del proceso exitoso de firmado. (Fig. 77.)**

Al finalizar este proceso, el archivo con extensión **.SB2X** generado en la ruta proporcionada podrá ser tomado para ser enviado por internet.

## **ADJUNTAR ANEXO ISSIF**

Esta opción del ISSIF abre el portal de declaraciones anuales para que pueda adjuntar el documento de ISSIF a la declaración.

Para acceder a esta opción seleccione del menú principal *"Adjuntar Anexo ISSIF" c*omo lo muestra la siguiente figura:

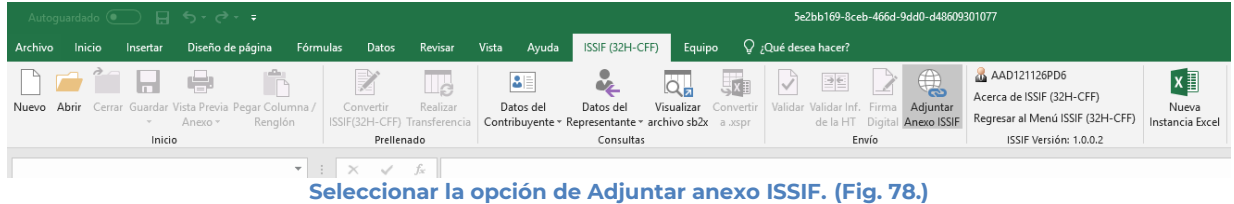

A continuación, se abrirá un explorador de internet donde se accederá a la plataforma de declaraciones anuales.

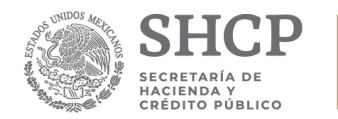

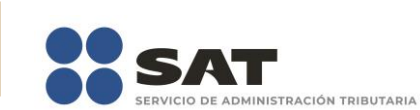

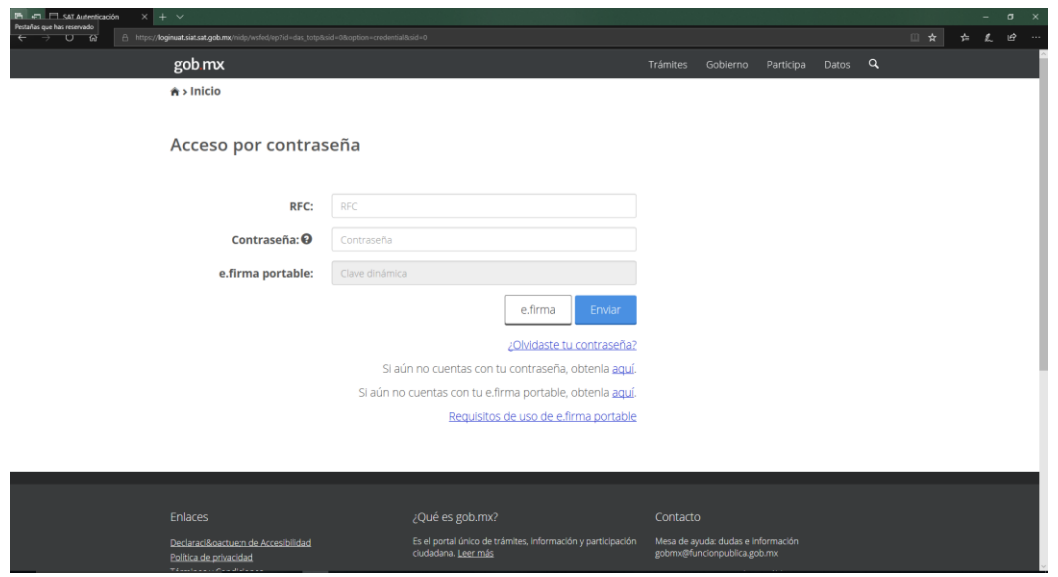

**Ventana autenticar al usuario a la declaración anual. (Fig. 79.)**

Una vez iniciada la sesión, debe generar la declaración anual a presentar.

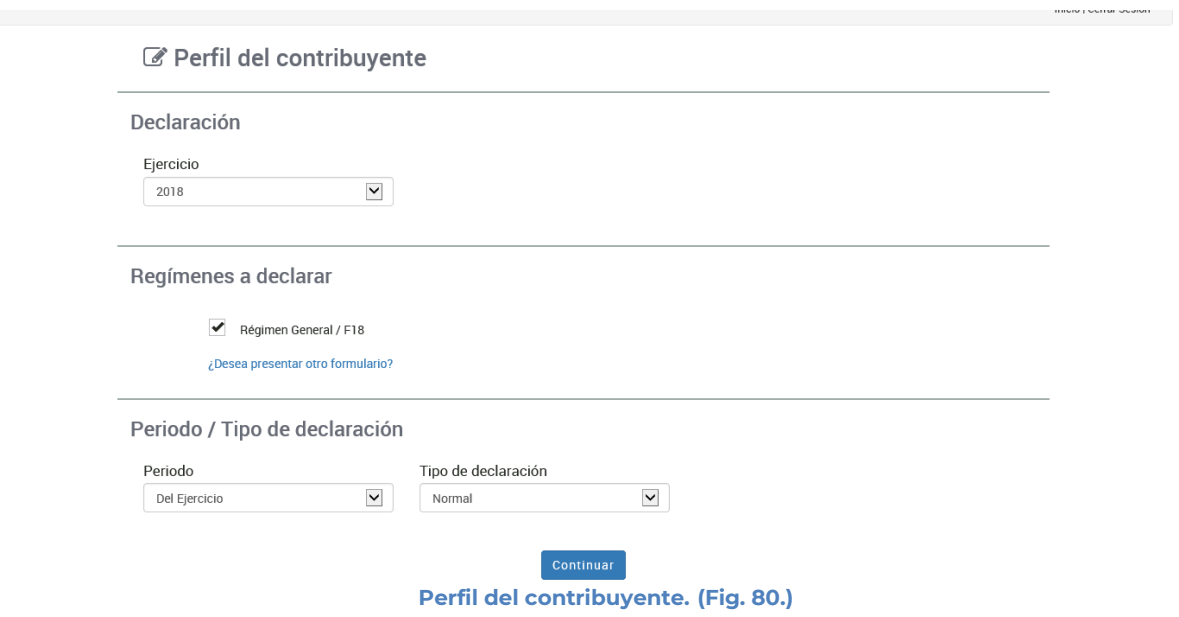

En la sección de ISSIF de la declaración anual, seleccionar el botón Examinar.

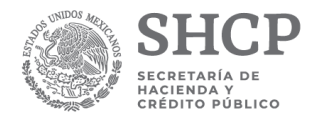

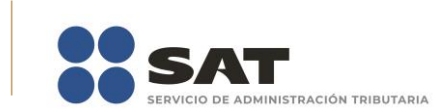

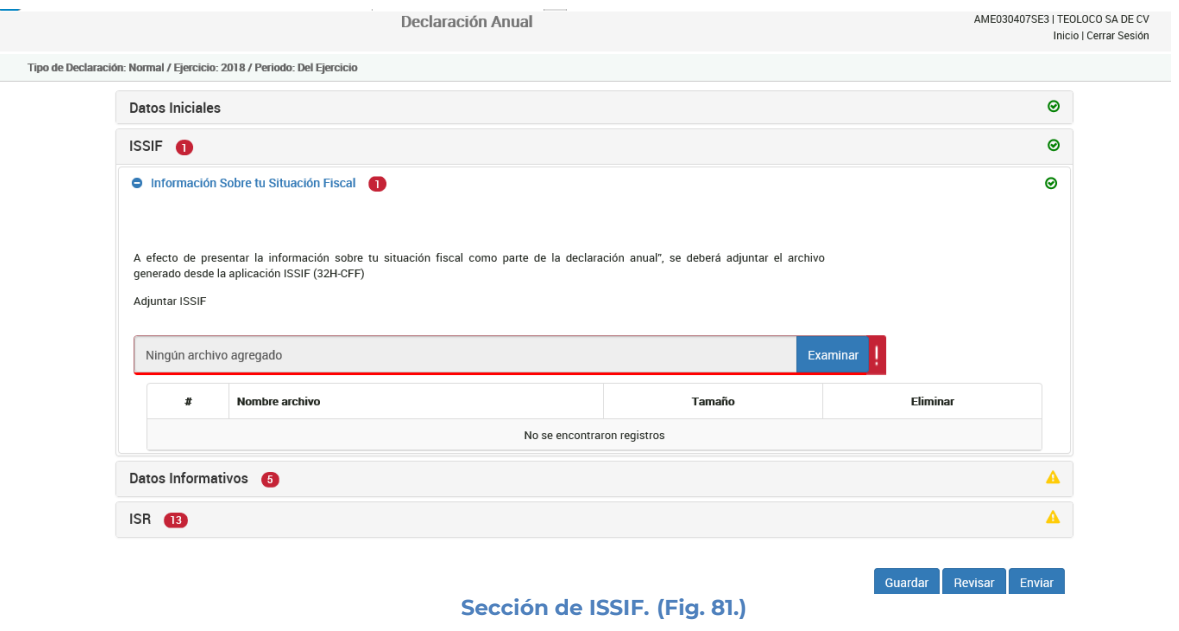

Se abrirá un explorador de archivos, en donde se seleccionará el archivo Sb2x de la ISSIF

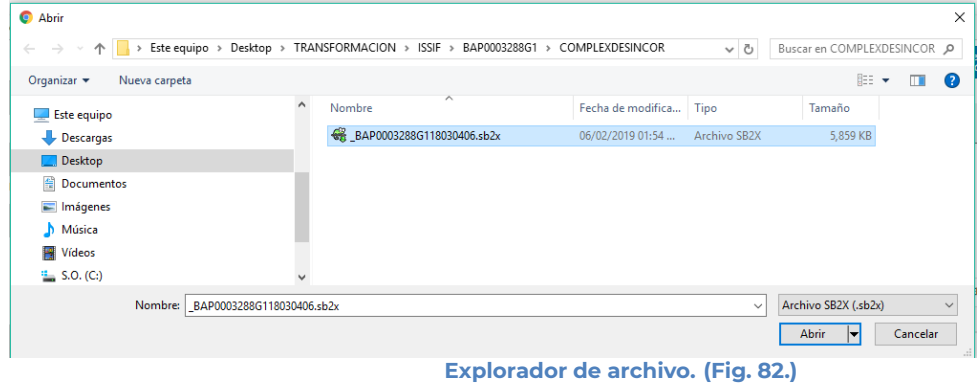

Se adjuntará el archivo seleccionado, el cual iniciará con el proceso de validación

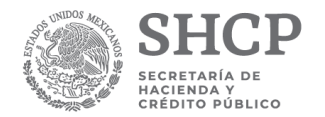

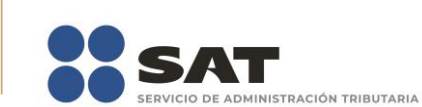

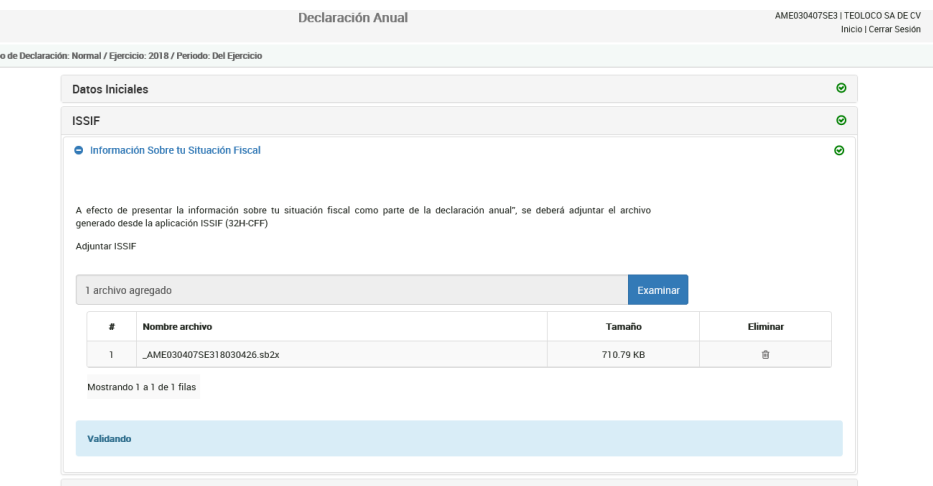

**Validación del archivo SB2x de la ISSIF. (Fig. 83.)**

Una vez terminado el proceso de validación mostrara mensaje si el archivo es correcto o presenta alguna inconsistencia.

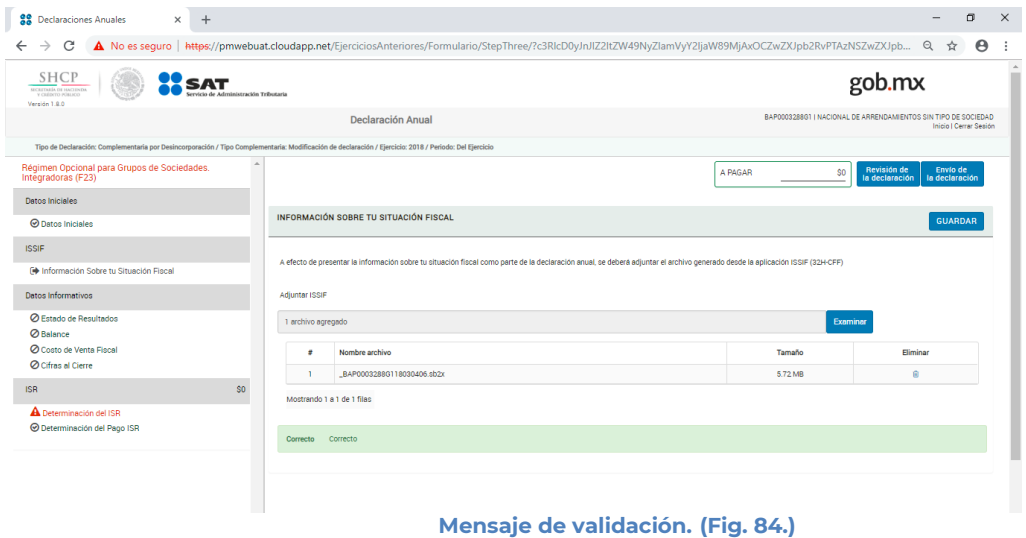

## **INICIAR SESIÓN**

Esta opción del ISSIF (32H-CFF) le permite realizar proporcionar las credenciales con las cuales se podrá autenticar y contar con los permisos de acceso a los servidores para poder realizar varios de los procesos del sistema.

Para acceder a esta opción seleccione del menú principal *"Iniciar Sesión" c*omo lo muestra la siguiente figura:

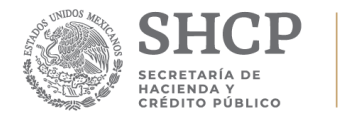

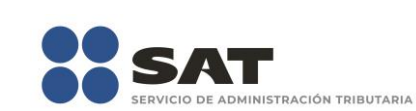

| Autoquardado (●  ) 日 ら‐ ∂‐ ∓                                                                                       |                                                                                     | 5e2bb169-8ceb-466d-9dd0-d48609301077                                            |                                                                                                    |                                                                                                    |  |  |  |  |  |  |
|----------------------------------------------------------------------------------------------------|-------------------------------------------------------------------------------------|---------------------------------------------------------------------------------|----------------------------------------------------------------------------------------------------|----------------------------------------------------------------------------------------------------|--|--|--|--|--|--|
| Inicio<br>Diseño de página<br>Archivo<br>Insertar                                                                  | Avuda<br>Datos<br>Revisar<br>Vista<br>Fórmulas                                      | ISSIF (32H-CFF)<br>Equipo                                                       | $Q$ ; Qué desea hacer?                                                                                                |                                                                                                    |  |  |  |  |  |  |
| n <del>a</del> fa di di ser<br>Ë.<br>Nuevo Abrir Cerrar Guardar Vista Previa Pegar Columna /<br>Renglón<br>Anexo - | 図<br>BE<br>La<br>Convertir<br>Realizar<br>Datos del<br>ISSIF(32H-CFF) Transferencia | oz.<br>āП,<br>Datos del<br>Contribuyente * Representante * archivo sb2x a asspr | $\bigoplus$<br>58 7 2 7<br>Visualizar Convertir   Validar Validar Inf. Firma Adjuntar<br>de la HT Digital Anexo ISSIF | $x \equiv$<br><b>Ab</b> Iniciar Sesión<br>Acerca de ISSIF (32H-CFF)<br>Nueva<br>Regresar al Menú ISSIF (32H-CFF)<br>Instancia Excel |  |  |  |  |  |  |
| Inicio                                                                                                    | Prellenado                                                                          | Consultas                                                                       | Envío                                                                                                    | ISSIF Versión: 1.0.0.2                                                                                                    |  |  |  |  |  |  |
|                                                                                                    | $\mathbf{v}$ : $\mathbf{x}$ $\mathbf{v}$ $f_{\mathbf{x}}$                           |                                                                                 |                                                                                                    |                                                                                                    |  |  |  |  |  |  |

**Seleccionar la opción de Iniciar Sesión. (Fig. 85.)**

## Enseguida el sistema despliega la siguiente pantalla

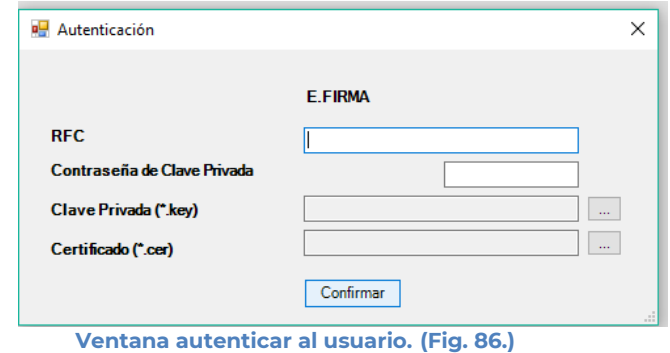

### **Debe ingresar los siguientes datos:**

**a) RFC:** Es el Registro Federal de Contribuyentes del usuario (Contribuyente que desea capturar en el documento).

**b) Contraseña de Clave Privada**: Es la clave asociada al usuario.

**c) Clave Privada**: Es el archivo con extensión **.key** asociada al usuario que se está proporcionando

**d) Certificado:** Es el archivo con extensión **.cer** que está asociado al usuario que se está firmando.

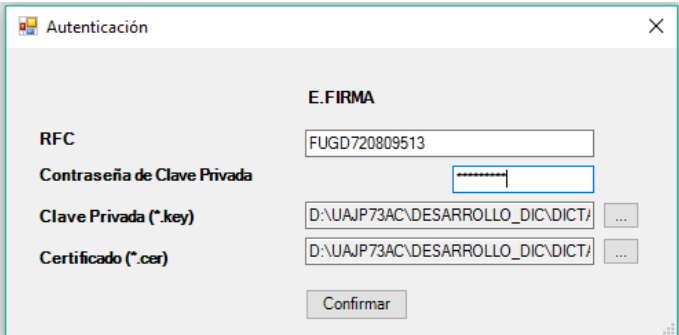

**Datos proporcionados a la Autenticación. (Fig. 87.)**

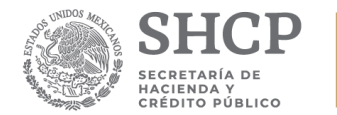

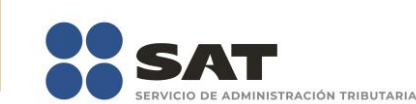

Una vez hecho lo anterior, haga clic al botón "Confirmar".

Si la información que proporciono no es correcta el sistema le mostrará un mensaje como el de la siguiente figura:

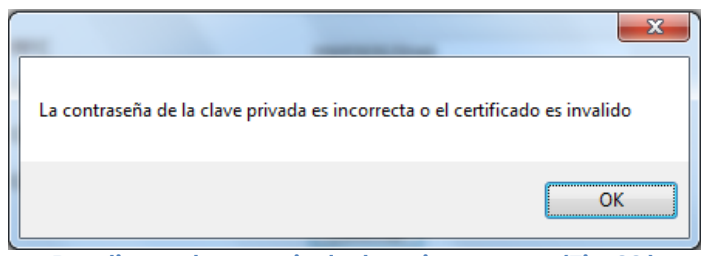

**Despliegue de mensaje de datos incorrectos. (Fig. 88.)**

Si proporciono la información correctamente y si existen mensajes del SAT, se mostrarán en la siguiente:

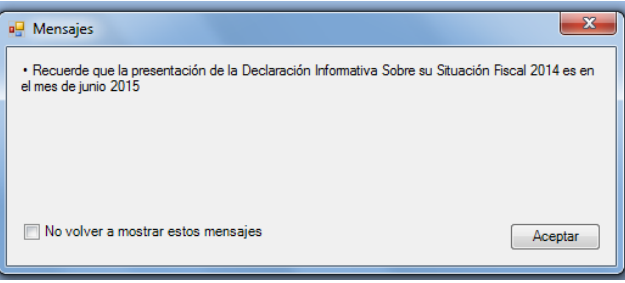

**Despliegue de mensaje hacia el usuario. (Fig. 89.)**

Si no desea volver a ver los mensajes (los mensajes nuevos si aparecerán), seleccione la casilla "No volver a mostrar estos mensajes" y luego de clic en Aceptar.

A continuación, el menú principal se desplegará el identificador del usuario que se firmó, como se muestra en la siguiente pantalla:

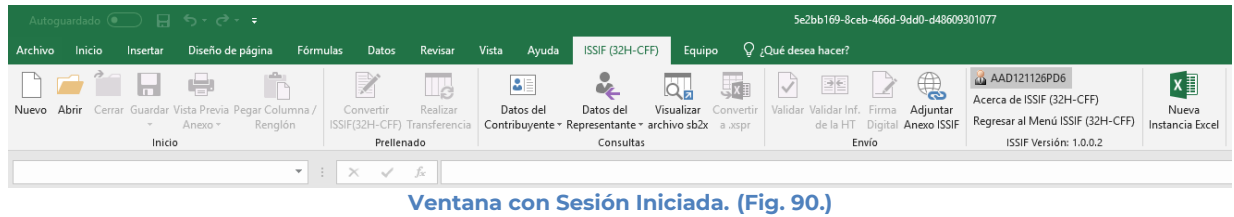

# **ACERCA DE ISSIF (32H-CFF)**

Esta opción del ISSIF(32H-CFF) le permite desplegar la información referente al sistema ISSIF(32H-CFF), con información como: Nombre del sistema, versión, y advertencia.

Para acceder a esta opción seleccione del menú principal *"Acerca de ISSIF* (32H-CFF)*" c*omo lo muestra la siguiente figura:

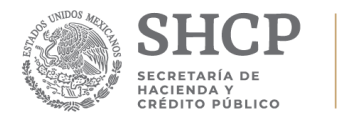

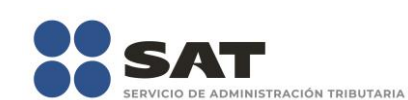

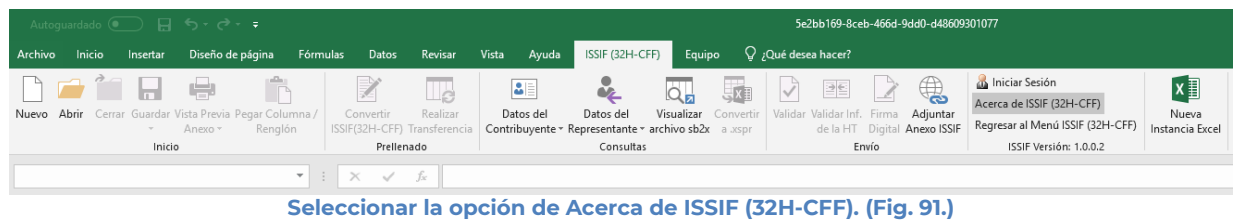

## Enseguida el sistema despliega la siguiente pantalla

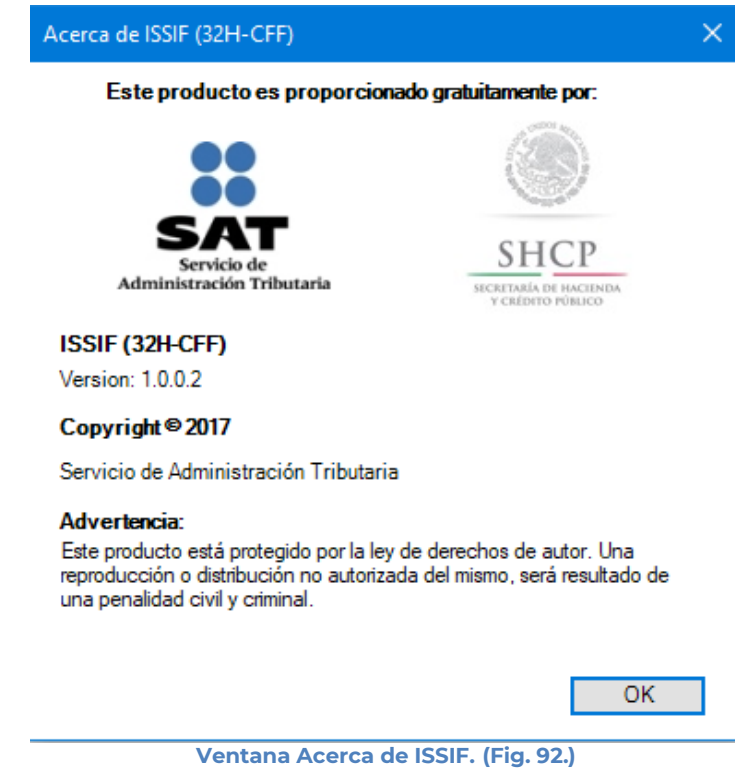

## **REGRESAR AL MENÚ ISSIF (32H-CFF)**

Esta opción del ISSIF (32H-CFF) le permite regresar al menú del ISSIF (32H-CFF) para acceder a las otras aplicaciones.

Para acceder a esta opción seleccione del menú principal *"Regresar al menú* ISSIF (32H-CFF)*" c*omo lo muestra la siguiente figura:

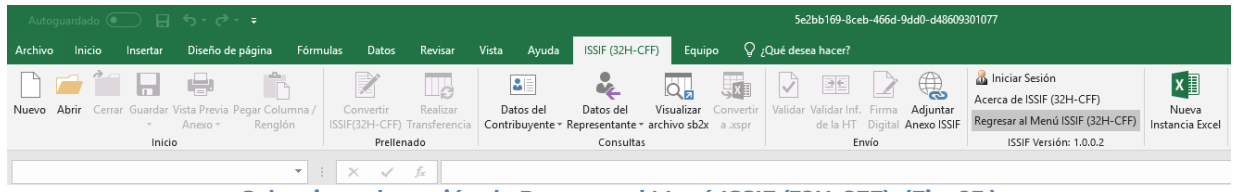

**Seleccionar la opción de Regresar al Menú ISSIF (32H-CFF). (Fig. 93.)**

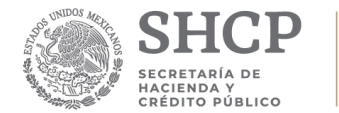

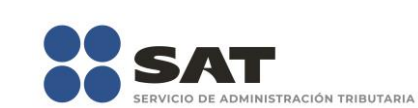

Si se tienen documentos abiertos, el sistema mostrará el siguiente mensaje

Para regresar al Menú del SAT, debe cerrar todos sus documentos abiertos.

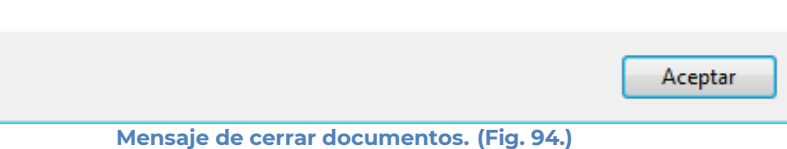

En este caso, debe de guardar (si así se desea) los documentos abiertos y cerrarlos para poder regresar al menú SAT.

A continuación, vuelva a seleccionar la opción *"Regresar al menú SAT".* El sistema regresará al menú de Aplicaciones SAT.

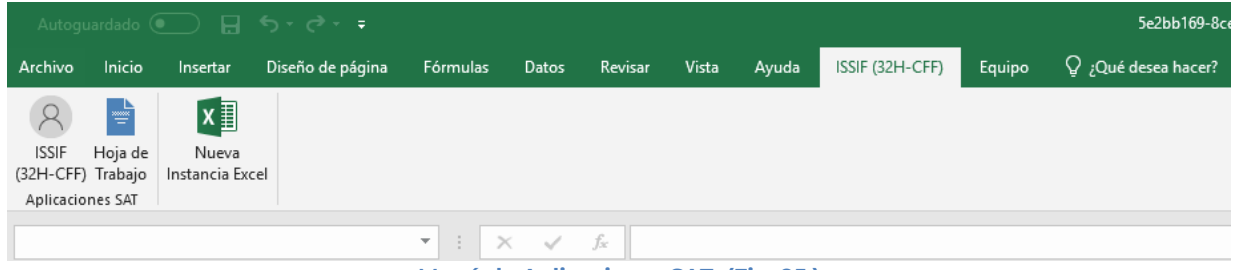

**Menú de Aplicaciones SAT. (Fig. 95.)**

### **NUEVA INSTANCIA EXCEL**

Esta opción del ISSIF (32H-CFF) le permite abrir una nueva instancia de Excel.

Para acceder a esta opción seleccione del menú principal *"Nueva Instancia Excel" c*omo lo muestra la siguiente figura:

| Autoquardado (• ) 日 ち・さ・・                                                              |                                                                                    | 5e2bb169-8ceb-466d-9dd0-d48609301077                                                                                |                                                                                                    |                                                                                                    |  |  |  |  |  |  |
|----------------------------------------------------------------------------------------|------------------------------------------------------------------------------------|----------------------------------------------------------------------------------------------------|----------------------------------------------------------------------------------------------------|----------------------------------------------------------------------------------------------------|--|--|--|--|--|--|
| Inicio<br>Diseño de página<br>Archivo<br>Insertar                                      | Vista<br>Fórmulas<br>Datos<br>Revisar                                              | ISSIF (32H-CFF)<br>Equipo<br>Ayuda                                                                                  | $Q$ ¿Qué desea hacer?                                                                                      |                                                                                                    |  |  |  |  |  |  |
| ∩∂↑⊪⊌<br>Nuevo Abrir Cerrar Guardar Vista Previa Pegar Columna /<br>Renglón<br>Anexo - | Z<br>BE<br>Le<br>Realizar<br>Convertir<br>Datos del<br>ISSIF(32H-CFF) Transferenci | ų<br><b>Live</b><br>lo<br>Datos del<br>Visualizar Convertir<br>Contribuyente * Representante * archivo sb2x a .xspr | $\sqrt{ }$<br>$\bigoplus$<br>$\geq$<br>Validar Validar Inf. Firma Adjuntar<br>de la HT Digital Anexo ISSIF | $x \equiv$<br><b>Ala</b> Iniciar Sesión<br>Acerca de ISSIF (32H-CFF)<br>Nueva<br>Regresar al Menú ISSIF (32H-CFF)<br>Instancia Excel |  |  |  |  |  |  |
| Inicio                                                                                 | Prellenado                                                                         | Consultas                                                                                                    | Envío                                                                                                    | ISSIF Versión: 1.0.0.2                                                                                                    |  |  |  |  |  |  |
|                                                                                        | $\mathbf{r}$ : $\times$ $\checkmark$ fx                                            |                                                                                                    |                                                                                                    |                                                                                                    |  |  |  |  |  |  |
|                                                                                        |                                                                                    | Soloccionar la opción Nuova Instancia Excol (Eig. 96)                                                               |                                                                                                    |                                                                                                    |  |  |  |  |  |  |

**Seleccionar la opción Nueva Instancia Excel (Fig. 96.)**

Se abrirá otra ventana de Excel.

## **10. OPERACIÓN DE LA OPCIÓN HOJA DE TRABAJO**

## **NUEVO**

Para entrar a la opción Hoja de Trabajo, seleccione la opción en el menú principal.

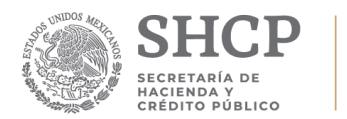

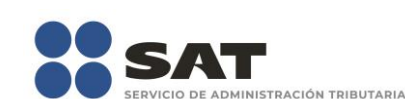

|                                       | Autoguardado $\bigcirc$ $\Box$ 5 $\circ$ $\rightarrow$ $\circ$<br>5e2bb169-8cel |                 |                  |          |       |         |       |       |                 |        |                        |  |
|---------------------------------------|---------------------------------------------------------------------------------|-----------------|------------------|----------|-------|---------|-------|-------|-----------------|--------|------------------------|--|
| Archivo                               | Inicio                                                                          | Insertar        | Diseño de página | Fórmulas | Datos | Revisar | Vista | Ayuda | ISSIF (32H-CFF) | Equipo | $Q$ ; Qué desea hacer? |  |
|                                       | E                                                                               | $x \equiv$      |                  |          |       |         |       |       |                 |        |                        |  |
| <b>ISSIF</b>                          | Hoja de                                                                         | Nueva           |                  |          |       |         |       |       |                 |        |                        |  |
| (32H-CFF) Trabajo<br>Aplicaciones SAT |                                                                                 | Instancia Excel |                  |          |       |         |       |       |                 |        |                        |  |
|                                       |                                                                                 |                 |                  |          |       |         |       |       |                 |        |                        |  |

**Opción Hoja de Trabajo. (Fig. 97.)**

A continuación, se mostrará el siguiente menú con las opciones que podrá utilizar como parte del sistema.

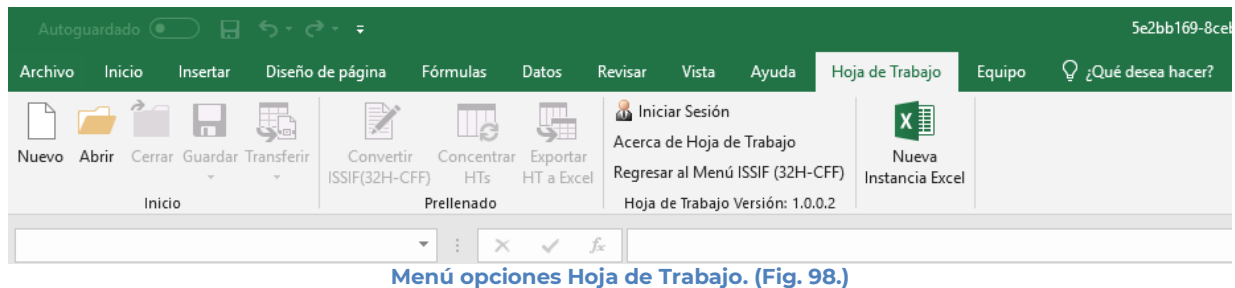

## **Las opciones son:**

- Nuevo
- Abrir
- Cerrar
- Guardar
- Transferir
- Convertir ISSIF (32H-CFF)
- Concentrar HTs
- Exportar HT a Excel
- Iniciar Sesión
- Acerca de Hoja de Trabajo
- Regresar al Menú ISSIF (32H-CFF)
- Nueva Instancia Excel

La Hoja de Trabajo son plantillas de Información Sobre Situación Fiscal generadas a partir de las plantillas originales y vigentes para el ISSIF cliente, con la excepción de que no tienen las reglas de operaciones/validaciones y si tienen la funcionalidad de insertar índices agregados y notas, donde así esté configurado en el original.

Pueden exportar datos hacia plantillas ISSIF (32H-CFF), validando que la información corresponda a los índices en cuestión: Copiado y Pegado con validación de índices/Notas.

Las hojas de trabajo son prácticamente archivos de Excel donde se puede agregar fórmulas, macros, nuevas hojas y funcionalidades de Excel avanzadas sin restricciones.

Se permitirá agregar y eliminar índices agregados y notas de un documento ISSIF (32H-CFF) destino con base en un documento origen.

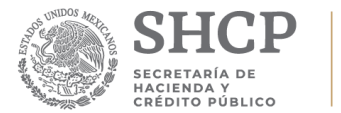

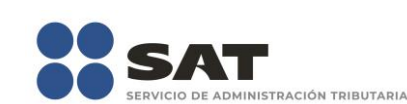

Para transferir información de una Hoja de trabajo a un documento ISSIF (32H-CFF), es necesario abrirlo en otra instancia de Excel.

## **NUEVO**

Para capturar la información en la hoja de trabajo seleccione la opción "**Nuevo"** del menú principal, como se muestra en la figura:

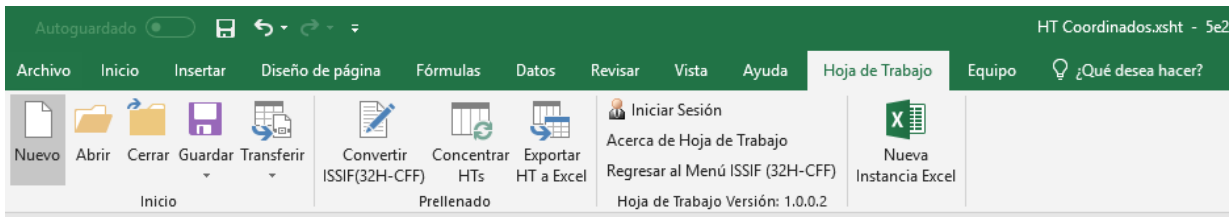

**Capturar una nueva hoja de trabajo. (Fig. 99.)**

Aparecerá la siguiente ventana:

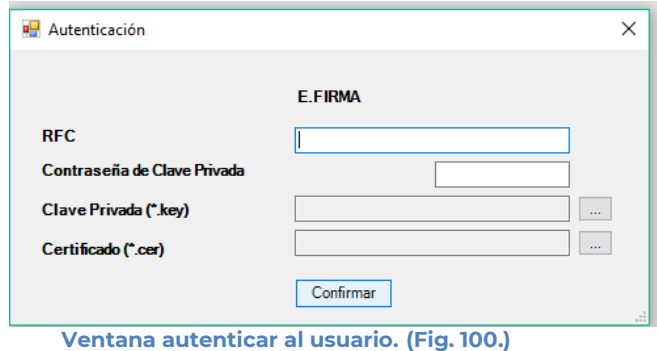

### **Debe ingresar los siguientes datos:**

**a) RFC:** Es el Registro Federal de Contribuyentes del usuario (Contribuyente que desea capturar la Hoja de Trabajo del documento.

**b) Contraseña de Clave Privada**: Es la clave asociada al usuario.

**c) Clave Privada**: Es el archivo con extensión **.key** asociada al usuario que se está proporcionando

**d) Certificado:** Es el archivo con extensión **.cer** que está asociado al usuario que se está firmando.

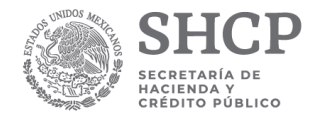

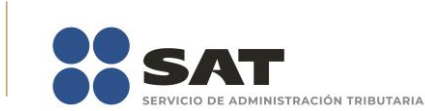

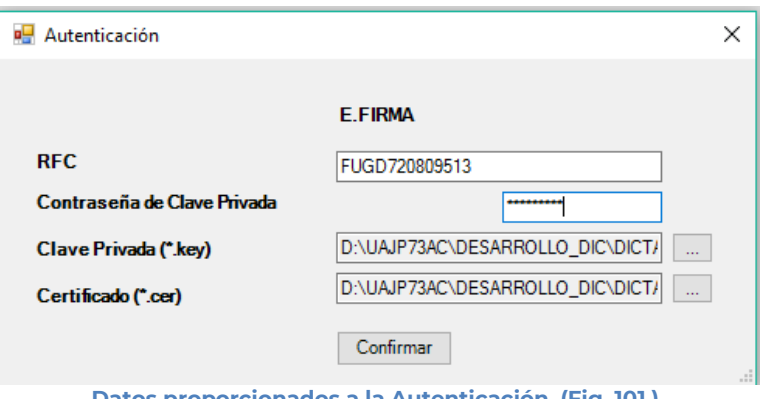

**Datos proporcionados a la Autenticación. (Fig. 101.)**

Una vez hecho lo anterior, de clic en el botón "Confirmar".

Si la información que proporciono no es correcta el sistema le mostrará un mensaje como el de la siguiente figura:

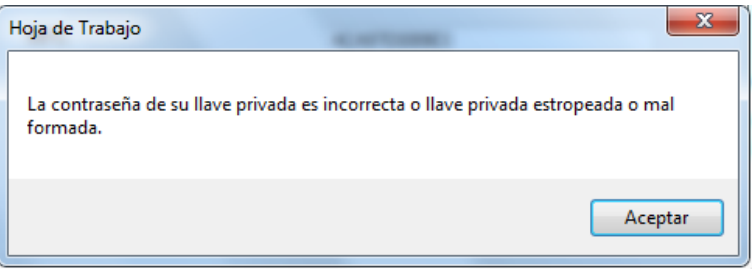

**Despliegue de mensaje de datos incorrectos. (Fig. 102.)**

Si proporciono la información correctamente y si existen mensajes del SAT, se mostrarán en la siguiente:

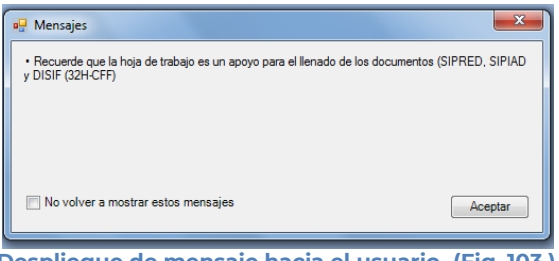

**Despliegue de mensaje hacia el usuario. (Fig. 103.)**

Si no desea volver a ver los mensajes (los mensajes nuevos si aparecerán), seleccione la casilla "No volver a mostrar estos mensajes" y luego de clic en Aceptar.

A continuación, se desplegará la siguiente pantalla solicitando nueva información:

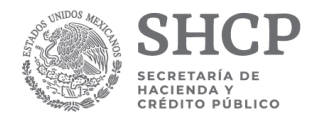

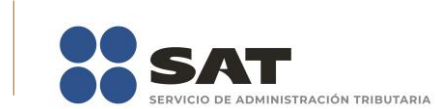

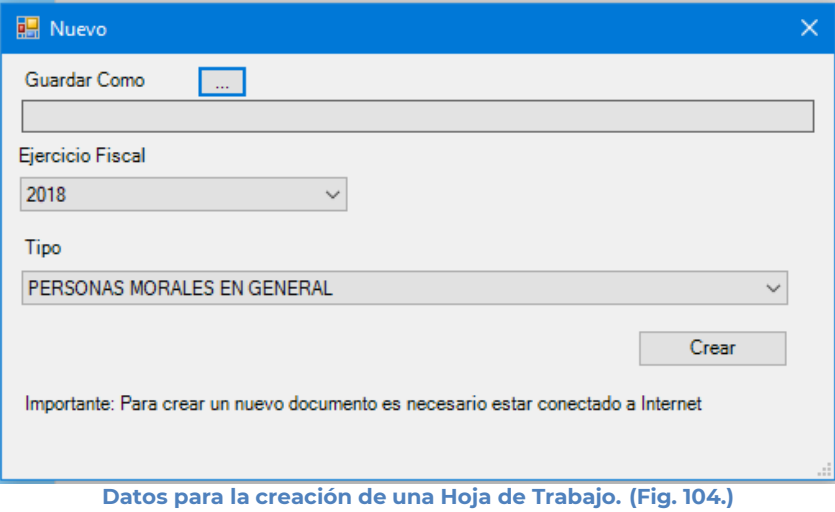

## **Debe ingresar los siguientes datos:**

**a) Guardar Como:** Al dar clic en este botón, aparecerá la figura siguiente, en la cual se le dará nombre al archivo donde se generará la hoja de trabajo, (se recomienda utilizar el RFC del contribuyente), incluye la ruta donde será almacenado el archivo.

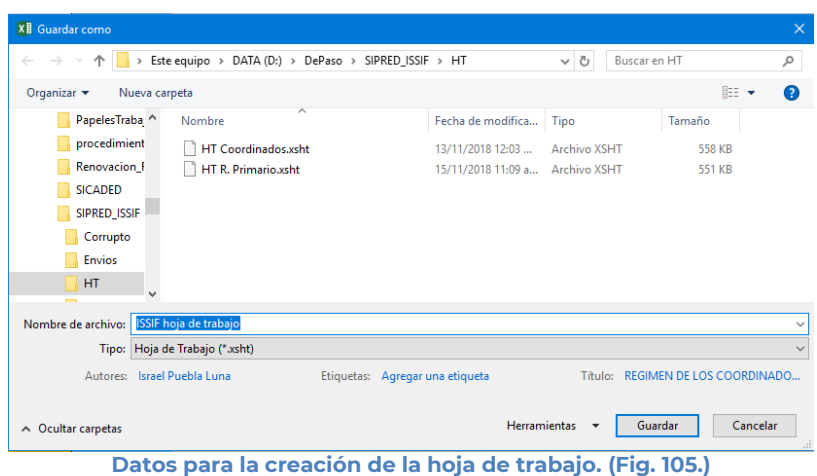

- **b) Ejercicio Fiscal:** Es el año del ejercicio a generar.
- **c) Tipo:** Seleccione su tipo de documento ISSIF.
- **d) Crear:** Dar clic para iniciar con la generación del documento. El sistema mostrará la siguiente pantalla.

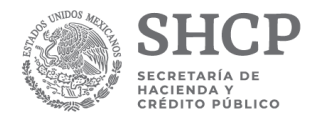

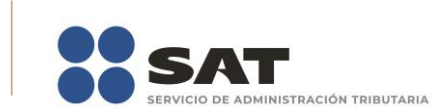

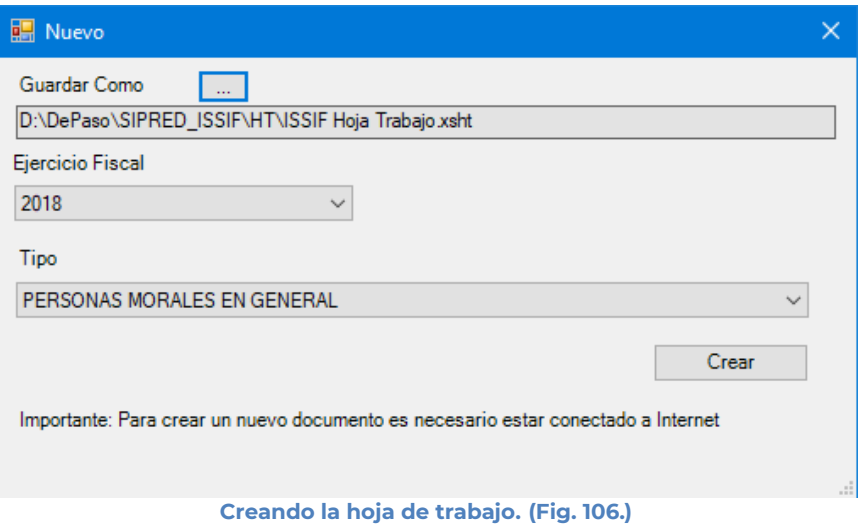

Al terminar la generación se mostrará en la pantalla la hoja de trabajo generada con sus datos y apartados correspondientes exceptuando los apartados referentes a Contribuyente, Representante, Generales, Notas, es decir solo los Apartados Numéricos como se muestra en la figura siguiente.

Aparecerá un recordatorio para convertir el documento para precargar datos.

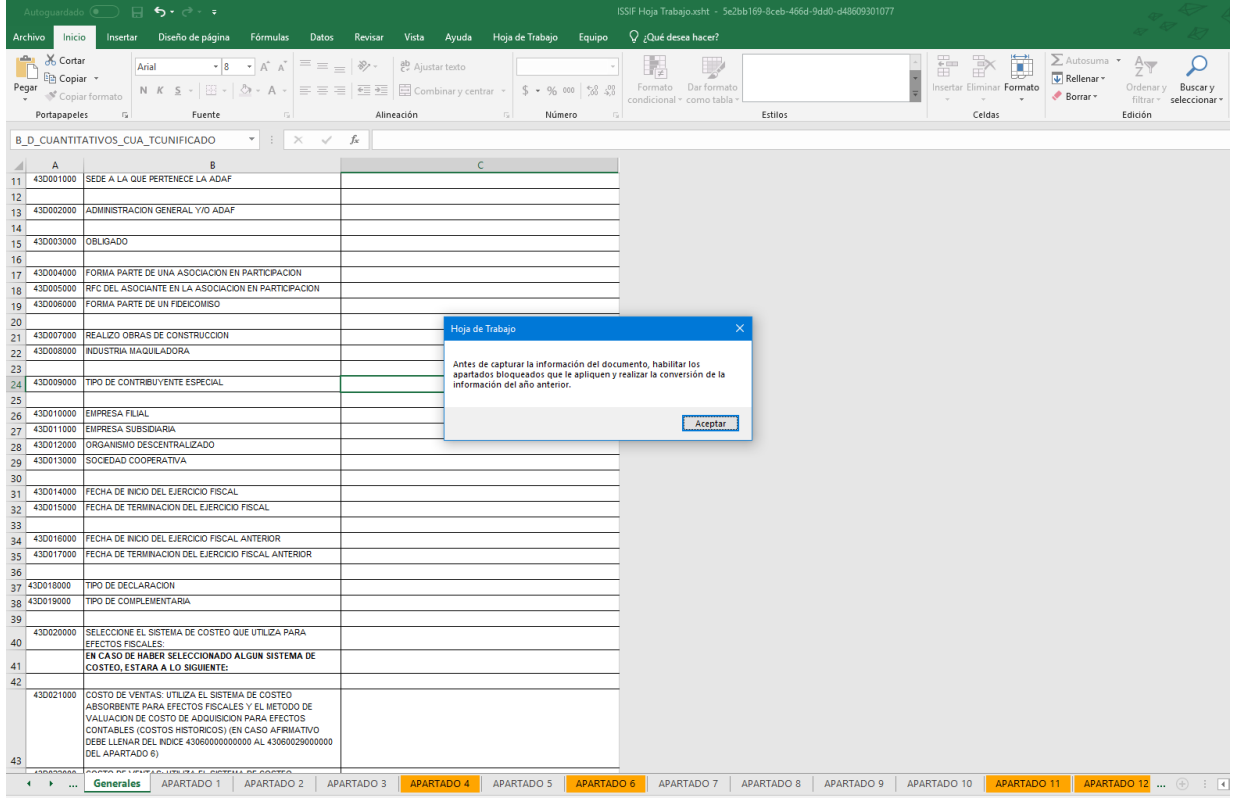

**Mensaje de generación exitosa de la hoja de trabajo. (Fig. 107.)**

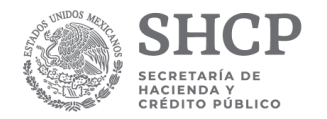

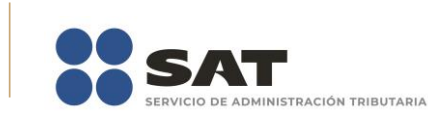

### **ABRIR**

Esta opción le permite corregir o modificar los datos de la hoja de trabajo.

Para modificar la hoja de trabajo debe hacer clic en la opción "Abrir" como se muestra en la figura siguiente:

|         |        |        |                           | Autoquardado ( ) $\Box$ 5 $\rightarrow$ $\rightarrow$ = |                                  |                                                                                                    |                              |         |                                           |                                  |                                  |                                          | ISSIF Hoja Trabajo.xsht - 5e |
|---------|--------|--------|---------------------------|---------------------------------------------------------|----------------------------------|----------------------------------------------------------------------------------------------------|------------------------------|---------|-------------------------------------------|----------------------------------|----------------------------------|------------------------------------------|------------------------------|
| Archivo | Inicio |        | Insertar                  |                                                         | Diseño de página                 | Fórmulas                                                                                                    | Datos                        | Revisar | Vista                                     | Ayuda                            | Hoja de Trabajo                  | Equipo                                   | Q ;Qué desea hacer?          |
| Nuevo   |        |        | <b>in</b><br>$\mathbf{v}$ | 5<br>Abrir Cerrar Guardar Transferir<br>$\mathbf{v}$    | 屠<br>Convertir<br>ISSIF(32H-CFF) | Concentrar<br>H <sub>Ts</sub>                                                                                   | ų.<br>Exportar<br>HT a Excel |         | AAD121126PD6<br>Acerca de Hoja de Trabajo | Regresar al Menú ISSIF (32H-CFF) | Plantilla Versión: 1             | $x \equiv 1$<br>Nueva<br>Instancia Excel |                              |
|         |        | Inicio |                           |                                                         |                                  | Prellenado                                                                                                    |                              |         |                                           |                                  | Hoja de Trabajo Versión: 1.0.0.2 |                                          |                              |
|         |        |        |                           |                                                         |                                  | and the state of the state of the state of the state of the state of the state of the state of the state of the |                              |         |                                           |                                  |                                  |                                          |                              |

**Seleccionar la opción de Abrir. (Fig. 108.)**

El sistema le mostrará una pantalla como la de la figura siguiente, donde tendrá la opción de abrir una Hoja de Trabajo (\*.xsht).

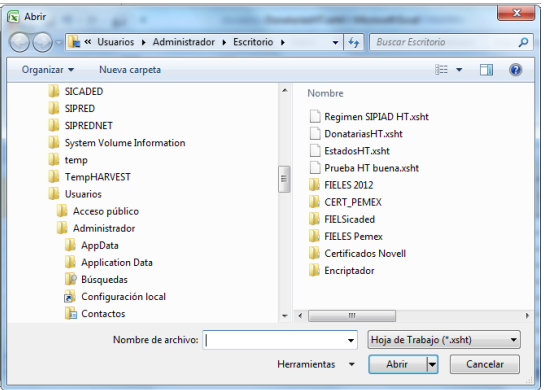

**Seleccionar el archivo para abrir. (Fig. 109.)**

En esta ventana se establece el directorio del cual se quiere tomar el archivo de la Hoja de Trabajo a abrir y se selecciona haciendo clic sobre él. El sistema abrirá el archivo mostrando los datos de la hoja de trabajo.

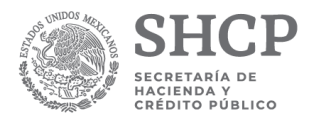

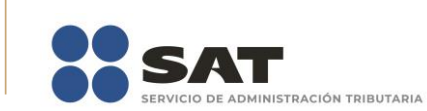

|                         | Autoguardado <b>■ 5· c · ·</b><br>ISSIF Hoja Trabajo.xsht - 5e2bb169-8ceb-466d-9dd0-d48609301077<br>Q ¿Qué desea hacer?<br>Hoja de Trabajo<br>Diseño de página<br>Fórmulas<br>Vista<br>Equipo<br>Archivo<br>Datos<br>Revisar<br>Ayuda<br><b>Inicio</b><br>Insertar |                                                                                                    |                                                 |                                                                                                    |                                                                                                    |                                                                                                    |                                                                                                    |                                                                                                    |                                     |   |  |  |  |  |
|-------------------------|----------------------------------------------------------------------------------------------------|----------------------------------------------------------------------------------------------------|-------------------------------------------------|----------------------------------------------------------------------------------------------------|----------------------------------------------------------------------------------------------------|----------------------------------------------------------------------------------------------------|----------------------------------------------------------------------------------------------------|----------------------------------------------------------------------------------------------------|-------------------------------------|---|--|--|--|--|
|                         |                                                                                                    |                                                                                                    |                                                 |                                                                                                    |                                                                                                    |                                                                                                    |                                                                                                    |                                                                                                    |                                     |   |  |  |  |  |
|                         | Inicio                                                                                                    | ظها<br>m<br>Nuevo Abrir Cerrar Guardar Transferir<br>Convertir<br>ISSIF(32H-CFF)<br>HTs<br>Prellenado | $\sqrt{2}$<br>Concentrar Exportar<br>HT a Excel | AAD121126PD6<br>Acerca de Hoja de Trabajo<br>Regresar al Menú ISSIF (32H-CFF)<br>Hoja de Trabajo Versión: 1.0.0.2 | Plantilla Versión: 1                                                                                  | k ≣<br>Nueva<br>Instancia Excel                                                                                                    |                                                                                                    |                                                                                                    |                                     |   |  |  |  |  |
| A1                      |                                                                                                    | $\times$<br>$\overline{\phantom{a}}$                                                                  | fx<br>$\checkmark$                              |                                                                                                    |                                                                                                    |                                                                                                    |                                                                                                    |                                                                                                    |                                     |   |  |  |  |  |
|                         | $\overline{A}$                                                                                                    | B                                                                                                    | $\mathsf{C}$                                    | D                                                                                                    | E                                                                                                    | F                                                                                                    | G                                                                                                    | H                                                                                                    |                                     | J |  |  |  |  |
| $\mathbf{1}$            |                                                                                                    | 1.- ESTADO DE SITUACION FINANCIERA                                                                    |                                                 |                                                                                                    |                                                                                                    |                                                                                                    |                                                                                                    |                                                                                                    |                                     |   |  |  |  |  |
| $\overline{c}$          | <b>INDICE</b>                                                                                                    | <b>CONCEPTO</b>                                                                                       | 2018                                            | 2017                                                                                                    | <b>PORCENTAJE</b><br><b>EN RELACION</b><br><b>CON EL TOTAL</b><br>DEL ACTIVO<br>(EJERCICIO<br>FISCAL) | <b>PORCENTAJE</b><br><b>EN RELACION</b><br><b>CON EL TOTAL</b><br><b>DEL ACTIVO</b><br>(EJERCICIO<br><b>FISCAL</b><br><b>ANTERIOR)</b> | <b>VARIACION</b><br><b>EN PESOS</b><br><b>RESPECTO AL</b><br><b>EJERCICIO</b><br><b>FISCAL</b><br><b>ANTERIOR</b> | <b>PORCENTAJE</b><br><b>DE VARIACION</b><br><b>EN PESOS</b><br><b>RESPECTO AL</b><br><b>EJERCICIO</b><br><b>FISCAL</b><br><b>ANTERIOR</b> | <b>EXPLICAR</b><br><b>VARIACION</b> |   |  |  |  |  |
| $\overline{\mathbf{3}}$ |                                                                                                    |                                                                                                    |                                                 |                                                                                                    |                                                                                                    |                                                                                                    |                                                                                                    |                                                                                                    |                                     |   |  |  |  |  |
| $\overline{4}$          |                                                                                                    | (CIFRAS EN PESOS)                                                                                     |                                                 |                                                                                                    |                                                                                                    |                                                                                                    |                                                                                                    |                                                                                                    |                                     |   |  |  |  |  |
| 5                       |                                                                                                    |                                                                                                    |                                                 |                                                                                                    |                                                                                                    |                                                                                                    |                                                                                                    |                                                                                                    |                                     |   |  |  |  |  |
| $\boldsymbol{6}$        |                                                                                                    | <b>ACTIVO</b>                                                                                         |                                                 |                                                                                                    |                                                                                                    |                                                                                                    |                                                                                                    |                                                                                                    |                                     |   |  |  |  |  |
| $\overline{7}$          |                                                                                                    |                                                                                                    |                                                 |                                                                                                    |                                                                                                    |                                                                                                    |                                                                                                    |                                                                                                    |                                     |   |  |  |  |  |
| 8                       |                                                                                                    | <b>ACTIVO CIRCULANTE</b>                                                                              |                                                 |                                                                                                    |                                                                                                    |                                                                                                    |                                                                                                    |                                                                                                    |                                     |   |  |  |  |  |
| 9                       |                                                                                                    | <b>EFECTIVO E INSTRUMENTOS FINANCIEROS</b>                                                            |                                                 |                                                                                                    |                                                                                                    |                                                                                                    |                                                                                                    |                                                                                                    |                                     |   |  |  |  |  |
| 10<br>11                |                                                                                                    |                                                                                                    |                                                 |                                                                                                    |                                                                                                    |                                                                                                    |                                                                                                    |                                                                                                    |                                     |   |  |  |  |  |
| 12                      |                                                                                                    | 43010000000000 EFECTIVO EN CAJA Y BANCOS                                                              |                                                 |                                                                                                    |                                                                                                    |                                                                                                    |                                                                                                    |                                                                                                    |                                     |   |  |  |  |  |
| 13                      | 43010001000000                                                                                                    | VALORES DE INMEDIATA REALIZACION                                                                      |                                                 |                                                                                                    |                                                                                                    |                                                                                                    |                                                                                                    |                                                                                                    |                                     |   |  |  |  |  |
| 14                      | 43010002000000                                                                                                    | <b>INVERSIONES EN RENTA FUA</b>                                                                       |                                                 |                                                                                                    |                                                                                                    |                                                                                                    |                                                                                                    |                                                                                                    |                                     |   |  |  |  |  |
| 15                      | 43010003000000                                                                                                    | OTROS INSTRUMENTOS FINANCIEROS                                                                        |                                                 |                                                                                                    |                                                                                                    |                                                                                                    |                                                                                                    |                                                                                                    |                                     |   |  |  |  |  |
| 16                      | 43010004000000                                                                                                    | TOTAL DE EFECTIVO E INSTRUMENTOS<br><b>FINANCEROS</b>                                                 |                                                 |                                                                                                    |                                                                                                    |                                                                                                    |                                                                                                    |                                                                                                    |                                     |   |  |  |  |  |
| 17                      |                                                                                                    |                                                                                                    |                                                 |                                                                                                    |                                                                                                    |                                                                                                    |                                                                                                    |                                                                                                    |                                     |   |  |  |  |  |
| 18                      |                                                                                                    | <b>CUENTAS POR COBRAR</b>                                                                             |                                                 |                                                                                                    |                                                                                                    |                                                                                                    |                                                                                                    |                                                                                                    |                                     |   |  |  |  |  |
| 19                      |                                                                                                    |                                                                                                    |                                                 |                                                                                                    |                                                                                                    |                                                                                                    |                                                                                                    |                                                                                                    |                                     |   |  |  |  |  |
| 20                      | 43010005000000 CLENTES                                                                                                    |                                                                                                    |                                                 |                                                                                                    |                                                                                                    |                                                                                                    |                                                                                                    |                                                                                                    |                                     |   |  |  |  |  |
| 21                      | 43010006000000                                                                                                    | DOCUMENTOS POR COBRAR                                                                                 |                                                 |                                                                                                    |                                                                                                    |                                                                                                    |                                                                                                    |                                                                                                    |                                     |   |  |  |  |  |
| 22                      | 43010007000000                                                                                                    | PARTES RELACIONADAS                                                                                   |                                                 |                                                                                                    |                                                                                                    |                                                                                                    |                                                                                                    |                                                                                                    |                                     |   |  |  |  |  |
| 23                      | 43010008000000                                                                                                    | <b>DEUDORES DIVERSOS</b>                                                                              |                                                 |                                                                                                    |                                                                                                    |                                                                                                    |                                                                                                    |                                                                                                    |                                     |   |  |  |  |  |
| 24                      | 43010009000000<br>43010010000000                                                                                                    | <b>ESTIMACION DE CUENTAS INCOBRABLES</b><br><b>OTRAS CUENTAS POR COBRAR</b>                           |                                                 |                                                                                                    |                                                                                                    |                                                                                                    |                                                                                                    |                                                                                                    |                                     |   |  |  |  |  |
| 25                      | 43010011000000                                                                                                    | <b>TOTAL DE CUENTAS POR COBRAR</b>                                                                    |                                                 |                                                                                                    |                                                                                                    |                                                                                                    |                                                                                                    |                                                                                                    |                                     |   |  |  |  |  |
| 26                      |                                                                                                    |                                                                                                    |                                                 |                                                                                                    |                                                                                                    |                                                                                                    |                                                                                                    |                                                                                                    |                                     |   |  |  |  |  |
| 27<br>28                |                                                                                                    | <b>CONTRIBUCIONES A FAVOR</b>                                                                         |                                                 |                                                                                                    |                                                                                                    |                                                                                                    |                                                                                                    |                                                                                                    |                                     |   |  |  |  |  |
| 29                      |                                                                                                    |                                                                                                    |                                                 |                                                                                                    |                                                                                                    |                                                                                                    |                                                                                                    |                                                                                                    |                                     |   |  |  |  |  |
| 30                      |                                                                                                    | 43010012000000 MPUESTO AL VALOR AGREGADO POR<br><b>RECUPERAR</b>                                      |                                                 |                                                                                                    |                                                                                                    |                                                                                                    |                                                                                                    |                                                                                                    |                                     |   |  |  |  |  |
| 31                      | 43010013000000                                                                                                    | <b>IMPUESTO SOBRE LA RENTA POR RECUPERAR</b>                                                          |                                                 |                                                                                                    |                                                                                                    |                                                                                                    |                                                                                                    |                                                                                                    |                                     |   |  |  |  |  |

**Documento abierto para modificarlo. (Fig. 110.)**

Realice las modificaciones necesarias y al terminar presione el botón de "Guardar" de la barra de herramientas.

## **CERRAR**

Con esta opción usted podrá cerrar la hoja de trabajo creada o bien una que ha abierto.

Para cerrar la hoja de trabajo haga clic en la opción "Cerrar" como se muestra en la figura:

|         |        |        |          | Autoquardado (a ) $\Box$ 5 $\rightarrow$ 2 $\rightarrow$ $\rightarrow$ |                             |                               |                        |         |                                           |                                  |                                  |                          | ISSIF Hoja Trabajo.xsht - |
|---------|--------|--------|----------|------------------------------------------------------------------------|-----------------------------|-------------------------------|------------------------|---------|-------------------------------------------|----------------------------------|----------------------------------|--------------------------|---------------------------|
| Archivo | Inicio |        | Insertar |                                                                        | Diseño de página            | Fórmulas                      | Datos                  | Revisar | Vista                                     | Ayuda                            | Hoja de Trabajo                  | Equipo                   | $Q_i$ Qué desea hacer?    |
|         |        |        |          | E.                                                                     | 屠                           |                               | ų,                     |         | AAD121126PD6<br>Acerca de Hoja de Trabajo |                                  | Plantilla Versión: 1             | $x \equiv 1$             |                           |
| Nuevo   | Abrir  |        | $\;$     | Cerrar Guardar Transferir<br>$\mathbf{v}$                              | Convertir<br>ISSIF(32H-CFF) | Concentrar<br>HT <sub>s</sub> | Exportar<br>HT a Excel |         |                                           | Regresar al Menú ISSIF (32H-CFF) |                                  | Nueva<br>Instancia Excel |                           |
|         |        | Inicio |          |                                                                        |                             | Prellenado                    |                        |         |                                           |                                  | Hoja de Trabajo Versión: 1.0.0.2 |                          |                           |

**Seleccionar la opción de cerrar la hoja de trabajo. (Fig. 111.)**

Enseguida el sistema mostrará mensaje para cerrar la hoja de trabajo en caso de que haya realizado alguna modificación presionar "SI" para guardar los cambio, presionar "NO" para no guardar cambios o bien presionar "Cancelar" y continuar con la hoja de trabajo abierta.

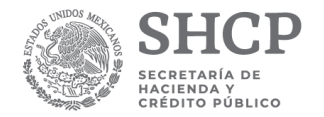

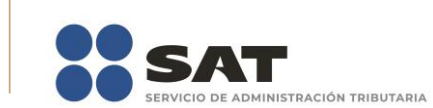

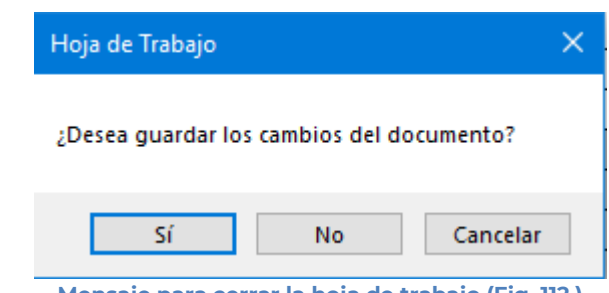

#### **Mensaje para cerrar la hoja de trabajo (Fig. 112.)**

### **GUARDAR**

Con esta opción usted podrá almacenar la hoja de trabajo creada o las modificaciones realizadas a previamente abierta.

Para guardar la hoja de trabajo haga clic en la opción *"Guardar"* como se muestra en la figura:

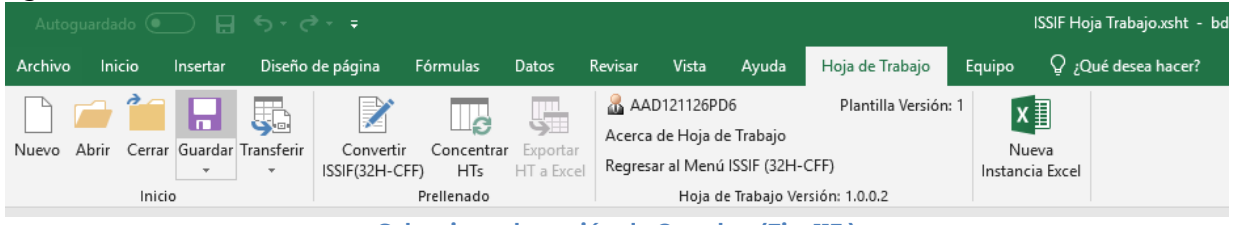

**Seleccionar la opción de Guardar. (Fig. 113.)**

El sistema guardara el documento.

En caso de que se desee cambiar la ruta o el nombre del archivo se podrá seleccionar la opción de *"Guardar como"* la cual se encuentra dentro de la opción *"Guardar"* como se muestra en la figura.

|             |        |               |               | Autoquardado (● ) 日 ち・さ・・                                 |                                  |                                              |            |         |                                           |                                  |                                  |                          |            |                        | ISSIF Hoja Trabajo.xsht - bd8edffd-2930-43c4-a266-a35 |  |
|-------------|--------|---------------|---------------|-----------------------------------------------------------|----------------------------------|----------------------------------------------|------------|---------|-------------------------------------------|----------------------------------|----------------------------------|--------------------------|------------|------------------------|-------------------------------------------------------|--|
| Archivo     | Inicio | Insertar      |               |                                                           | Diseño de página                 | Fórmulas                                     | Datos      | Revisar | Vista                                     | Avuda                            | Hoja de Trabajo                  | Equipo                   |            | $Q_i$ Qué desea hacer? |                                                       |  |
| Nuevo Abrir |        |               | $\mathcal{F}$ | <b>FIFE</b><br>Cerrar Guardar Transferir<br>$\mathcal{L}$ | K<br>Convertir<br>ISSIF(32H-CFF) | ⊥ള<br>Concentrar Exportar<br>HT <sub>s</sub> | HT a Excel |         | AAD121126PD6<br>Acerca de Hoja de Trabajo | Regresar al Menú ISSIF (32H-CFF) | Plantilla Versión: 1             | Nueva<br>Instancia Excel | $x \equiv$ |                        |                                                       |  |
|             |        | Inicio $\Box$ |               | Guardar Como                                              |                                  | Prellenado                                   |            |         |                                           |                                  | Hoja de Trabajo Versión: 1.0.0.2 |                          |            |                        |                                                       |  |

**Seleccionar la opción de Guardar como. (Fig. 114.)**

Enseguida el sistema mostrará una pantalla donde se podrá establecer la ruta y nombre que se desean, pero con la extensión \*.xsht, como se muestra en la siguiente figura:

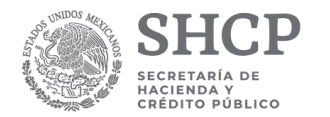

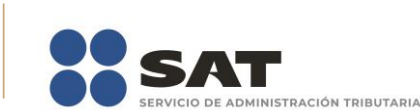

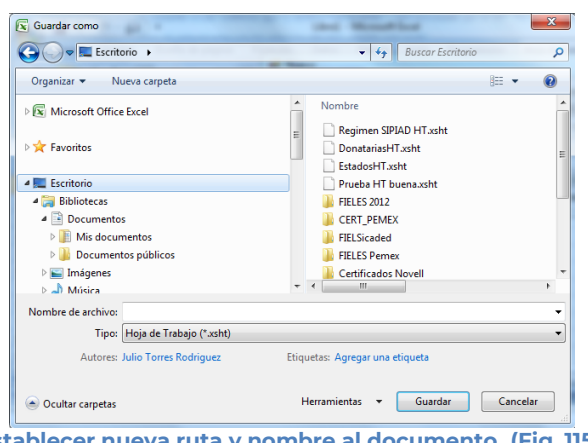

**Establecer nueva ruta y nombre al documento. (Fig. 115.)**

Al presionar el botón de "Guardar", el documento será almacenado en la nueva ruta con el nombre establecido.

### **TRANSFERIR**

Con esta opción usted podrá transferir información de la hoja de trabajo a su documento ISSIF.

Existen los siguientes tipos de transferencia de información

- **Estructura del Anexo**: Solo transfiere la estructura y no los datos del apartado, es decir, si en la hoja de trabajo se insertaron Índices Agregados o Notas, estos se crearán también en su documento al que le realizará la transferencia.
- **Datos de Anexo**: Solo transfiere los datos de todo el apartado, pero no la estructura, en caso de que la estructura no sea igual, los datos no se transferirán, por lo que primero deberá de transferir la estructura o insertar manualmente los índices y notas a su documento.
- **Estructura y Datos del Anexo**: Trasfiere tanto la estructura como los datos de todo el apartado.
- **Datos de la Selección**: Transfiere solo los datos de las celdas seleccionadas, la estructura del apartado deberá coincidir con su documento.

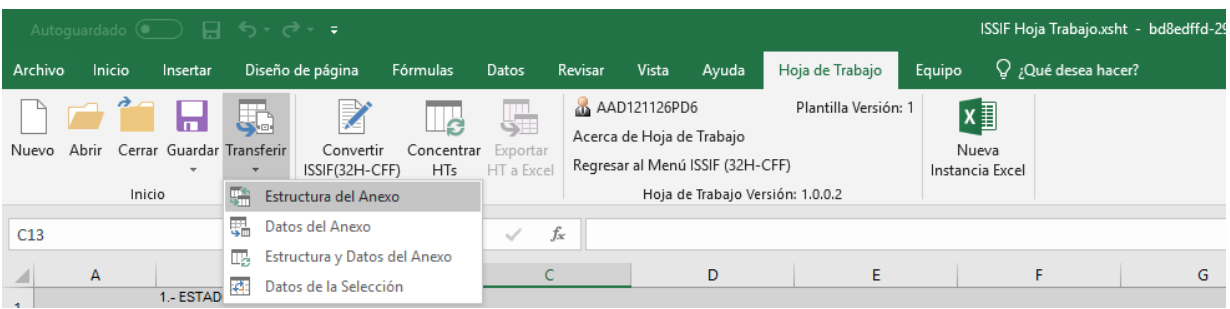

**Transferir. (Fig. 116.)**

Al seleccionar la opción deseada, se mostrará el mensaje de confirmación del copiado de la información

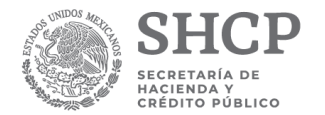

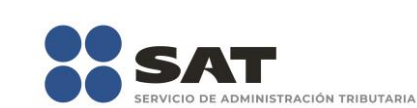

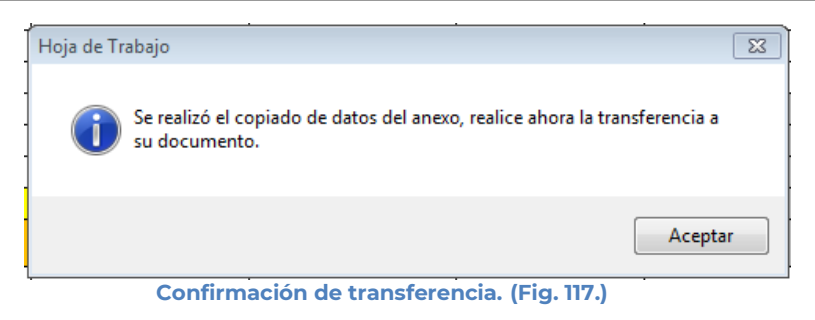

En su documento destino de Información Sobre Situación Fiscal, seleccione la opción de Realizar Transferencia.

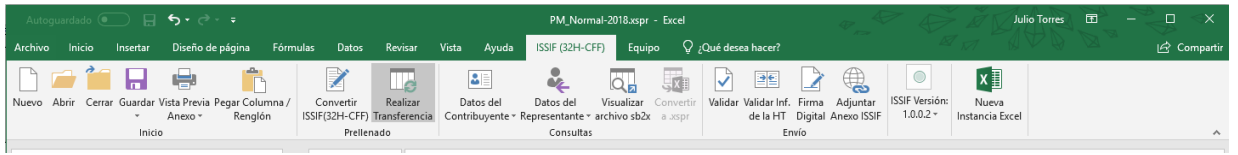

#### **Realizar Transferencia desde ISSIF. (Fig. 118.)**

Deberá estar posicionado en el mismo apartado y tipo de documento desde el cual se realizó la transferencia.

El sistema realizará las validaciones de los datos, en caso de que un tipo de dato no corresponda con el destino, se mostrará el error y restablecerá la información anterior.

### **CONVERTIR ISSIF (32H-CFF)**

Esta opción permite convertir un documento ISSIF del ejercicio seleccionado al ejercicio siguiente siempre y cuando cuente con los archivos de conversión correspondientes.

Los pasos por seguir para convertir un documento son los siguientes:

Abrir la hoja de trabajo del documento del ejercicio actual.

Se debe dar clic en la opción *"Convertir ISSIF (32H-CFF)"* como se muestra en la figura siguiente:

|         |        | Autoquardado (a) $\Box$ $\Box$ $\Diamond$ $\rightarrow$ $\Diamond$ $\rightarrow$ $\Rightarrow$ |                   |                                  |                                   |                   |         |                                           |                                  |                                  |        |                                         |                     | ISSIF Hoja Trabajo.xsht - bd8edffd-2930-43c4-a266-a351222b7222 |  |
|---------|--------|------------------------------------------------------------------------------------------------|-------------------|----------------------------------|-----------------------------------|-------------------|---------|-------------------------------------------|----------------------------------|----------------------------------|--------|-----------------------------------------|---------------------|----------------------------------------------------------------|--|
| Archivo | Inicio | Insertar                                                                                       |                   | Diseño de página                 | Fórmulas                          | <b>Datos</b>      | Revisar | Vista                                     | Avuda                            | Hoja de Trabajo                  | Equipo |                                         | Q ¿Qué desea hacer? |                                                                |  |
|         | FI H   | Nuevo Abrir Cerrar Guardar Transferir<br>$\mathcal{L}$                                         | 로<br><b>State</b> | Z<br>Convertir<br>ISSIF(32H-CFF) | Concentrar Exportar<br><b>HTs</b> | ⊞رّ<br>HT a Excel |         | AAD121126PD6<br>Acerca de Hoja de Trabajo | Regresar al Menú ISSIF (32H-CFF) | Plantilla Versión: 1             |        | $x \exists$<br>Nueva<br>Instancia Excel |                     |                                                                |  |
|         | Inicio |                                                                                                |                   |                                  | Prellenado                        |                   |         |                                           |                                  | Hoja de Trabajo Versión: 1.0.0.2 |        |                                         |                     |                                                                |  |
|         |        |                                                                                                |                   |                                  |                                   |                   |         |                                           |                                  |                                  |        |                                         |                     |                                                                |  |

**Seleccionar la opción Convertir ISSIF. (Fig. 119.)**

En caso de que no se encuentre iniciada una sesión, el sistema desplegará la pantalla de autenticar al usuario solicitando las credenciales para poder comunicarse al servidor.

Una vez seleccionada la opción, será desplegada la siguiente ventana.

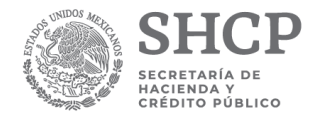

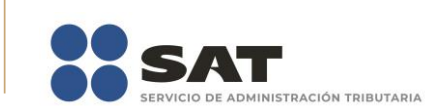

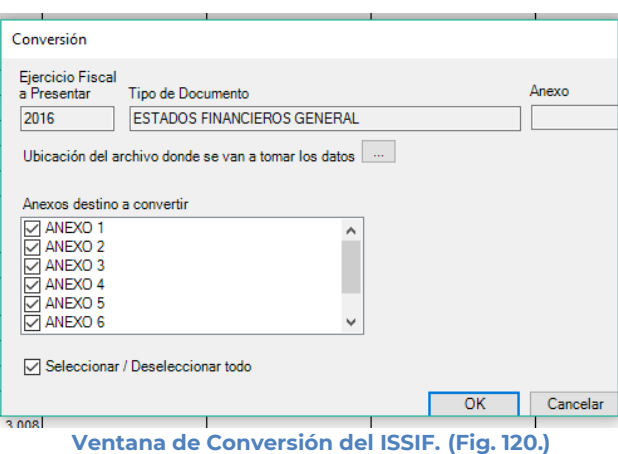

En esta ventana aparece por default el ejercicio fiscal, tipo de documento del archivo que se encuentra actualmente abierto y los apartados que se pueden convertir.

Presiona el botón que se encuentra delante de la leyenda "Ubicación del archivo donde se van a tomar los datos".

Este botón despliega un browser para que se busque dentro de sus unidades locales el documento del ejercicio anterior.

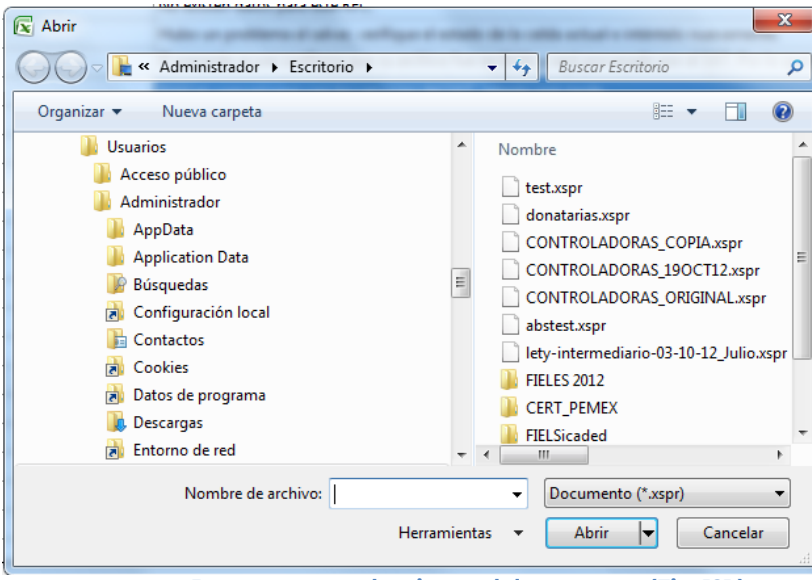

**Browser para seleccionar el documento. (Fig. 121.)**

Una vez seleccionado el archivo dar clic en el botón abrir. Y la pantalla siguiente desplegará la ruta y el archivo seleccionado.

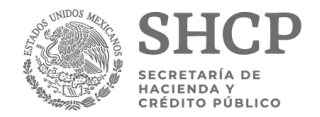

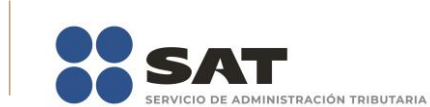

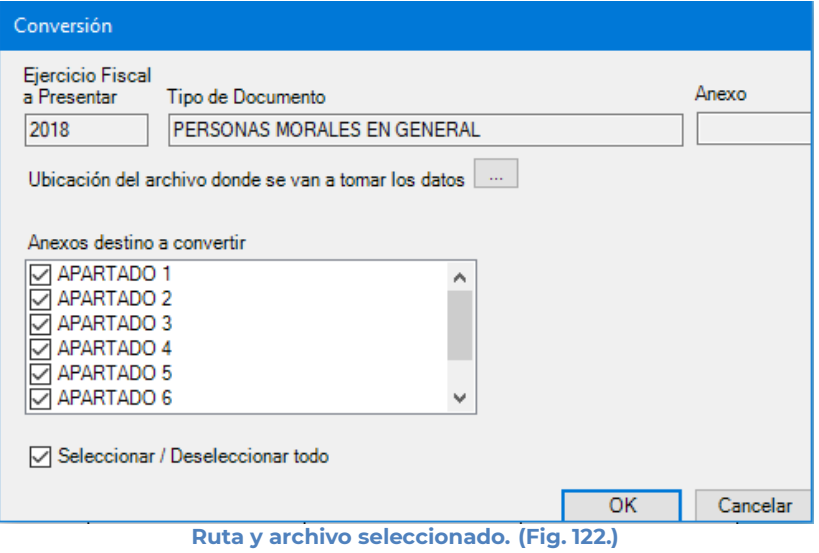

Se selecciona los apartados que desea convertir.

Una vez presionado el botón de "OK" el sistema procede con la conversión, mostrando una pantalla de avance de la conversión, esta pantalla también muestra el apartado del progreso de conversión.

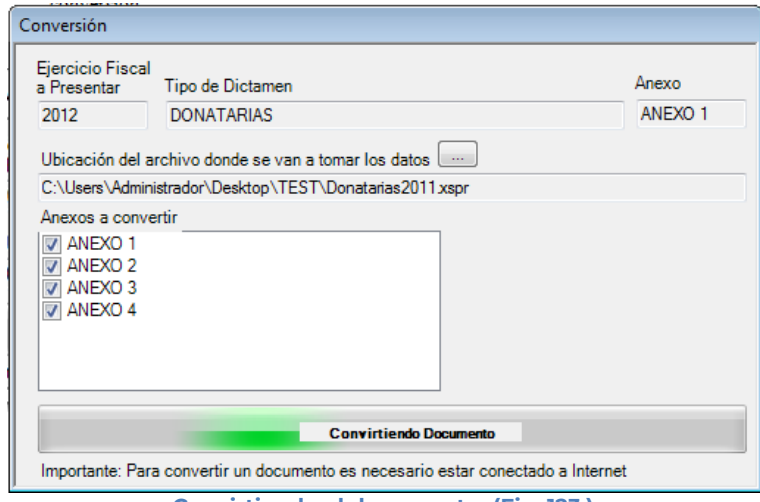

**Convirtiendo el documento. (Fig. 123.)**

La cual una vez terminada abrirá una sesión de Excel mostrando la hoja de trabajo con los datos del ejercicio anterior convertido al formato siguiente, como lo ejemplifica la figura:

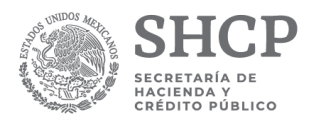

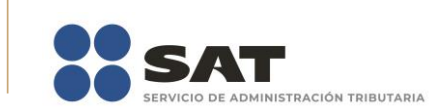

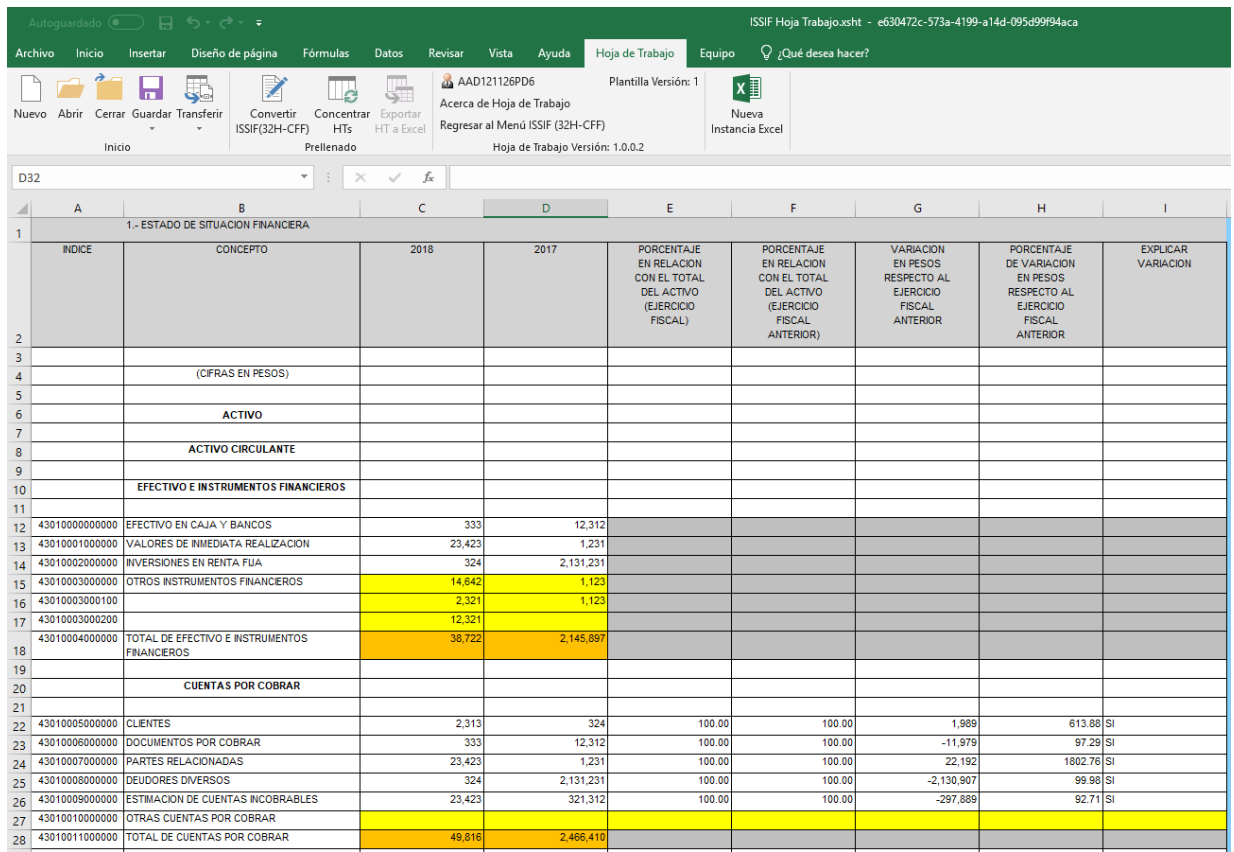

**Resultado de la conversión. (Fig. 124.)**

## **EXPORTAR HT A EXCEL**

Esta opción permite exportar una hoja de trabajo a Excel, es decir convierte la hoja de trabajo a un Excel puro, sin restricciones.

Los pasos a seguir para exportar una hoja de trabajo a Excel son los siguientes:

Se debe dar clic en la opción *"Exportar HT a Excel"* como se muestra en la figura siguiente:

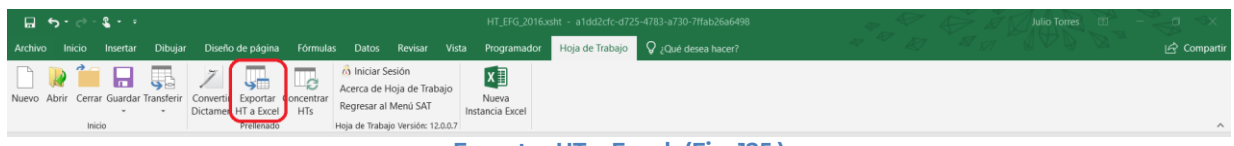

**Exportar HT a Excel. (Fig. 125.)**

Enseguida el sistema mostrará una pantalla donde se podrá establecer la ruta y nombre que se desean, como se muestra en la siguiente figura

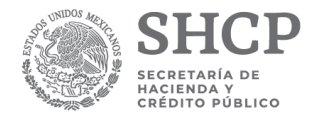

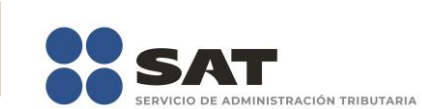

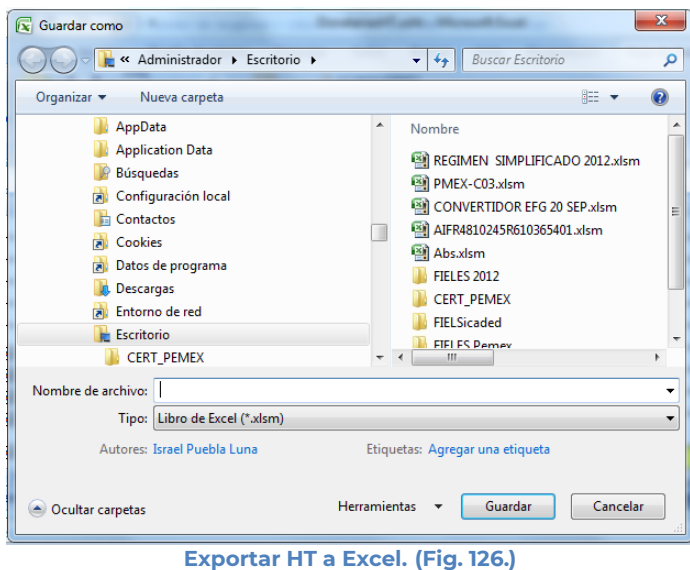

Al presionar el botón de "Guardar", el documento será almacenado en la nueva ruta con el nombre establecido ya como un Excel sin restricciones.

El sistema mostrará el mensaje de confirmación de la exportación y preguntará si desea abrir el archivo:

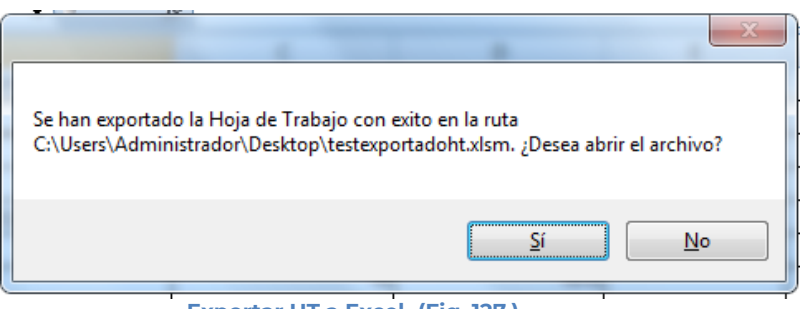

**Exportar HT a Excel. (Fig. 127.)**

En caso afirmativo, el sistema abrirá el archivo de Excel en otra instancia.

## **CONCENTRAR HTS**

Con esta opción usted podrá transferir información desde una hoja de trabajo (preexistente) hacia su hoja de trabajo actual, ya sea por apartado o una selección de datos.

Los pasos a seguir para transferir información desde una hoja de trabajo hacia su documento son los siguientes:

Tener abierto en otra instancia de Excel el módulo de Hoja de Trabajo origen (vea operación de Hoja de Trabajo en este manual).

Desde el módulo de Hoja de Trabajo seleccionar la opción deseada de Transferencia (vea operación de Hoja de Trabajo en este manual).

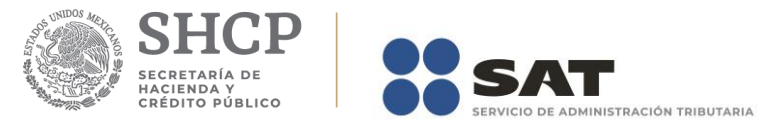

Regresar a la instancia de Excel donde se tiene su documento destino.

Haga clic en la opción *"Realizar Transferencia"* como se muestra en la figura:

|         |        |                                                         | Autoguardado (● ) 日 ち・さ・・ |                                  |             |                                        |         |                                           |                                  |                                  |          | ISSIF Hoja Trabajo.xsht - Guardado           |
|---------|--------|---------------------------------------------------------|---------------------------|----------------------------------|-------------|----------------------------------------|---------|-------------------------------------------|----------------------------------|----------------------------------|----------|----------------------------------------------|
| Archivo | Inicio | Insertar                                                |                           | Diseño de página                 | Fórmulas    | Datos                                  | Revisar | Vista                                     | Ayuda                            | Hoja de Trabajo                  | Equipo   | $Q$ ; Qué desea hacer?                       |
| Nuevo   | Abrir  | <b>SOF</b><br>Cerrar Guardar Transferir<br>$\mathbf{r}$ | 로<br>$\sim$               | 字<br>Convertir<br>ISSIF(32H-CFF) | le t<br>HTs | 骗<br>Concentrar Exportar<br>HT a Excel |         | AAD121126PD6<br>Acerca de Hoja de Trabajo | Regresar al Menú ISSIF (32H-CFF) | Plantilla Versión: 1             |          | $x \overline{1}$<br>Nueva<br>Instancia Excel |
|         |        | Inicio                                                  |                           |                                  | Prellenado  |                                        |         |                                           |                                  | Hoja de Trabajo Versión: 1.0.0.2 |          |                                              |
|         |        |                                                         |                           | - -                              |             |                                        | $\sim$  | .                                         |                                  | $- -$<br>---                     | $\cdots$ |                                              |

**Seleccionar la opción de Concentrar HTs. (Fig. 128.)**

El sistema mostrará un mensaje de confirmación con la acción a realizar, dependiendo de la opción elegida en el módulo de Hoja de Trabajo.

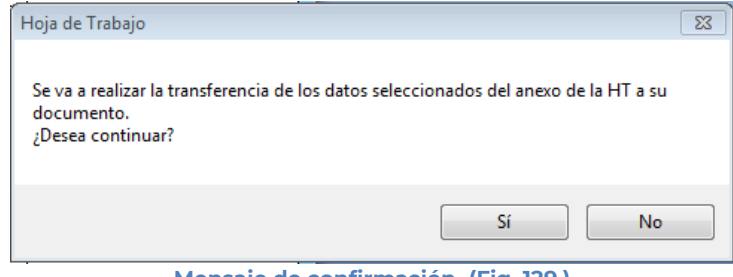

**Mensaje de confirmación. (Fig. 129.)**

Una vez terminada la transferencia el sistema valida los datos transferidos, en caso de que algún dato sea incorrecto, el sistema mostrará un mensaje y restaurará la información previa.

## **INICIAR SESIÓN**

Esta opción de la hoja de trabajo le permite realizar proporcionar las credenciales con las cuales se podrá autenticar y contar con los permisos de acceso a los servidores para poder realizar varios de los procesos del sistema.

Para acceder a esta opción seleccione del menú principal *"Iniciar Sesión" c*omo lo muestra la siguiente figura:

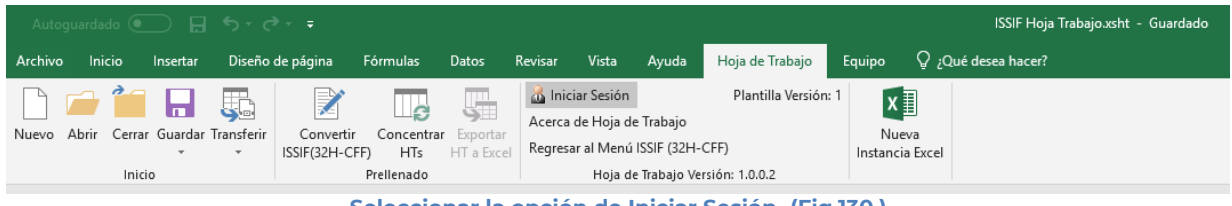

**Seleccionar la opción de Iniciar Sesión. (Fig.130.)**

Enseguida el sistema despliega la siguiente pantalla

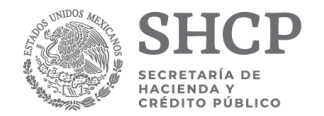

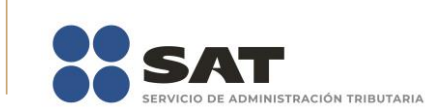

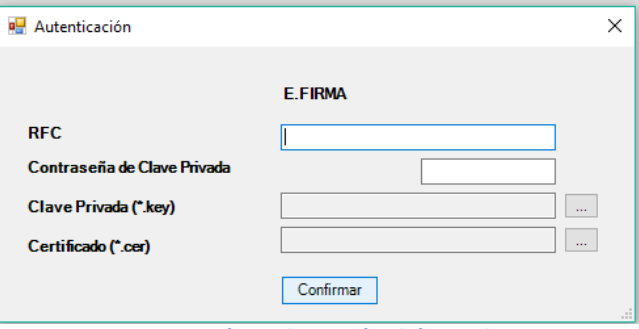

**Ventana autenticar al usuario. (Fig. 131.)**

### **Debe ingresar los siguientes datos:**

**a) RFC:** Es el Registro Federal de Contribuyentes del usuario (Contribuyente que desea capturar).

**b) Contraseña de Clave Privada**: Es la clave asociada al usuario.

**c) Clave Privada**: Es el archivo con extensión **.key** asociada al usuario que se está proporcionando

**d) Certificado:** Es el archivo con extensión **.cer** que está asociado al usuario que se está firmando.

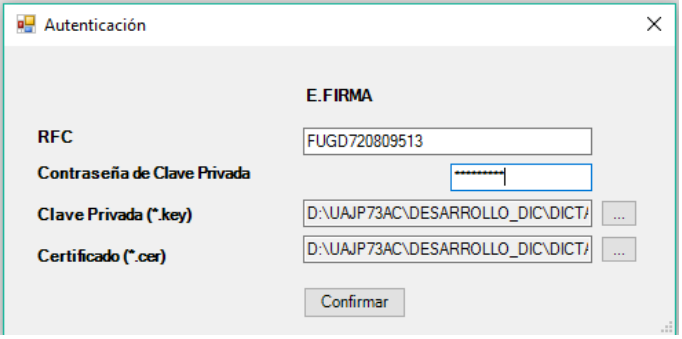

**Datos proporcionados a la Autenticación. (Fig. 132.)**

Una vez hecho lo anterior, haga clic al botón "Confirmar".

Si la información que proporciono no es correcta el sistema le mostrará un mensaje como el de la siguiente figura:

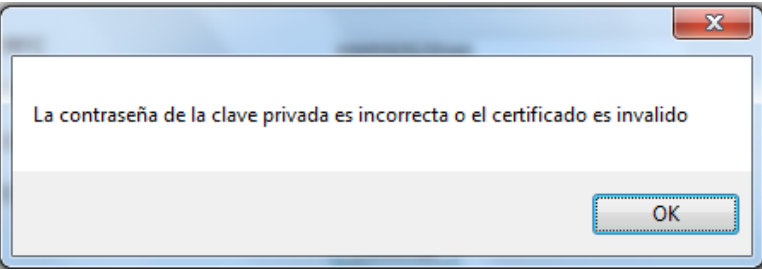

**Despliegue de mensaje de datos incorrectos. (Fig. 133.)**

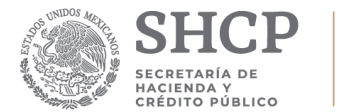

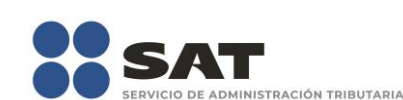

Si proporciono la información correctamente y si existen mensajes del SAT, se mostrarán en la siguiente:

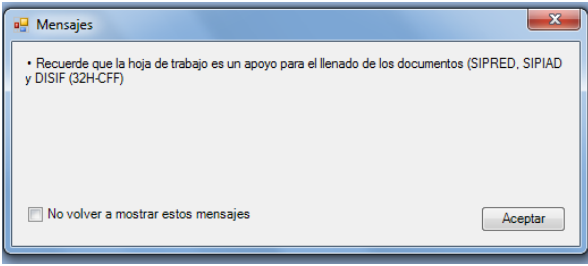

**Despliegue de mensaje hacia el usuario. (Fig. 134.)**

Si no desea volver a ver los mensajes (los mensajes nuevos si aparecerán), seleccione la casilla "No volver a mostrar estos mensajes" y luego de clic en Aceptar.

A continuación, el menú principal se desplegará el identificador del usuario que se firmó, como se muestra en la siguiente pantalla:

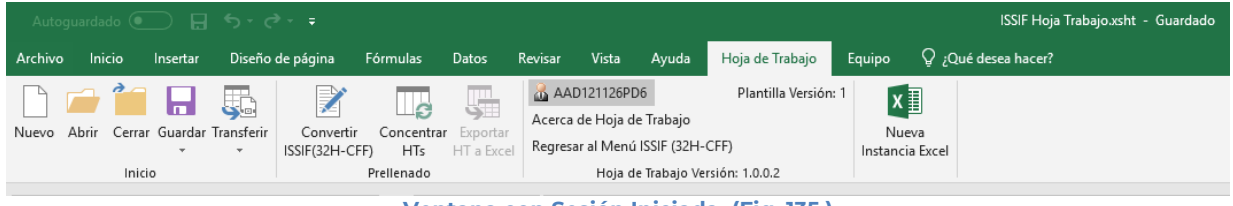

**Ventana con Sesión Iniciada. (Fig. 135.)**

### **ACERCA DE HOJA DE TRABAJO**

Esta opción de la hoja de trabajo le permite desplegar la información referente a la opción HT, con información como: Nombre del sistema, versión, y advertencia.

Para acceder a esta opción seleccione del menú principal *"Acerca de Hoja de Trabajo" c*omo lo muestra la siguiente figura:

|         |        | Autoquardado (●  ̄) 日 ら・♂・す                           |      |                             |                                        |            |         |                                           |                                  |                                       |                          |      |                        | ISSIF Hoja Trabajo.xsht - Guardado |
|---------|--------|-------------------------------------------------------|------|-----------------------------|----------------------------------------|------------|---------|-------------------------------------------|----------------------------------|---------------------------------------|--------------------------|------|------------------------|------------------------------------|
| Archivo | Inicio | Insertar                                              |      | Diseño de página            | Fórmulas                               | Datos      | Revisar | Vista                                     | Ayuda                            | Hoja de Trabajo                       | Equipo                   |      | $Q$ ; Qué desea hacer? |                                    |
|         |        | <b>,省日</b>                                            | 도    | Z                           | ⊥ള                                     | ŢΠ.<br>51  |         | AAD121126PD6<br>Acerca de Hoja de Trabajo |                                  | Plantilla Versión: 1                  | $x \equiv$               |      |                        |                                    |
| Nuevo   | Abrir  | Cerrar Guardar Transferir<br>$\overline{\phantom{a}}$ | $\;$ | Convertir<br>ISSIF(32H-CFF) | Concentrar Exportar<br>H <sub>Ts</sub> | HT a Excel |         |                                           | Regresar al Menú ISSIF (32H-CFF) |                                       | Nueva<br>Instancia Excel |      |                        |                                    |
|         |        | Inicio                                                |      | __                          | Prellenado                             |            |         |                                           |                                  | Hoja de Trabajo Versión: 1.0.0.2<br>. | ---                      | ---- |                        |                                    |

**Seleccionar la opción de Acerca de Hoja de Trabajo. (Fig. 136.)**

Enseguida el sistema despliega la siguiente pantalla:

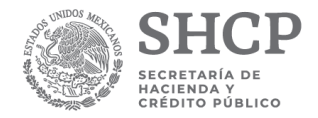

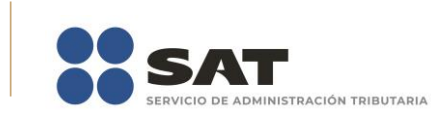

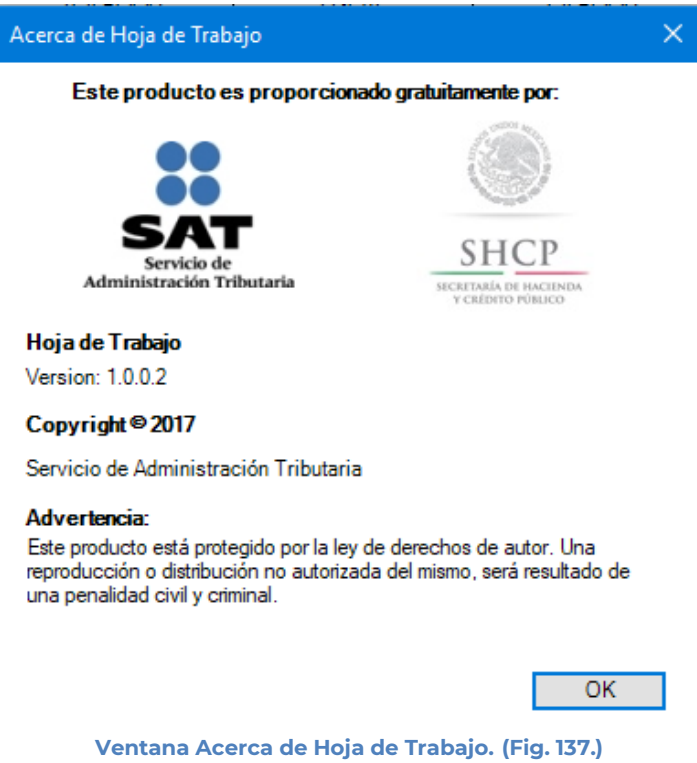

### **REGRESAR AL MENÚ ISSIF (32H-CFF)**

Esta opción del ISSIF *(32H-CFF)* le permite regresar al menú para acceder a las otras aplicaciones.

Para acceder a esta opción seleccione del menú principal *"Regresar al menú ISSIF (32H-CFF)" c*omo lo muestra la siguiente figura:

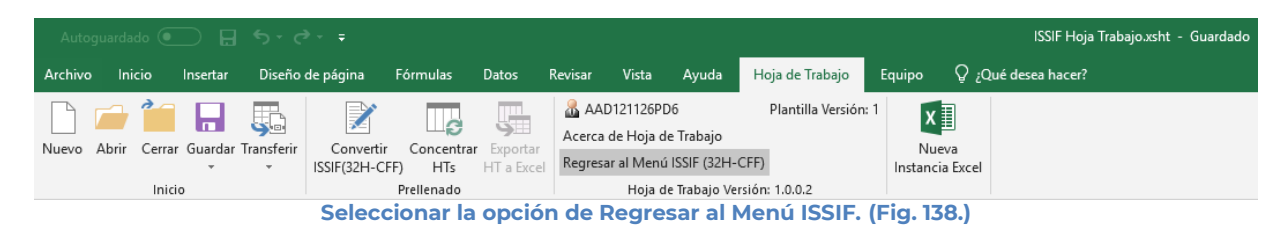

Si se tiene documentos abiertos, el sistema mostrará el siguiente mensaje

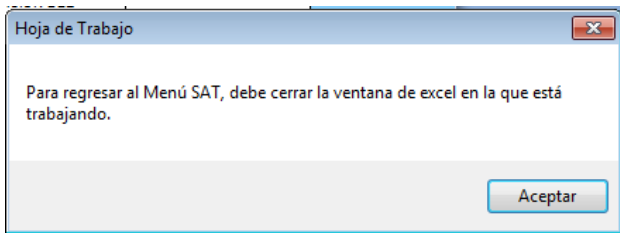

**Mensaje de cerrar documentos. (Fig. 139.)**

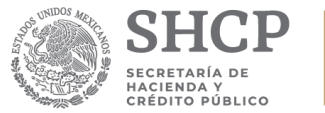

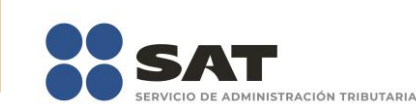

En este caso, debe de guardar (si así se desea) los documentos abiertos y cerrarlos para poder regresar al menú SAT

A continuación, vuelva a seleccionar la opción *"Regresar al menú ISSIF (32H-CFF)".* El sistema regresará al menú de Aplicaciones SAT

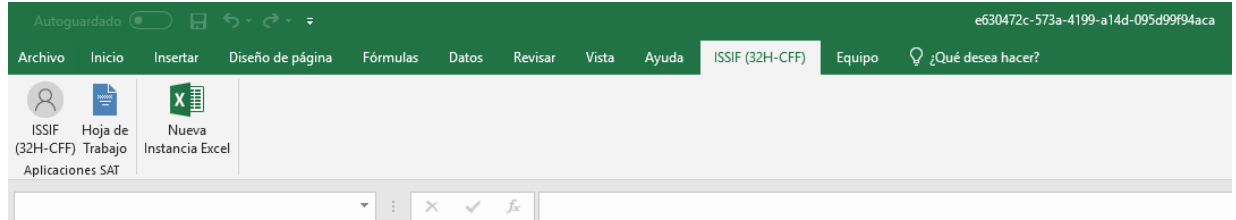

**Menú de Aplicaciones SAT. (Fig. 140.)**

## **NUEVA INSTANCIA EXCEL**

Esta opción de la Hoja de Trabajo le permite abrir una nueva instancia de Excel.

Para acceder a esta opción seleccione del menú principal *"Nueva Instancia Excel" c*omo lo muestra la siguiente figura:

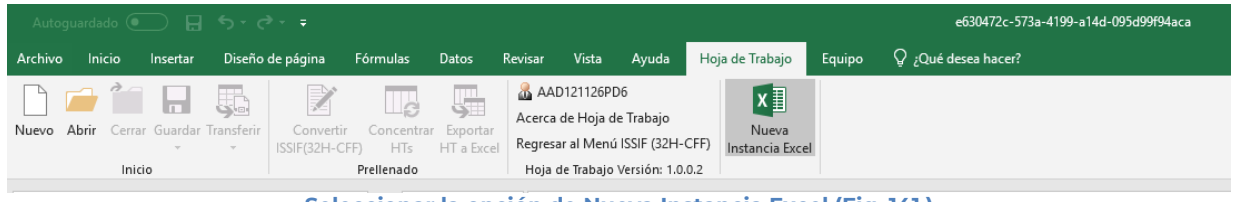

**Seleccionar la opción de Nueva Instancia Excel (Fig. 141.)**

Se abrirá otra ventana de Excel.

## **11. ESTRUCTURA DE LOS ARCHIVOS DE LA INFORMACIÓN SOBRE SITUACION FISCAL**

## **HOJA CONTRIBUYENTE**

Esta hoja contiene los datos generales de la empresa o contribuyente, así como los datos de identificación que requiere el ISSIF para el control interno del documento.

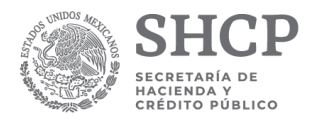

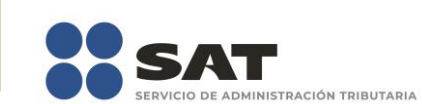

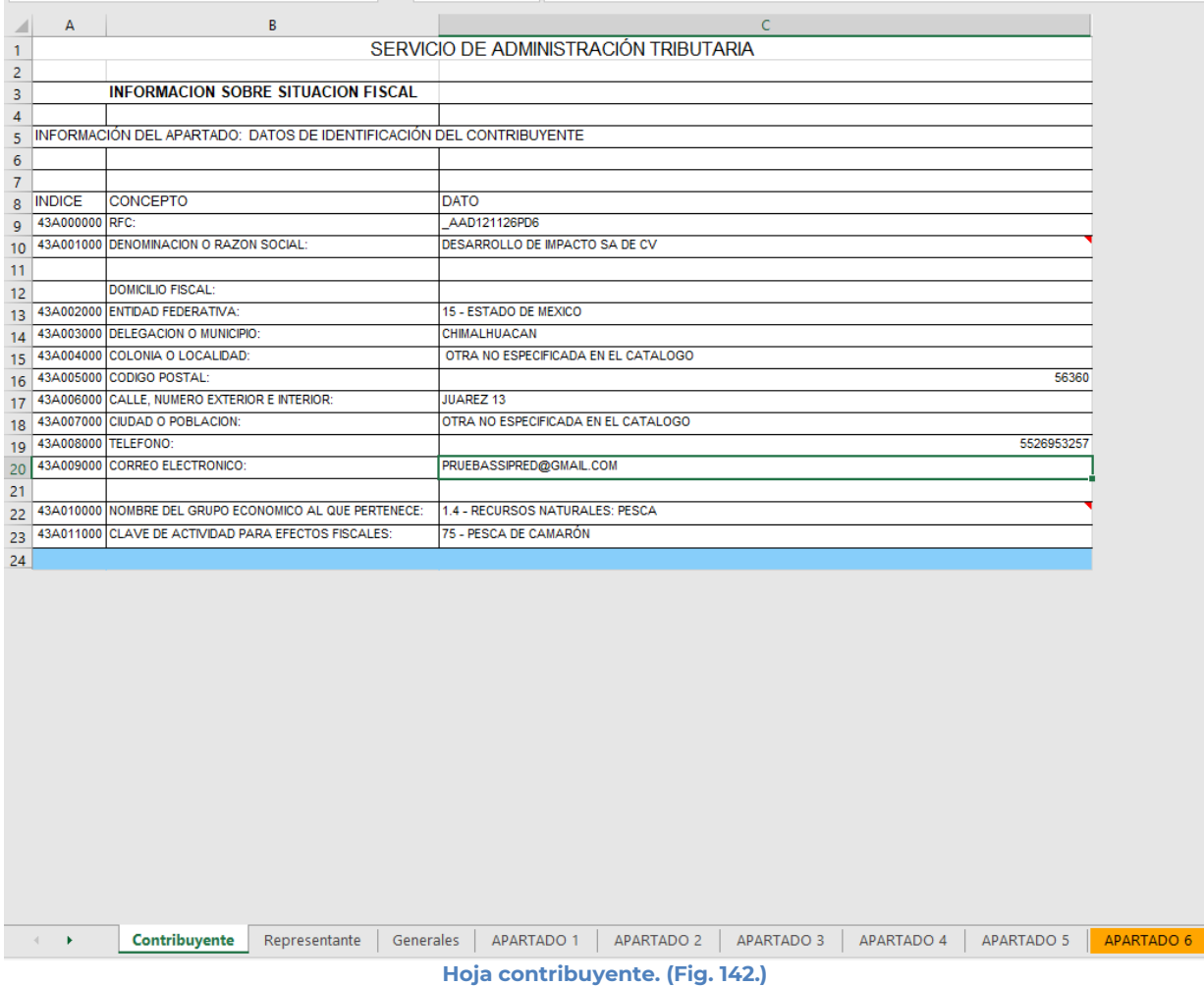

Para desplazarse por los campos puede usar las flechas del teclado ( $\leftarrow \rightarrow$  ) o el ratón para posicionarse en la celda deseada.

A continuación, se describe brevemente cada uno de los datos a capturar.

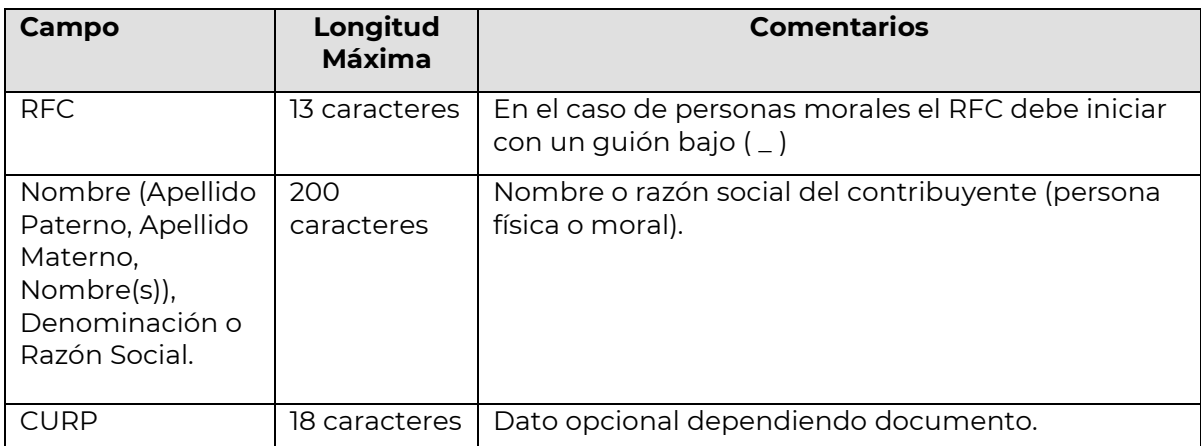

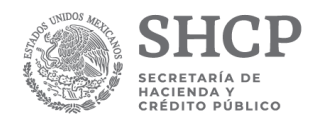

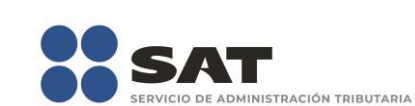

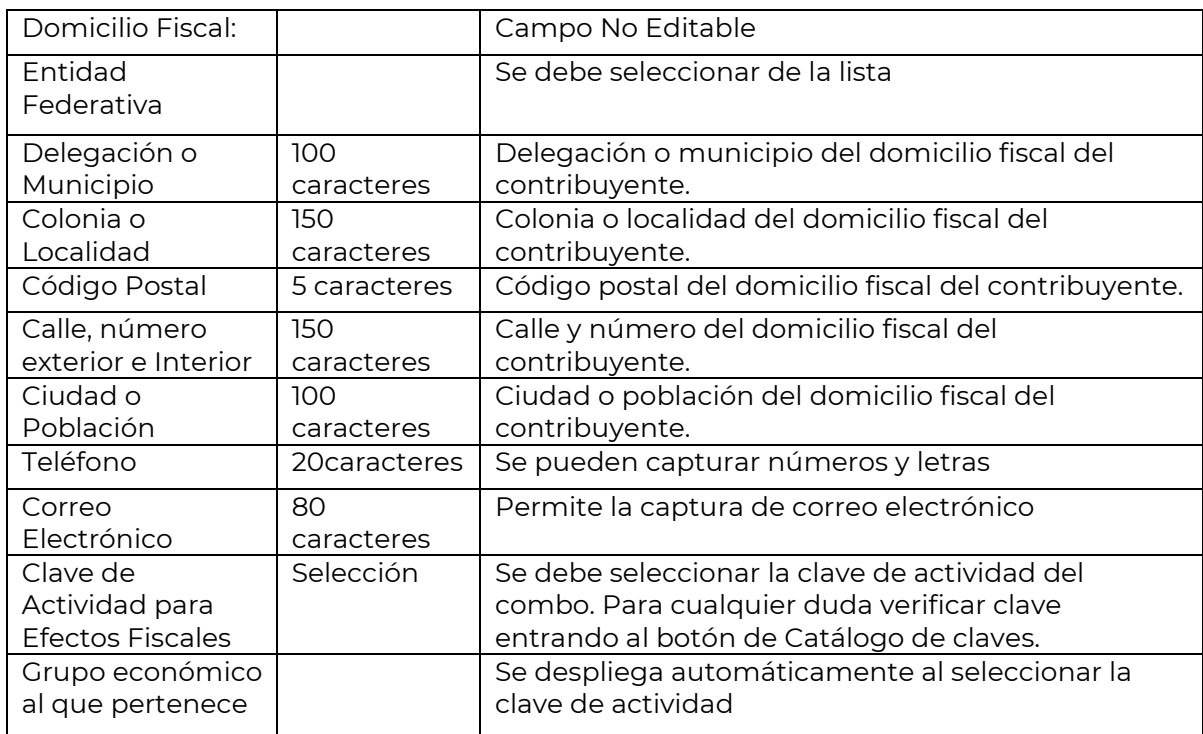

## **Selección de la clave de actividad para efectos fiscales**

Al seleccionar la clave de actividad para efectos fiscales, se obtiene automáticamente el sector que le corresponde. Si requiere confirmar o conocer el número de actividad que le corresponde puede consultar el catálogo de claves publicado en el Diario Oficial de la Federación y al cual tiene acceso a través del botón de Catálogo de claves, ubicado en la parte superior izquierda de su ventana de captura.

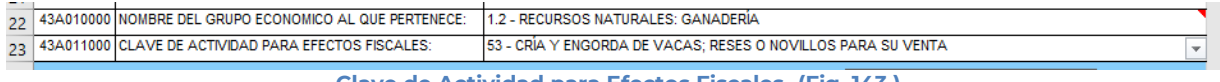

**Clave de Actividad para Efectos Fiscales. (Fig. 143.)**

## **HOJA REPRESENTANTE**

Esta hoja permite capturar los datos relevantes de la persona que funge como Representante Legal de la Empresa o del Contribuyente.

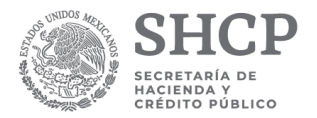

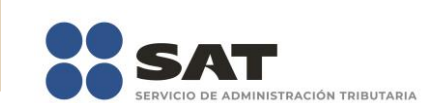

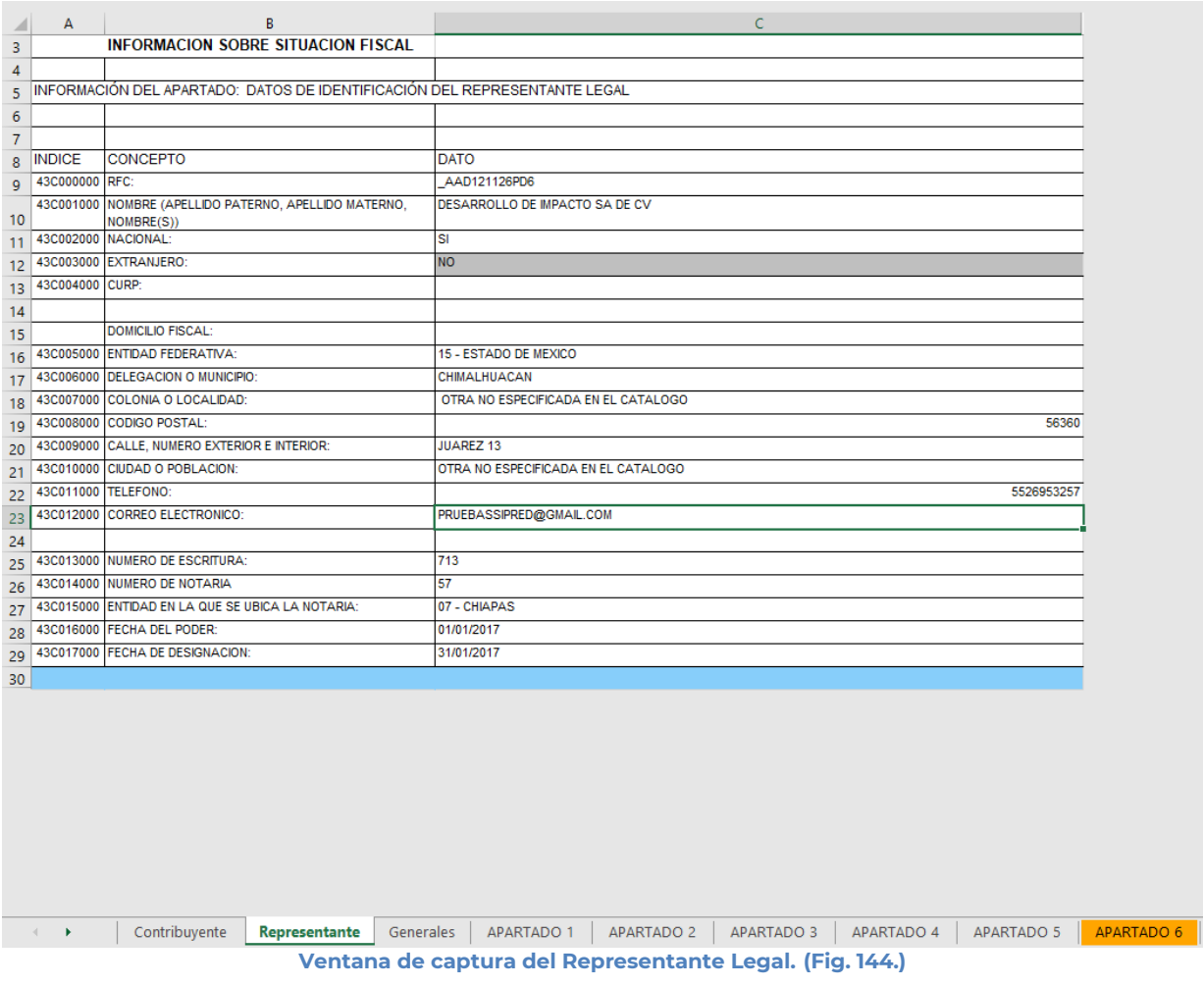

Para desplazarse por los campos puede usar las flechas del teclado ( $\leftrightarrow$   $\rightarrow$  o el ratón para posicionarse en la celda deseada.

Los campos a capturar se listan a continuación:

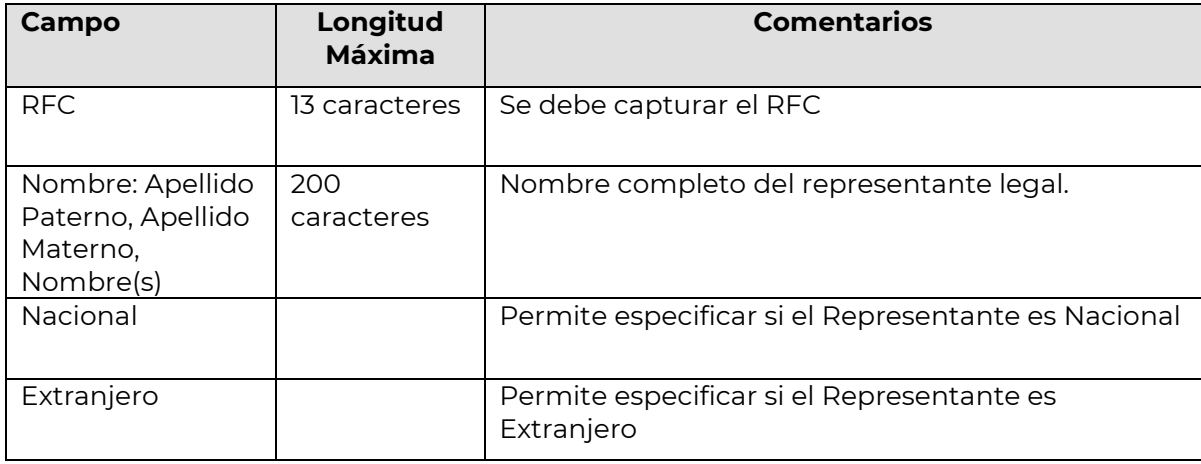

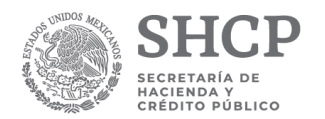

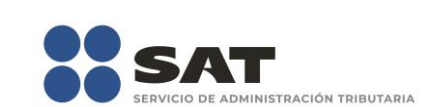

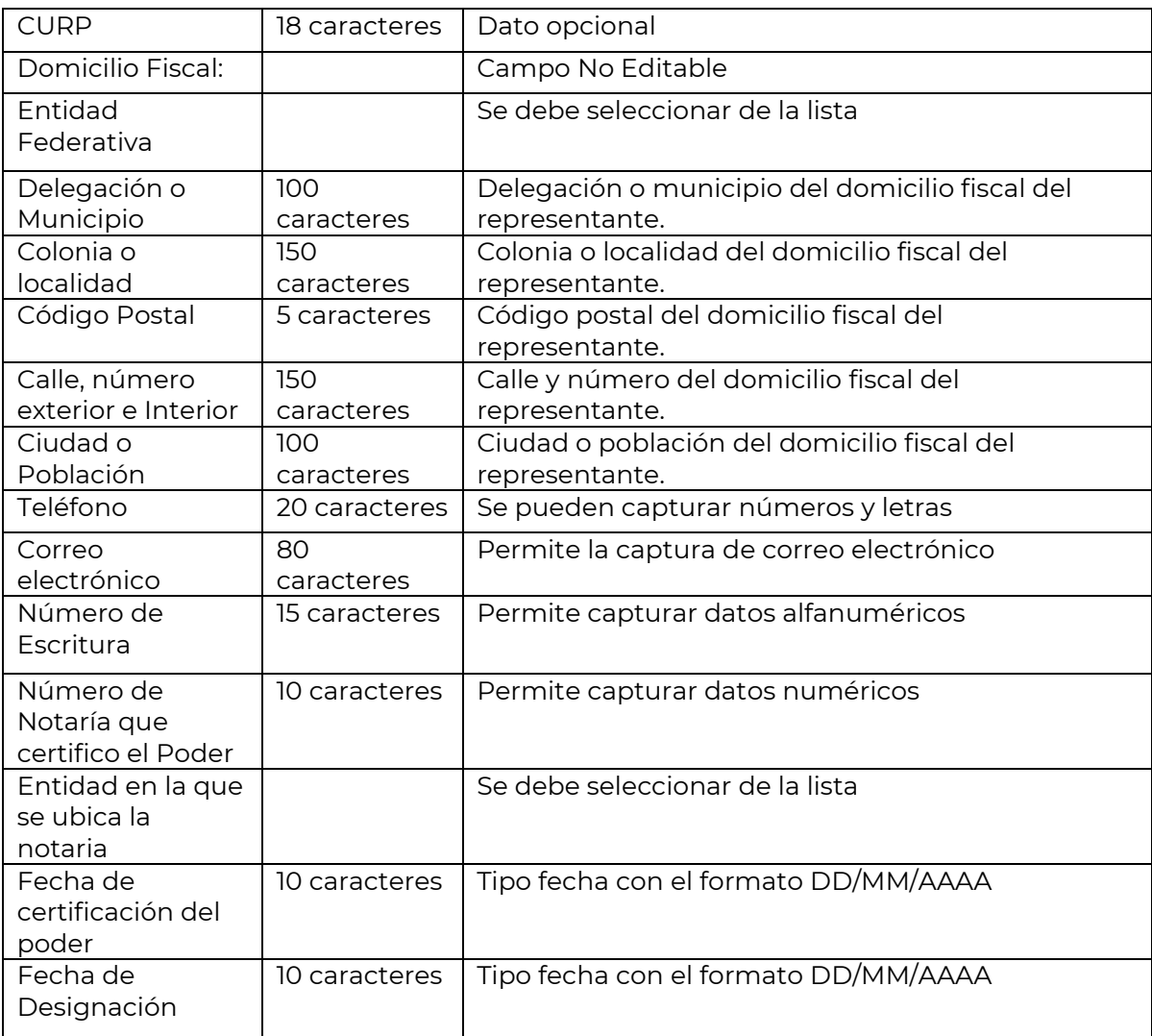

## **HOJA DATOS GENERALES**

Esta hoja contiene los datos cuantitativos o de resumen declarados por la Empresa o Contribuyente.

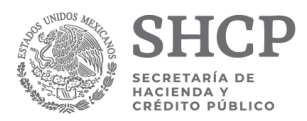

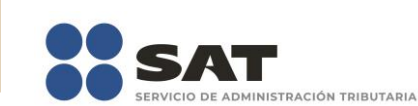

|    | A            | B                                                                                                    |                                        | C                                             |
|----|--------------|----------------------------------------------------------------------------------------------------|----------------------------------------|-----------------------------------------------|
| 29 | 43D013000    | SOCIEDAD COOPERATIVA                                                                                         |                                        |                                               |
| 30 |              |                                                                                                    |                                        |                                               |
| 31 | 43D014000    | FECHA DE INICIO DEL EJERCICIO FISCAL                                                                         | 01/01/2018                             |                                               |
| 32 | 43D015000    | FECHA DE TERMINACION DEL EJERCICIO FISCAL                                                                    | 31/01/2018                             |                                               |
| 33 |              |                                                                                                    |                                        |                                               |
| 34 | 43D016000    | FECHA DE INICIO DEL EJERCICIO FISCAL ANTERIOR                                                                | 01/01/2017                             |                                               |
| 35 | 43D017000    | FECHA DE TERMINACION DEL EJERCICIO FISCAL ANTERIOR                                                           | 31/12/2017                             |                                               |
| 36 |              |                                                                                                    |                                        |                                               |
|    | 37 43D018000 | <b>TIPO DE DECLARACION</b>                                                                                   | 1 - NORMAL                             |                                               |
| 38 | 43D019000    | <b>TIPO DE COMPLEMENTARIA</b>                                                                                |                                        |                                               |
| 39 |              |                                                                                                    |                                        | Seleccione un valor de la lista<br><b>SAT</b> |
|    | 43D020000    | SELECCIONE EL SISTEMA DE COSTEO QUE UTILIZA PARA                                                             | <b>NO APLICA</b>                       |                                               |
| 40 |              | <b>EFECTOS FISCALES:</b>                                                                                     |                                        |                                               |
| 41 |              | EN CASO DE HABER SELECCIONADO ALGUN SISTEMA DE                                                               |                                        |                                               |
| 42 |              | <b>COSTEO, ESTARA A LO SIGUIENTE:</b>                                                                        |                                        |                                               |
|    | 43D021000    | COSTO DE VENTAS: UTILIZA EL SISTEMA DE COSTEO                                                                | <b>NO</b>                              |                                               |
|    |              | ABSORBENTE PARA EFECTOS FISCALES Y EL METODO DE                                                              |                                        |                                               |
|    |              | VALUACION DE COSTO DE ADQUISICION PARA EFECTOS                                                               |                                        |                                               |
|    |              | CONTABLES (COSTOS HISTORICOS) (EN CASO AFIRMATIVO<br>DEBE LLENAR DEL INDICE 43060000000000 AL 43060029000000 |                                        |                                               |
|    |              | DEL APARTADO 6)                                                                                              |                                        |                                               |
| 43 | 43D022000    | COSTO DE VENTAS: UTILIZA EL SISTEMA DE COSTEO                                                                | <b>NO</b>                              |                                               |
|    |              | ABSORBENTE PARA EFECTOS FISCALES (COSTOS                                                                     |                                        |                                               |
|    |              | PREDETERMINADOS ESTIMADOS) (EN CASO AFIRMATIVO DEBE                                                          |                                        |                                               |
|    |              | LLENAR DEL INDICE 43060000000000 AL 43060029000000 DEL<br><b>APARTADO 6)</b>                                 |                                        |                                               |
| 44 |              |                                                                                                    |                                        |                                               |
|    | 43D023000    | COSTO DE VENTAS: UTILIZA EL SISTEMA DE COSTEO                                                                | <b>NO</b>                              |                                               |
|    |              | ABSORBENTE PARA EFECTOS FISCALES Y EL METODO DE<br>VALUACION DE COSTO ESTANDAR PARA EFECTOS CONTABLES        |                                        |                                               |
|    |              | (EN CASO AFIRMATIVO DEBE LLENAR DEL INDICE                                                                   |                                        |                                               |
| 45 |              | 43060000000000 AL 43060029000000 DEL APARTADO 6)                                                             |                                        |                                               |
|    | 43D024000    | COSTO DE VENTAS: UTILIZA UN SISTEMA DISTINTO A LOS                                                           | <b>NO</b>                              |                                               |
|    |              | ANTERIORES (EN CASO AFIRMATIVO DEBE LLENAR DEL INDICE                                                        |                                        |                                               |
| 46 |              | 43060030000000 AL 43060039000000 DEL APARTADO 6)                                                             |                                        |                                               |
| 47 |              |                                                                                                    |                                        |                                               |
|    | 43D025000    | ESTADO DE FLUJOS DE EFECTIVO. UTILIZO EL METODO                                                              | <b>NO</b>                              |                                               |
| 48 |              | INDIRECTO (EN CASO AFIRMATIVO DEBE LLENAR DEL INDICE<br>43040000000000 AL 43040050000000 DEL APARTADO 4)     |                                        |                                               |
|    | 43D026000    | ESTADO DE FLUJOS DE EFECTIVO. UTILIZO EL METODO DIRECTO SI                                                   |                                        |                                               |
|    |              | (EN CASO AFIRMATIVO DEBE LLENAR DEL INDICE                                                                   |                                        |                                               |
| 49 |              | 43040051000000 AL 43040089000000 DEL APARTADO 4)                                                             |                                        |                                               |
| 50 |              |                                                                                                    |                                        |                                               |
|    | ٠            | Contribuyente<br><b>Generales</b><br>Representante                                                           | <b>APARTADO 1</b><br><b>APARTADO 2</b> | <b>APARTADO 3</b><br><b>APARTADO 4</b>        |

**Ventana de captura de Datos Generales. (Fig. 145.)**

**Nota: Es importante que considere que el número de campos de esta ventana varía según el tipo de documento**.

### **HOJAS DE APARTADOS**

### **Apartados.**

Las hojas de Apartados son aquellas hojas de Excel que el contador o contribuyente utilizará para colocar los datos la Información Sobre Situación Fiscal que serán enviadas al SAT.

Los datos que conforman los apartados variaran dependiendo el tipo de documento y asimismo el número de apartados que contiene de acuerdo a lo publicado en el Diario Oficial.

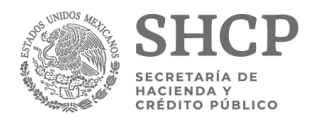

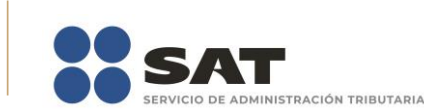

|                                                                | Autoquardado (● ) 日 ち・さ・•                                                                                                    |                                                                                                    |                                                          |                                                                             |                                                                    |                                                                             |                                                      | Julio Torres <b>ED</b>                         | $\sigma$                                                                   |                                                                     |                                                                                            |                                                                                                    |                                                                                       |
|----------------------------------------------------------------|----------------------------------------------------------------------------------------------------|----------------------------------------------------------------------------------------------------|----------------------------------------------------------|-----------------------------------------------------------------------------|--------------------------------------------------------------------|-----------------------------------------------------------------------------|------------------------------------------------------|------------------------------------------------|----------------------------------------------------------------------------|---------------------------------------------------------------------|--------------------------------------------------------------------------------------------|----------------------------------------------------------------------------------------------------|---------------------------------------------------------------------------------------|
|                                                                | Archivo Inicio Insertar Diseño-de-página Fórmulas Datos Revisar Vista Ayuda                                                                                                    |                                                                                                    |                                                          | ISSIE (32H-CFF)<br>Equipo                                                   | Q ¿Qué desea hacer?                                                |                                                                             |                                                      |                                                |                                                                            |                                                                     |                                                                                            |                                                                                                    | IR Comparti                                                                           |
|                                                                | Nuevo Abrir Cerrar Guardar Vista Previa Pegar Columna /<br>Anexo -<br>Renglón<br>$\sim$<br>Inicio                                                                                                    | ⊥a<br>Realizar<br>Convertir<br>ISSIF(32H-CFF) Transferencia Contribuyente - Representante - archivo sb2x a aspr<br>Prellenado | B.<br>Datos del                                          | Datos del<br>Consultas                                                      | 匪<br>M<br>Visualizar Convertir Validar Validar Inf. Firma Adjuntar | ₩<br>de la HT Digital Anexo ISSIF Regresar al Menú ISSIF (32H-CFF)<br>Envio | <b>A</b> Iniciar Sesión<br>Acerca de ISSIF (32H-CFF) | Plantilla Versión: 1<br>ISSIF Versión: 1.0.0.2 | k∎<br>Nueva<br>Instancia Excel                                             |                                                                     |                                                                                            |                                                                                                    |                                                                                       |
| A1                                                             |                                                                                                    | $\mathbf{r}$ : $\times$ $\checkmark$ $f_k$                                                                                    |                                                          |                                                                             |                                                                    |                                                                             |                                                      |                                                |                                                                            |                                                                     |                                                                                            |                                                                                                    |                                                                                       |
| $\mathbf{A}$                                                   | B<br>3 - ESTADO DE CAMBIOS EN EL CAPITAL                                                                                                    |                                                                                                    |                                                          |                                                                             | $D \quad \vdots \quad E \quad \vdots \quad F \quad \vdots$         |                                                                             |                                                      |                                                |                                                                            |                                                                     |                                                                                            | M                                                                                                    | N <sup>2</sup>                                                                        |
| $\overline{1}$                                                 | CONTABLE                                                                                                    |                                                                                                    |                                                          |                                                                             |                                                                    |                                                                             |                                                      |                                                |                                                                            |                                                                     |                                                                                            |                                                                                                    |                                                                                       |
| <b>NDCE</b><br>$\overline{2}$                                  | <b>CONCEPTO</b>                                                                                                    | CAPITAL SOCIAL:<br><b>PROVENENTE DE</b><br>APORTACIONES                                                                       | <b>CAPITAL SOCIAL</b><br>PROVENENTE DE<br>CAPITALIZACION | <b>APORTACIONES</b><br><b>PARA FUTUROS</b><br><b>AUMENTOS</b><br>DE CAPITAL | <b>PRIJA EN</b><br><b>SUSCRIPCION</b><br>DE ACCIONES               | <b>RESERVA</b><br>LEGAL                                                     | <b>UTLDAD</b><br><b>NETA</b>                         | <b>PERDIDA</b><br><b>NETA</b>                  | <b>UTILIDADES</b><br><b>RETENDAS</b><br>DE EJERCICIOS<br><b>ANTERIORES</b> | <b>PERDIDAS</b><br><b>ACUMULADAS</b><br>DE EJERCICIOS<br>ANTERIORES | <b>OTROS</b><br><b>RESULTADOS</b><br><b>INTEGRALES</b><br>(DEUDOR)<br>SIN EFECTO<br>FISCAL | <b>OTROS</b><br><b>RESULTADOS</b><br><b>INTEGRALES</b><br>(DEUDOR)<br><b>CON EFECTO</b><br><b>FISCAL</b> | OTROS<br><b>RESULTAD</b><br><b>INTEGRAL</b><br>(ACREED)<br>SIN EFECT<br><b>FISCAL</b> |
| $\overline{3}$<br>$\overline{4}$                               | (CIFRAS EN PESOS)                                                                                                    |                                                                                                    |                                                          |                                                                             |                                                                    |                                                                             |                                                      |                                                |                                                                            |                                                                     |                                                                                            |                                                                                                    |                                                                                       |
| $\overline{\mathbf{S}}$                                        |                                                                                                    |                                                                                                    |                                                          |                                                                             |                                                                    |                                                                             |                                                      |                                                |                                                                            |                                                                     |                                                                                            |                                                                                                    |                                                                                       |
|                                                                | 43030000000000 SALDOS NICIALES DEL CAPITAL CONTABLE                                                                                                    |                                                                                                    |                                                          |                                                                             |                                                                    |                                                                             |                                                      |                                                |                                                                            |                                                                     |                                                                                            |                                                                                                    |                                                                                       |
| $\overline{7}$<br>43030002000000<br>43030003000000             | 43030001000000 AJUSTE POR APLICACIÓN RETROSPECTIVA POR<br>CAMBIOS CONTABLES Y CORRECCIONES DE<br>ERRORES<br>SALDOS AL INCIO DEL EJERCICIO FISCAL<br>ANTERIOR AJUSTADOS<br>APLICACION DE LA UTILIDAD DEL EJERCICIO 2016 |                                                                                                    |                                                          |                                                                             |                                                                    |                                                                             |                                                      |                                                |                                                                            |                                                                     |                                                                                            |                                                                                                    |                                                                                       |
| 10                                                             |                                                                                                    |                                                                                                    |                                                          |                                                                             |                                                                    |                                                                             |                                                      |                                                |                                                                            |                                                                     |                                                                                            |                                                                                                    |                                                                                       |
| 43030004000000<br>11<br>43030005000000<br>12                   | AUMENTO O DISMINUCION DEL CAPITAL SOCIAL<br>DIVIDENDOS PAGADOS                                                                                                    |                                                                                                    |                                                          |                                                                             |                                                                    |                                                                             |                                                      |                                                |                                                                            |                                                                     |                                                                                            |                                                                                                    |                                                                                       |
| 43030006000000<br>13<br>43030007000000<br>14<br>43030008000000 | UTILDAD NETA DEL EJERCICIO FISCAL<br><b>ANTERIOR</b><br>PERDIDA NETA DEL EJERCICIO FISCAL<br><b>ANTERIOR</b><br>RESULTADO POR TENENCIA DE ACTIVOS NO                                                                   |                                                                                                    |                                                          |                                                                             |                                                                    |                                                                             |                                                      |                                                |                                                                            |                                                                     |                                                                                            |                                                                                                    |                                                                                       |
| 15<br>16 43030009000000                                        | <b>MONETARIOS</b><br>RECOMPRA DE ACCIONES                                                                                                    |                                                                                                    |                                                          |                                                                             |                                                                    |                                                                             |                                                      |                                                |                                                                            |                                                                     |                                                                                            |                                                                                                    |                                                                                       |
| 43030010000000<br>17<br>43030011000000<br>18                   | EFECTO DE VALUACION DE EJERCICIO DE<br><b>NSTRUMENTOS FINANCEROS</b><br>EFECTO DE CONVERSION DEL EJERCICIO DE                                                                                                    |                                                                                                    |                                                          |                                                                             |                                                                    |                                                                             |                                                      |                                                |                                                                            |                                                                     |                                                                                            |                                                                                                    |                                                                                       |
| 43030012000000<br>19<br>43030013000000                         | DPERACIONES EXTRANJERAS<br>RESULTADO POR CONVERSION DE<br>OPERACIONES EXTRANJERAS FAVORABLES<br>RESULTADO POR CONVERSION DE                                                                                            |                                                                                                    |                                                          |                                                                             |                                                                    |                                                                             |                                                      |                                                |                                                                            |                                                                     |                                                                                            |                                                                                                    |                                                                                       |
| 20<br>21                                                       | OPERACIONES EXTRANJERAS<br><b>DESFAVORABLES</b><br>43030014000000 RESULTADO NO REALIZADO EN Y/O SOBRE<br><b>INSTRUMENTOS FINANCIEROS FAVORABLE</b>                                                                     |                                                                                                    |                                                          |                                                                             |                                                                    |                                                                             |                                                      |                                                |                                                                            |                                                                     |                                                                                            |                                                                                                    |                                                                                       |
| 43030015000000<br>22<br>43030016000000<br>23                   | RESULTADO NO REALIZADO EN Y/O SOBRE<br>INSTRUMENTOS FINANCEROS DESFAVORABLE<br>VALUACIÓN DE COBERTURAS DE FLUJO DE<br>EFECTIVO Y/O INSTRUMENTOS FINANCEROS<br><b>FAVORABLE</b>                                         |                                                                                                    |                                                          |                                                                             |                                                                    |                                                                             |                                                      |                                                |                                                                            |                                                                     |                                                                                            |                                                                                                    |                                                                                       |
| 24                                                             | 43030017000000 VALUACION DE COBERTURAS DE FLUJO DE<br>EFECTIVO Y/O INSTRUMENTOS FINANCEROS<br>DESFAVORABLE                                                                                                    |                                                                                                    |                                                          |                                                                             |                                                                    |                                                                             |                                                      |                                                |                                                                            |                                                                     |                                                                                            |                                                                                                    |                                                                                       |
| $\rightarrow$<br>Listo                                         | Contribuyente Representante Generales APARTADO1 APARTADO2 <b>APARTADO3 APARTADO4</b> APARTADO5 <b>APARTADO6</b> APARTADO7 APARTADO8 APARTADO9 APARTADO10  + +                                                          |                                                                                                    |                                                          |                                                                             |                                                                    |                                                                             |                                                      |                                                |                                                                            |                                                                     |                                                                                            | 田 回 凹 --                                                                                                 | $\overline{\phantom{a}}$<br>100%                                                      |

**Ventana de captura de Apartados. (Fig. 146.)**

### **Reglas de validación para la captura de apartados.**

Cada una de las columnas de los apartados de la información sobre situación fiscal tiene definido un tipo de datos específico. Por ejemplo, en una columna numérica no es permitido capturar letras o signos especiales, al hacerlo, el sistema enviará un mensaje de error indicando el tipo de dato que es permitido capturar.

Un tipo de dato se puede aplicar a diferentes columnas en diferentes apartados. A continuación, se describen los tipos de datos genéricos incluidos en el ISSIF(32H-CFF).

**Columnas de importes (enteros con signo):** se deberán capturar con una **longitud máxima de 15 caracteres numéricos**, incluyendo el signo menos (-) el cual se antepone a las cantidades negativas; La ausencia de un signo negativo implica cantidades positivas.

**Columna de nombres:** se deberán capturar con una longitud máxima 100 caracteres alfanuméricos.

**Columnas de RFC's:** los campos de captura del RFC se deberán capturar siguiendo las reglas mencionadas en el apartado del Contribuyente, Contador Público Registrado y Representante Legal.

**Columnas de descripción de ubicaciones:** en los campos de captura de descripción de bienes o ubicación se tendrá un máximo de 80 caracteres alfanuméricos.

**Columna de nombres de país y descripción de bienes:** debe capturar un máximo de 40 caracteres alfanuméricos.

**Columnas de Fecha Completa:** Los campos de captura de fecha tienen una longitud máxima de 10 caracteres, los cuales serán validados automáticamente por el sistema, el formato usado es dd/mm/aaaa.

**Columnas de Fecha Corta (mes y año):** en los campos de captura de mes y año debe capturar con formato (mm/aaaa).

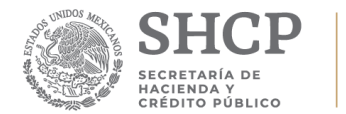

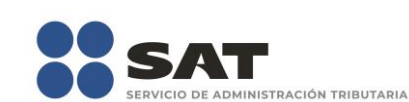

**Columnas de Campos Lógicos (SI o NO):** El sistema únicamente aceptará un SI o un NO sin importar si es mayúscula o minúscula.

**Columnas de Selección (SI / NO / NA):** El sistema únicamente aceptará SI, NO y NA sin importar si es mayúscula o minúscula.

### **Menús Flotantes**

ISSIF(32H-CFF) cuenta con menús flotantes o emergentes que se activan al hacer clic con el botón derecho del ratón. Dependiendo de la celda que se seleccione se desplegará alguno de los menús flotantes siguientes:

a) Cuando el cursor este posicionado sobre alguna celda que no permite insertar índices y notas, se desplegará un menú como el de la siguiente figura:

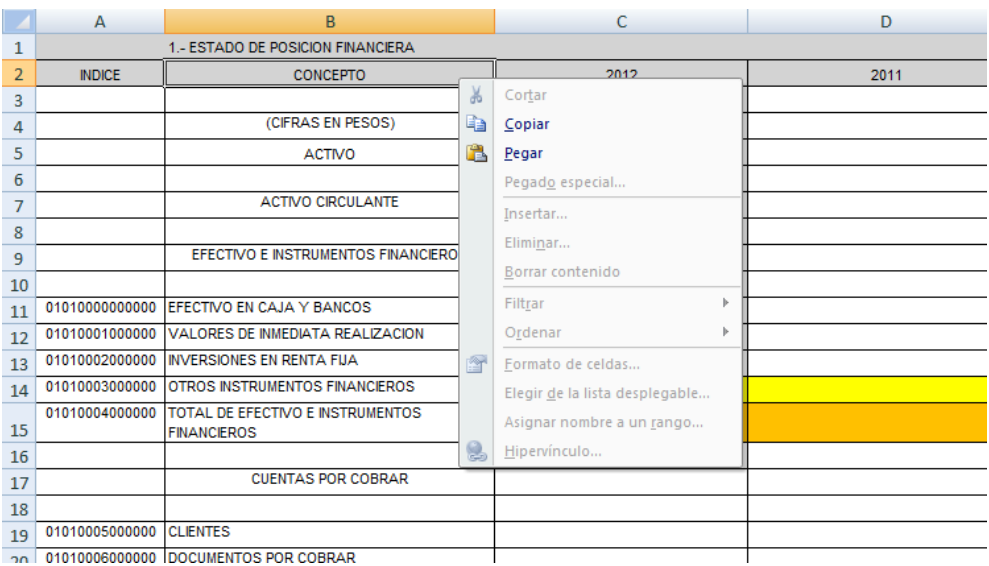

**Menú flotante estándar en celda. (Fig. 147.)**

b) Cuando el cursor se encuentre ubicado en aquellas celdas que permiten insertar notas, aparecerá un menú flotante como el que se muestra a continuación:

|               | A                                   | R                                            | Calibri        | $+11 +$<br>% 000<br>Aĩ         |  |  |
|---------------|-------------------------------------|----------------------------------------------|----------------|--------------------------------|--|--|
| 1             | Anexo .- COLOCAR EL NOMBRE DEL ANEX |                                              |                |                                |  |  |
| $\mathcal{P}$ | <b>INDICE</b>                       | <b>CONCEPTO</b>                              |                |                                |  |  |
| 3             |                                     | 010100000000000 INDICE AGREEGADO TIPO NOTA 1 | $\frac{1}{20}$ |                                |  |  |
| 4             |                                     | 01010001000000 INDICE AGREEGADO TIPO NOTA 2  |                | Cortar                         |  |  |
| 5             |                                     | 01010002000000 INDICE AGREEGADO TIPO NOTA 3  | e)             | Copiar                         |  |  |
| 6             |                                     | 01010003000000 INDICE AGREEGADO TIPO NOTA 4  | 隐              | Pegar                          |  |  |
| 7             |                                     | 01010004000000 INDICE AGREEGADO TIPO NOTA 5  |                | Pegado especial                |  |  |
| 8             |                                     | 01010005000000 INDICE AGREEGADO TIPO NOTA 6  |                | Insertar                       |  |  |
| 9             |                                     | 01010006000000 INDICE AGREEGADO TIPO NOTA 7  |                | <b>Inserta Nota</b>            |  |  |
| 10            |                                     | 01010007000000 INDICE AGREEGADO TIPO NOTA 8  |                | Eliminar                       |  |  |
| 11            |                                     | 01010008000000 INDICE AGREEGADO TIPO NOTA 9  |                | Borrar contenido               |  |  |
| 12            |                                     | 01010009000000 INDICE AGREEGADO TIPO NOTA 10 |                |                                |  |  |
| 13            |                                     | <b>TITULO 1</b>                              |                | Filtrar                        |  |  |
| 14            |                                     | <b>TITULO 2</b>                              |                | Ordenar                        |  |  |
| 15            |                                     | <b>TITULO 3</b>                              |                | Insertar comentario            |  |  |
| 16            |                                     | <b>TITULO 4</b>                              | 會              | Formato de celdas              |  |  |
| 17            |                                     | <b>TITULO 5</b>                              |                | Elegir de la lista desplegable |  |  |
| 18            |                                     |                                              |                | Asignar nombre a un rango      |  |  |
|               |                                     |                                              | r.             | Hipervínculo                   |  |  |

**Menú flotante en Insertar Nota. (Fig. 148.)**

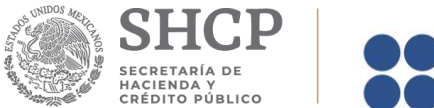

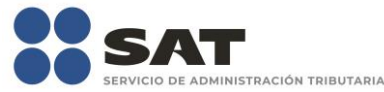

c) Cuando el cursor se encuentre ubicado en aquellas celdas que permiten insertar índices, aparecerá un menú flotante como el que se muestra a continuación:

|                                                                                                    | <b>BE SIPIAD PARA MIN.IP</b> |                                                                 | ¥ | Cortar        | x                              |  |  |  |  |
|----------------------------------------------------------------------------------------------------|------------------------------|-----------------------------------------------------------------|---|---------------|--------------------------------|--|--|--|--|
|                                                                                                    | B<br>А<br>C                  |                                                                 |   | Ee            | Copiar                         |  |  |  |  |
|                                                                                                    | 226 18010141000000           | <b>PERDIDA NETA</b>                                             |   | Ċ             | Pegar                          |  |  |  |  |
|                                                                                                    |                              | UTILIDADES RETENIDAS DE EJERCICIOS                              |   |               | Pegado especial                |  |  |  |  |
|                                                                                                    | 227 18010142000000           | <b>ANTERIORES</b>                                               |   |               |                                |  |  |  |  |
|                                                                                                    |                              | PERDIDAS ACUMULADAS DE EJERCICIOS                               |   |               | Insertar                       |  |  |  |  |
|                                                                                                    | 228 18010143000000           | <b>ANTERIORES</b>                                               |   |               | <b>Inserta Nota</b>            |  |  |  |  |
|                                                                                                    |                              | EXCESO EN LA ACTUALIZACION DEL CAPITAL                          |   |               | Inserta Indice Agregado        |  |  |  |  |
|                                                                                                    | 229 18010144000000           | <b>CONTABLE</b>                                                 |   |               |                                |  |  |  |  |
|                                                                                                    |                              | INSUFICIENCIA EN LA ACTUALIZACION DEL                           |   |               | Eliminar                       |  |  |  |  |
|                                                                                                    | 230 18010145000000           | <b>CAPITAL CONTABLE</b>                                         |   |               | Borrar contenido               |  |  |  |  |
|                                                                                                    | 231 18010146000000           | EFECTO INICIAL ACUMULADO DE IMPUESTO<br>SOBRE LA RENTA DIFERIDO |   |               |                                |  |  |  |  |
|                                                                                                    |                              | EFECTO INICIAL ACUMULADO DE LA                                  |   |               | Filtrar                        |  |  |  |  |
|                                                                                                    |                              | PARTICIPACION DE LOS TRABAJADORES EN LAS                        |   |               | Ordenar                        |  |  |  |  |
|                                                                                                    | 232 18010147000000           | <b>UTILIDADES DIFERIDA</b>                                      |   | $\rightarrow$ | Formato de celdas              |  |  |  |  |
|                                                                                                    |                              | EFECTO INICIAL ACUMULADO DEL IMPUESTO                           |   |               |                                |  |  |  |  |
|                                                                                                    | 233 18010148000000           | EMPRESARIAL A TASA UNICA DIFERIDO                               |   |               | Elegir de la lista desplegable |  |  |  |  |
|                                                                                                    |                              | RESULTADO POR TENENCIA DE ACTIVOS NO                            |   |               | Asignar nombre a un rango      |  |  |  |  |
|                                                                                                    | 234 18010149000000           | <b>MONETARIOS</b>                                               |   |               | Hipervínculo                   |  |  |  |  |
|                                                                                                    | 235 18010150000000           | OTRAS CUENTAS DE CAPITAL ACREEDORAS                             |   | L             |                                |  |  |  |  |
| 236                                                                                                    | 18010151000000               | OTRAS CUENTAS DE CAPITAL DEUDORAS                               |   |               |                                |  |  |  |  |
| 237                                                                                                    |                              |                                                                 |   |               |                                |  |  |  |  |
| 238                                                                                                    | 18010152000000               | TOTAL DEL CAPITAL CONTABLE                                      |   | 2.000         |                                |  |  |  |  |
| 239                                                                                                    |                              |                                                                 |   |               |                                |  |  |  |  |
| Contribuyente<br>APARTADO 4   1<br>$H \rightarrow H$<br>Representante<br>Generales<br><b>APARTADO 2</b><br>APARTADO 3<br><b>APARTADO 1</b><br><b>Lucky</b> |                              |                                                                 |   |               |                                |  |  |  |  |
|                                                                                                    |                              |                                                                 |   |               |                                |  |  |  |  |

**Menú flotante en Insertar Índice Agregado. (Fig. 149.)**

### **Índices Agregados**

Una de las características que presenta el ISSIF(32H-CFF) para organizar la información, es la inserción de índices, conocidos como índices agregados.

Se pueden agregar índices, editarlos y borrarlos en cada uno de los apartados de todos los tipos de documentos. ISSIF(32H-CFF) se encarga de habilitar o deshabilitar la inserción de índices por medio de los menús flotantes.

Para insertar un índice haga lo siguiente:

- a) Coloque el cursor sobre un índice al que se le puedan agregar índices.
- b) Haga clic con el botón derecho del ratón para desplegar el menú flotante correspondiente.

c) Seleccione la opción *"Insertar índice Agregado"*. El sistema agregará un nuevo renglón con el nuevo índice asignándole una numeración progresiva.

d) Capture el concepto del índice agregado.

Los índices agregados tienen las siguientes características:

- Su nombre puede ser de hasta 255 caracteres alfanuméricos.
- El nombre es alineado a la izquierda en uno o varios renglones de la celda.

• Pueden ser eliminados haciendo clic con el botón derecho del ratón y seleccionando la opción *"Eliminar Índice Agregado"*.

• El número de índices consecutivos a insertar estará determinado por los índices extremos; solamente podrán insertar 999 índices.
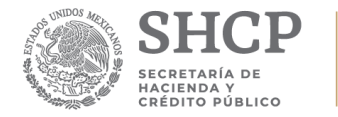

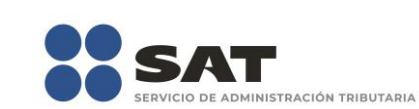

# **Inserción Masiva de índices**

Este proceso consiste en insertar en un solo paso varios renglones con sus respectivas columnas al archivo de Excel del documento y que sean generados como Índices Agregados.

Para insertar índices haga lo siguiente:

a) Posiciónese en un índice base que admita índices agregados; teniendo presionada la tecla shift (  $\hat{1}$ ) seleccione el número de celdas que quiere agregar como lo muestra la siguiente figura:

|                 | $\overline{A}$                      | B                                    | C | D | E |  |
|-----------------|-------------------------------------|--------------------------------------|---|---|---|--|
| 1               | Anexo .- COLOCAR EL NOMBRE DEL ANEX |                                      |   |   |   |  |
| $\overline{2}$  | <b>INDICE</b>                       | <b>CONCEPTO</b>                      |   |   |   |  |
| 3               |                                     | 01020000000000 INDICE AGREGADO 1     |   |   |   |  |
| Δ               |                                     | 01020001000000 INDICE AGREGADO 2     |   |   |   |  |
| 5.              |                                     | 01020002000000 INDICE AGREGADO 3     |   |   |   |  |
| 6               |                                     | 01020003000000 INDICE AGREGADO 4     |   |   |   |  |
| 7               |                                     | 01020004000000 INDICE AGREGADO 5     |   |   |   |  |
| 8               |                                     | 01020005000000 INDICE AGREGADO 6     |   |   |   |  |
| 9               |                                     | 01020006000000 INDICE AGREGADO 7     |   |   |   |  |
| 10 <sup>1</sup> |                                     | 01020007000000 INDICE AGREGADO 8     |   |   |   |  |
|                 |                                     | 11 01020008000000 INDICE AGREGADO 9  |   |   |   |  |
|                 |                                     | 12 01020009000000 INDICE AGREGADO 10 |   |   |   |  |
|                 |                                     | 13 01020010000000 INDICE AGREGADO 11 |   |   |   |  |
|                 |                                     | 14 01020011000000 INDICE AGREGADO 12 |   |   |   |  |
|                 |                                     | 15 01020012000000 INDICE AGREGADO 13 |   |   |   |  |
|                 |                                     | 16 01020013000000 INDICE AGREGADO 14 |   |   |   |  |
| 17              |                                     | 01020014000000 INDICE AGREGADO 15    |   |   |   |  |
| 18              |                                     |                                      |   |   |   |  |
| 19              |                                     |                                      |   |   |   |  |
| 20              |                                     |                                      |   |   |   |  |
| 21              |                                     |                                      |   |   |   |  |
| 22              |                                     |                                      |   |   |   |  |
| 23              |                                     |                                      |   |   |   |  |

**Seleccionado la cantidad de celdas a agregar. (Fig. 150.)**

b) Presione el botón derecho del mouse y seleccione la opción "Insertar Índice Agregado"

| 图 SIPIAD PARA MIN.IP                                                                                                    |                    |                                          | ¥  | Cortar |                                | ⊟ | x |  |
|----------------------------------------------------------------------------------------------------|--------------------|------------------------------------------|----|--------|--------------------------------|---|---|--|
|                                                                                                    |                    |                                          | La | Copiar |                                |   |   |  |
|                                                                                                    | А                  | в                                        | C  | r      | Pegar                          |   |   |  |
|                                                                                                    | 226 18010141000000 | <b>PERDIDA NETA</b>                      |    |        |                                |   |   |  |
|                                                                                                    |                    | UTILIDADES RETENIDAS DE EJERCICIOS       |    |        | Pegado especial                |   |   |  |
|                                                                                                    | 227 18010142000000 | <b>ANTERIORES</b>                        |    |        | Insertar                       |   |   |  |
|                                                                                                    |                    | PERDIDAS ACUMULADAS DE EJERCICIOS        |    |        |                                |   |   |  |
|                                                                                                    | 228 18010143000000 | <b>ANTERIORES</b>                        |    |        | <b>Inserta Nota</b>            |   |   |  |
|                                                                                                    |                    | EXCESO EN LA ACTUALIZACION DEL CAPITAL   |    |        | Inserta Indice Agregado        |   |   |  |
|                                                                                                    | 229 18010144000000 | <b>CONTABLE</b>                          |    |        |                                |   |   |  |
|                                                                                                    |                    | INSUFICIENCIA EN LA ACTUALIZACION DEL    |    |        | Eliminar                       |   |   |  |
|                                                                                                    | 230 18010145000000 | <b>CAPITAL CONTABLE</b>                  |    |        | Borrar contenido               |   |   |  |
|                                                                                                    |                    | EFECTO INICIAL ACUMULADO DE IMPUESTO     |    |        |                                |   |   |  |
|                                                                                                    | 231 18010146000000 | <b>ISOBRE LA RENTA DIFERIDO</b>          |    |        | Filtrar                        |   |   |  |
|                                                                                                    |                    | EFECTO INICIAL ACUMULADO DE LA           |    |        | Ordenar                        |   |   |  |
|                                                                                                    |                    | PARTICIPACION DE LOS TRABAJADORES EN LAS |    |        |                                |   |   |  |
|                                                                                                    | 232 18010147000000 | <b>UTILIDADES DIFERIDA</b>               |    | 图      | Formato de celdas              |   |   |  |
|                                                                                                    |                    | EFECTO INICIAL ACUMULADO DEL IMPUESTO    |    |        | Elegir de la lista desplegable |   |   |  |
|                                                                                                    | 233 18010148000000 | EMPRESARIAL A TASA UNICA DIFERIDO        |    |        |                                |   |   |  |
|                                                                                                    |                    | RESULTADO POR TENENCIA DE ACTIVOS NO     |    |        | Asignar nombre a un rango      |   |   |  |
|                                                                                                    | 234 18010149000000 | <b>MONETARIOS</b>                        |    | y      | Hipervínculo                   |   |   |  |
|                                                                                                    | 235 18010150000000 | OTRAS CUENTAS DE CAPITAL ACREEDORAS      |    |        |                                |   |   |  |
| 236                                                                                                    | 18010151000000     | OTRAS CUENTAS DE CAPITAL DEUDORAS        |    |        |                                |   |   |  |
| 237                                                                                                    |                    |                                          |    |        |                                |   |   |  |
|                                                                                                    | 238 18010152000000 | <b>TOTAL DEL CAPITAL CONTABLE</b>        |    | 2.000  |                                |   |   |  |
| 239                                                                                                    |                    |                                          |    |        |                                |   |   |  |
| Contribuyente<br>$H + H$<br>Generales<br><b>APARTADO 2</b><br>Representante<br><b>APARTADO 3</b><br>APARTADO 4 4<br><b>APARTADO 1</b> |                    |                                          |    |        |                                |   |   |  |
|                                                                                                    |                    |                                          |    |        |                                |   |   |  |

**Capturando el número de índices. (Fig. 151.)**

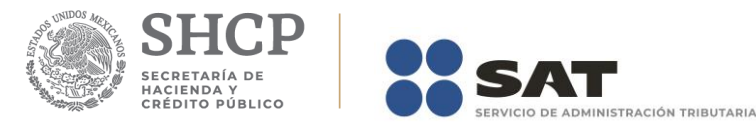

c) El sistema agregará la cantidad de índices que se indicó quedando como la siguiente imagen.

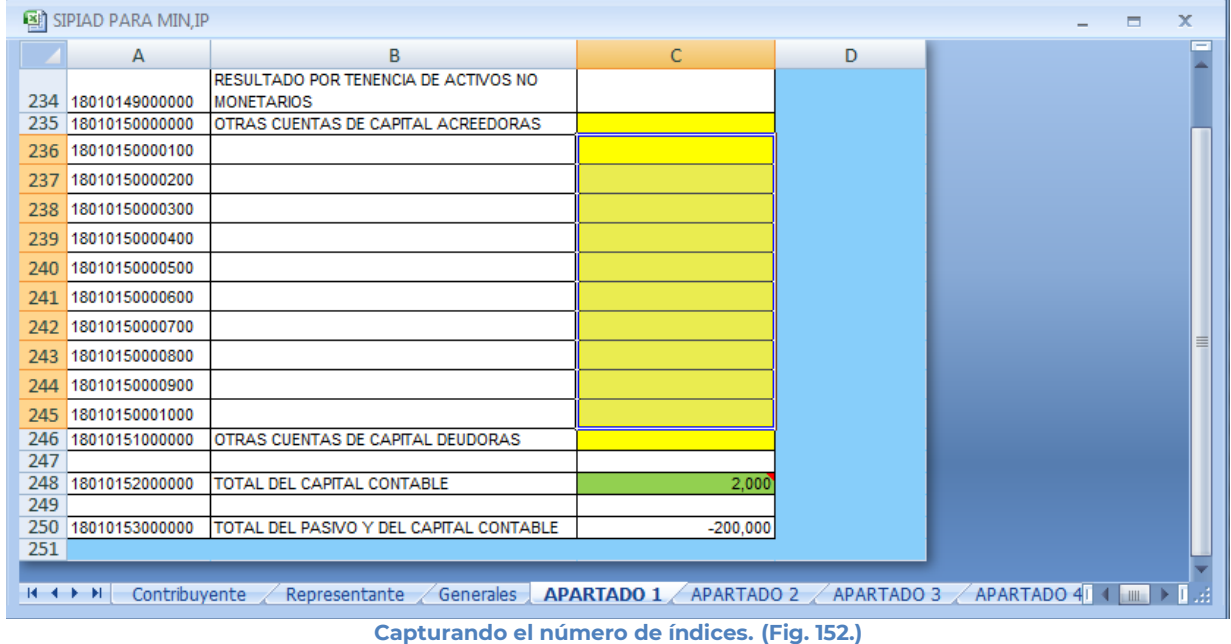

# **Borrado de Índices Agregados y Notas**

Para poder eliminar los índices agregados ya sea en forma unitaria o masivamente, se selecciona la columna de conceptos los índices que se desean eliminar y dar clic con el botón derecho del Mouse y seleccionando la opción "*Eliminar Índice Agregado*" y en el caso de notas "*Remover Notas*" no importando si la selección esta al inicio, al final o en la parte media del bloque la hoja de Excel reordena los índices.

Para eliminar índices haga lo siguiente:

a) Seleccione el bloque a eliminar.

b) Con el botón derecho del ratón para desplegar el menú flotante como lo muestra la siguiente figura:

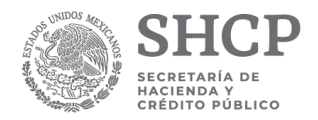

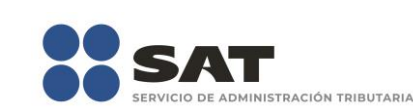

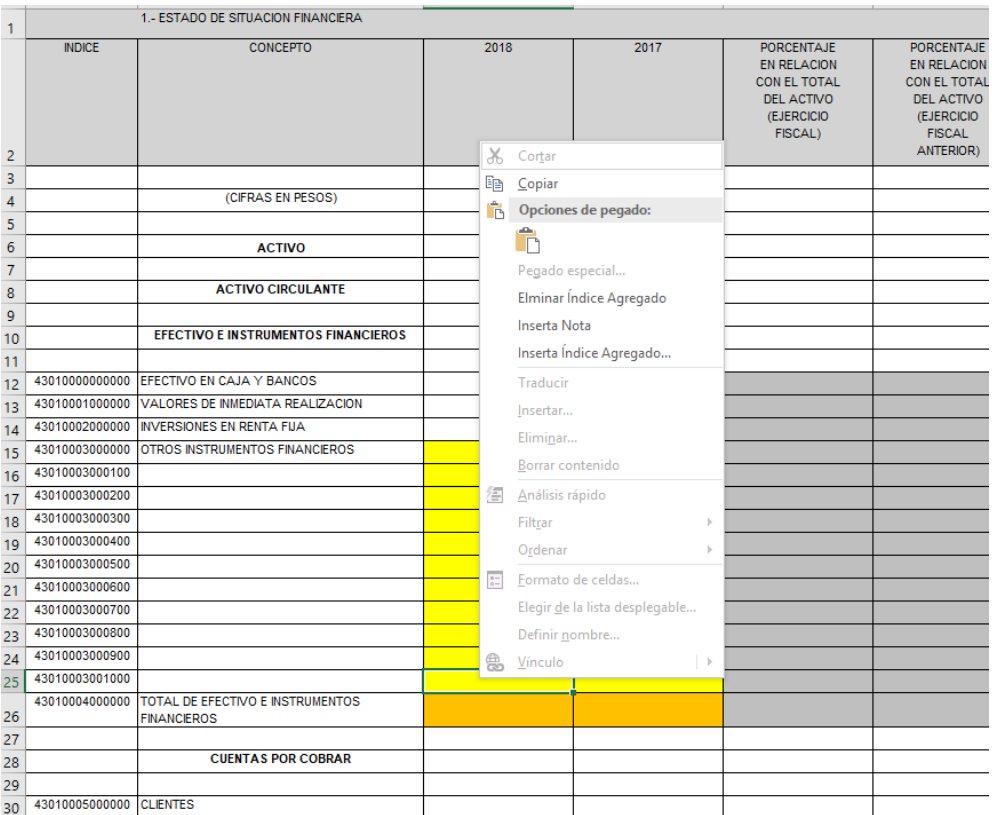

# **NOTAS A LOS ESTADOS FINANCIEROS (SI APARECE) Y NOTAS A LA INFORMACIÓN SOBRE SITUACION FISCAL**

Para acceder a esta opción seleccione la pestaña de Notas, el sistema le mostrará una hoja de Microsoft Excel como lo muestra la siguiente figura. En esta pantalla contendrá 2 apartados uno en el que se reflejarán las notas agregadas a cada uno de los índices de los diferentes apartados y en el otro podrá capturar comentarios, aclaraciones u observaciones que el CPI incluye como parte de la información que se le requiere al contribuyente. **Obligadamente deberá capturar como mínimo 100 caracteres en el segundo apartado, de lo contrario el sistema no le permitirá generar el archivo para enviarse por Internet.** 

**Seleccionar la opción de Eliminar Índices. (Fig. 153.)**

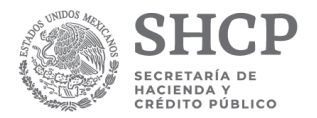

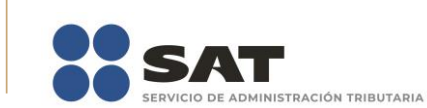

| Autoquardado (■ 日 ら · ご · す<br>PM.xspr - 0db0d54f-fd13-408b-b53f-3f956a4d5f9a                                                                                                    |                                                                                                    |                                                                                                    |                                                                                                    |                                                                |  |  |
|----------------------------------------------------------------------------------------------------|----------------------------------------------------------------------------------------------------|----------------------------------------------------------------------------------------------------|----------------------------------------------------------------------------------------------------|----------------------------------------------------------------|--|--|
| Diseño de página<br>Fórmulas<br>Datos<br>Revisar<br>Archivo<br>Inicio<br>Insertar                                                                                                    | ISSIF (32H-CFF)<br>Vista<br>Ayuda                                                                                                    | $Q_i$ Qué desea hacer?<br>Equipo                                                                     |                                                                                                    |                                                                |  |  |
| --<br>e<br>Z<br>⊔a<br>ы<br>Abrir Cerrar Guardar Vista Previa Pegar Columna /<br>Realizar<br>Convertir<br>Nuevo<br>Anexo *<br>Renglón<br>Inicio<br>Prellenado                                                                                                    | ٠<br> 2 <br>Ý4<br>$Q_{\mathbf{E}}$<br>Datos del<br>Visualizar<br>Datos del<br>ISSIF(32H-CFF) Transferencia Contribuyente * Representante * archivo sb2x a xspr<br>Consultas | V<br>같힘<br>Validar Validar Inf. Firma Adjuntar<br>Convertir<br>de la HT Digital Anexo ISSIF<br>Envío | Iniciar Sesión<br>€<br>Acerca de ISSIF (32H-CFF)<br>Regresar al Menú ISSIF (32H-CFF)<br>ISSIF Versión: 1.0.0.2 | Plantilla Versión: 1<br>$x \equiv$<br>Nueva<br>Instancia Excel |  |  |
| $\times$<br>fx<br>A48<br>$\mathbf{v}$ :<br>$\checkmark$                                                                                                    |                                                                                                    |                                                                                                    |                                                                                                    |                                                                |  |  |
| $\overline{A}$<br>SERVICIO DE ADMINISTRACIÓN TRIBUTARIA<br>$\mathbf{1}$<br>$\overline{\mathbf{2}}$<br>$\overline{\mathbf{3}}$<br><b>INFORMACION SOBRE SITUACION FISCAL</b><br>$\overline{4}$<br>NOMBRE DEL CONTRIBUYENTE:<br>$\overline{\mathbf{5}}$<br>DESARROLLO DE IMPACTO SA DE CV<br>6<br>$\overline{7}$<br>INFORMACIÓN DEL APARTADO : INFORMACION ADICIONAL<br>$\bf 8$<br>$\boldsymbol{9}$<br>10<br>11<br>12<br>13<br>14<br>15<br>16<br>17 |                                                                                                    |                                                                                                    |                                                                                                    |                                                                |  |  |
| 18<br>19<br>20<br>21<br>22<br>23<br>$\overline{24}$<br>25<br>26<br>27<br>28<br>29<br>30<br>31<br>32<br>33<br>34<br>35<br>36                                                                                                    |                                                                                                    |                                                                                                    |                                                                                                    |                                                                |  |  |
| 37<br>38<br>$\sim$<br>  APARTADO 16<br>APARTADO 17<br>$\blacktriangleleft$<br>$\rightarrow$                                                                                                    | APARTADO 18 APARTADO 19 APARTADO 20 APARTADO 21                                                                                                    | APARTADO 22<br>APARTADO 23                                                                           | APARTADO 24<br>APARTADO 25                                                                                     | APARTADO 26<br><b>Notas</b>                                    |  |  |
| Listo                                                                                                    |                                                                                                    |                                                                                                    |                                                                                                    |                                                                |  |  |

**Ventana de captura de notas a los estados financieros. (Fig. 154.)**

# **APÉNDICE A: CONFIGURACIÓN DE WINDOWS**

Para corregir posibles fallas en la instalación y operación del ISSIF(32H-CFF), originadas por las diferentes versiones y opciones de configuración, a continuación, se presenta el procedimiento para configurar correctamente su equipo. En figuras diferentes se identifican las versiones para Windows.

• En el inicio de Windows, busque el "Panel de control" como se muestra en las figuras siguientes:

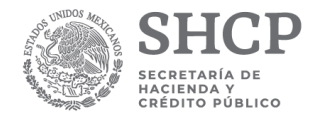

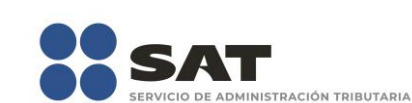

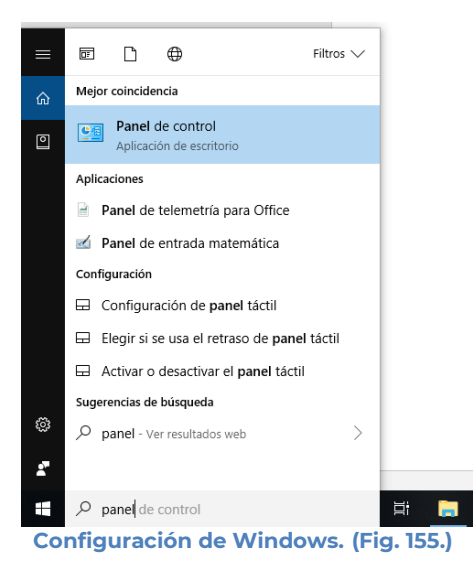

• Windows lo llevará a la ventana siguiente:

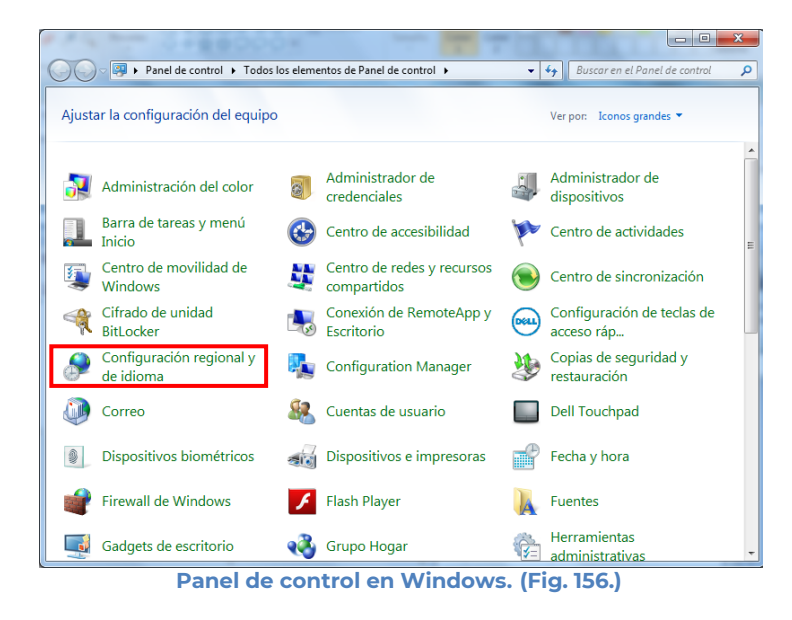

• Haga doble clic sobre el icono de configuración regional y de idioma. Windows presentará ahora la ventana que se muestra a continuación:

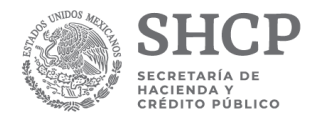

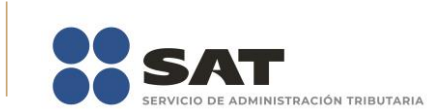

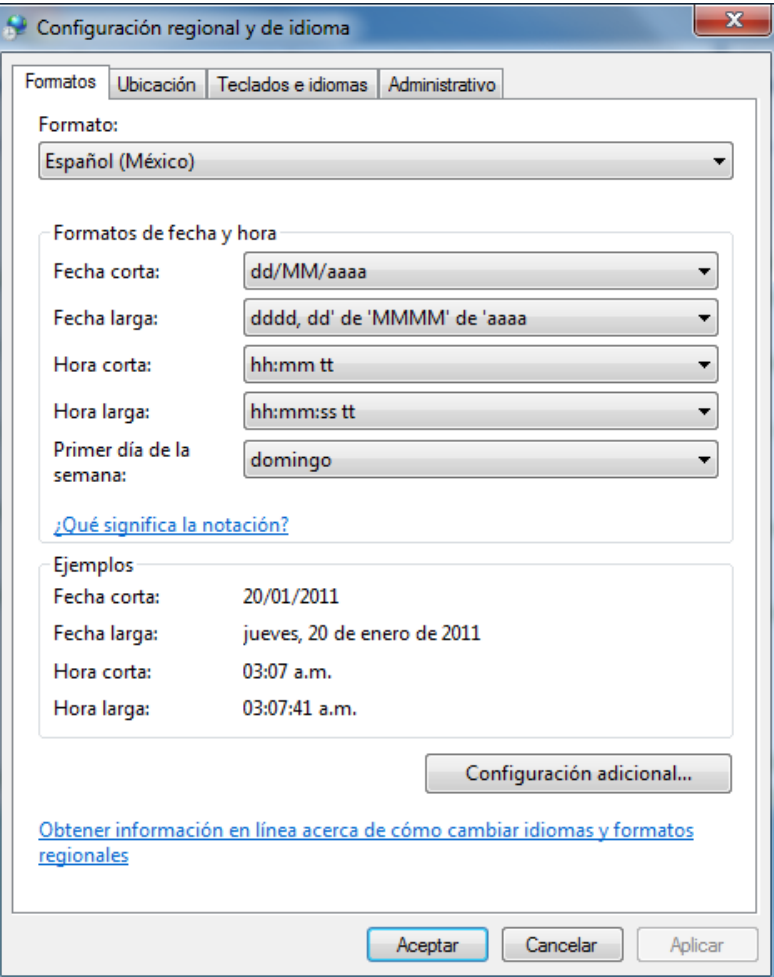

**Windows configuración regional, idioma. (Fig. 157.)**

• Deberá verificar los siguientes valores en el formato y configuración adicional:

- Formato: Español (México)
- Símbolo decimal: el punto (.)
- Separador de miles: la coma (,)
- Símbolo de moneda: el peso (\$)
- Formato de hora: hh:mm:ss tt
- Formato de fecha: dd/MM/aaaa
- Separador de fecha: la diagonal (/)

Como lo muestran las siguientes pantallas:

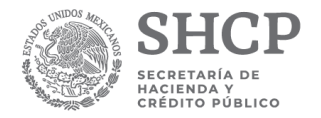

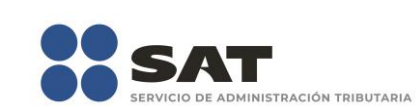

P

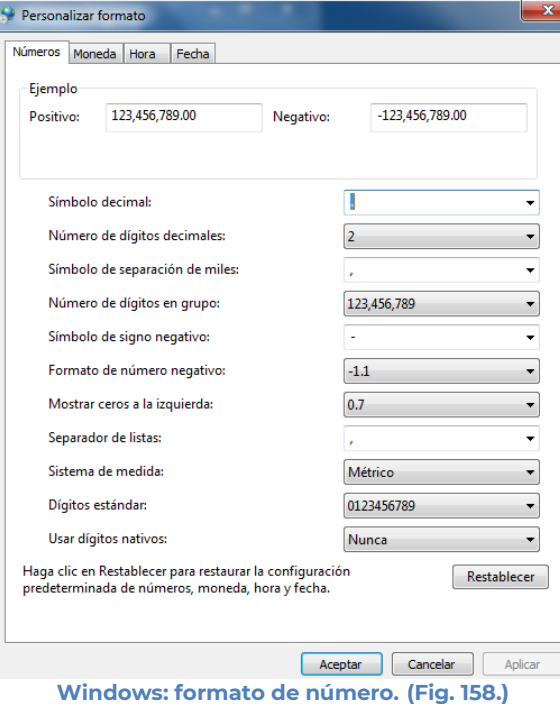

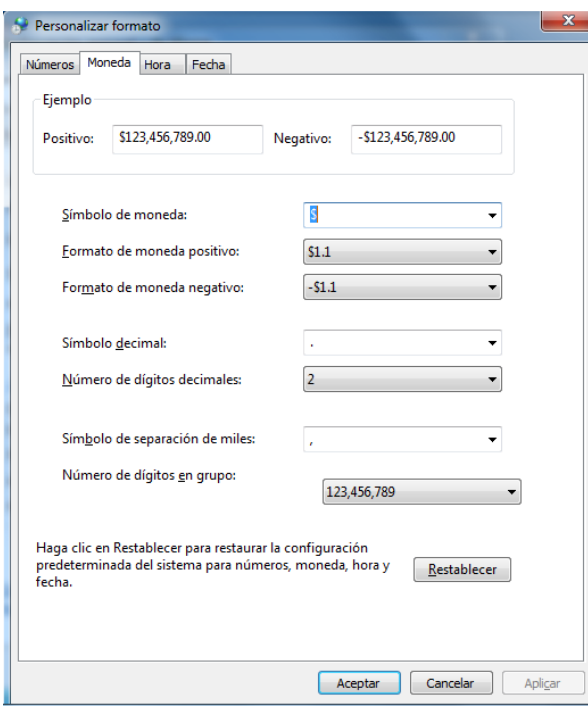

**Windows: formato de moneda. (Fig. 159.)**

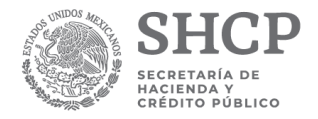

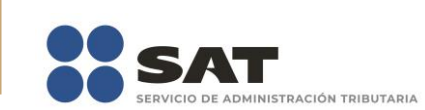

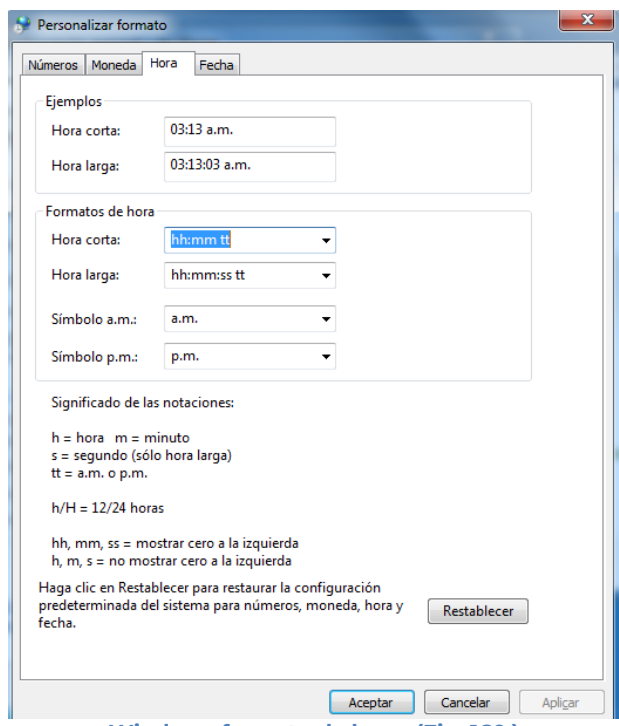

**Windows formato de hora. (Fig. 160.)**

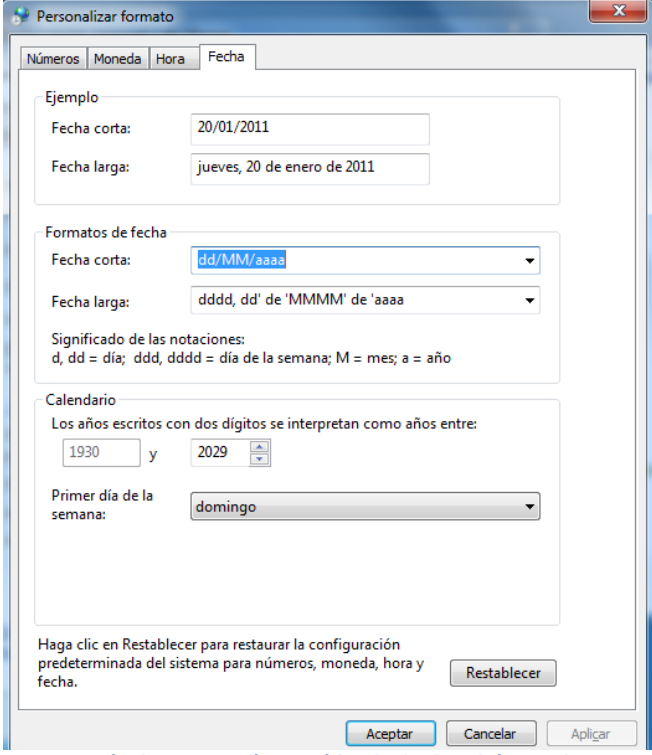

**Windows: configuración de fecha. (Fig. 161.)**

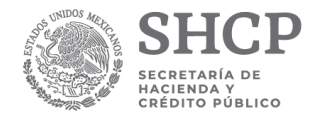

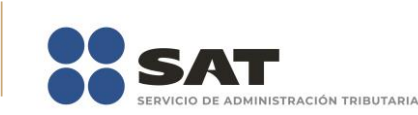

**Nota:** Para la correcta operación del Sistema es muy importante que el Formato de Fecha contemple cuatro dígitos para el año.

# **APÉNDICE B: CONFIGURACION DE AUTORECUPERAR Y AUTOGUARDAR**

La auto recuperación o autoguardado se habilitan para que se guarden o recuperen los archivos de manera automática con la frecuencia que desee. Por ejemplo, si lleva mucho tiempo trabajando, pero olvida guardar un archivo o si se corta la corriente, el archivo en el que estaba trabajando contendrá todo o parte del trabajo que ha realizado desde la última vez que lo guardó manualmente.

Haga clic en el botón de Microsoft Office y, a continuación, haga clic en Opciones de Excel.

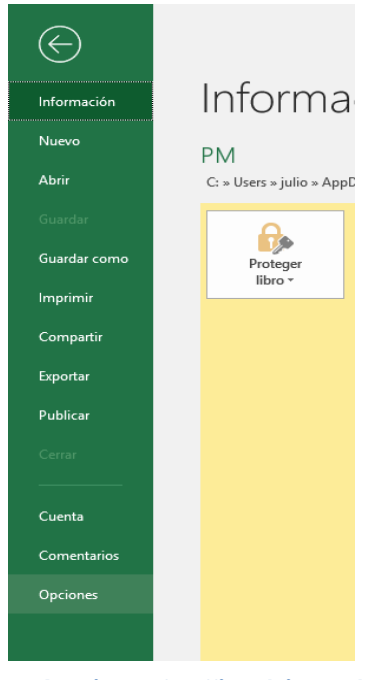

**Botón Microsoft Office. (Fig. 162.)**

Se presentará la siguiente pantalla. Y haga clic en la opción guardar.

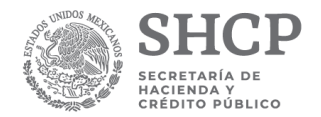

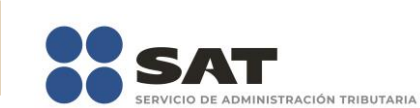

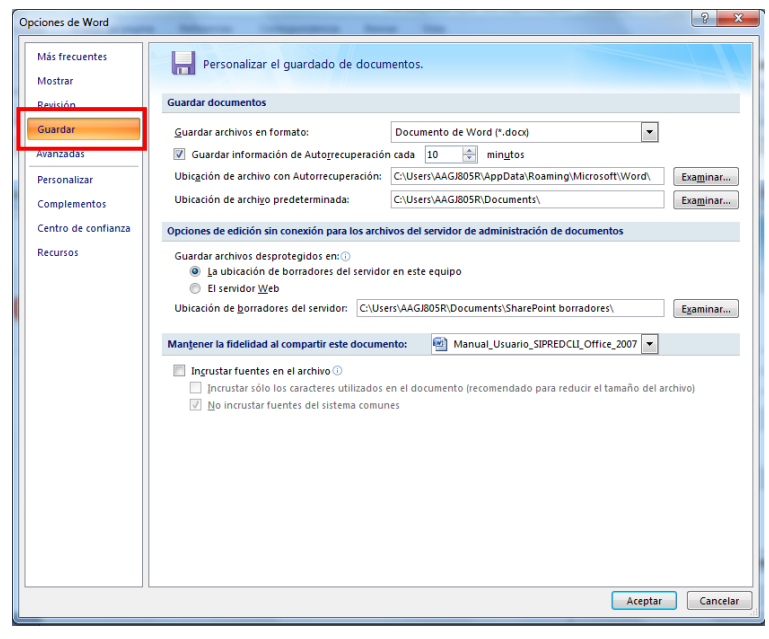

**Opción de Excel Guardar. (Fig. 163.)**

Active la casilla de verificación Guardar información de Autorrecuperación cada "x" minutos.

En la lista minutos, especifique la frecuencia con la que desee que el programa la información.